#### REPUBLIQUE ALGERIENNE DEMOCRATIQUE ET POPULAIRE MINISTERE DE L'ENSEIGNEMENT SUPERIEUR ET DE LA RECHERCHE SCIENTIFIQUE

UNIVERSITE ABOU BEKR BELKAID DE TLEMCEN

FACULTE DE TECHNOLOGIE

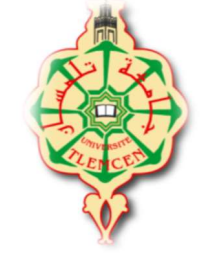

DEPARTEMENT DE GENIE ELECTRIQUE ET ELECTRONIQUE

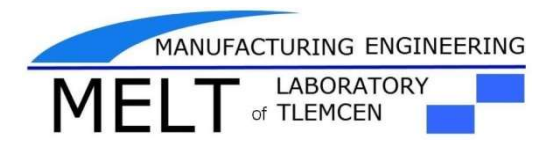

# MEMOIRE

Présenté pour l'obtention du diplôme

Master II en Génie Industriel

Spécialité : Ingénierie de la production

Intitulé :

Programmation, commande et émulation de la station production avec Buffer du système AFB de FESTO

Présenté par : M<sup>r</sup> **Mr. BOUMEDJANE Abdelhak** 

#### M<sup>r</sup> M<sup>r</sup>. SEDDIKI Adel

## Soutenu devant le Jury par visioconférence :

Mr. MELIANI Sidi Mohammed. MCA

Mr. HADRI Abdelkader. MAA

Mr. HASSAM Ahmed. **MCB** 

Mr. MKEDDER Med Amin.

Ingénieur Recherche & Développement Encadrant

Co-encadrant

Examinateur

Président

Année Universitaire : 2019– 2020

# Remerciement

En préambule à ce mémoire nous remerciant ALLAH Le très Haut, le très Grand, le Clément, L'Omniscient, l'Omnipotent. Le Tout Puissant, le très miséricordieux d'avoir permis à ce travail d'aboutir à son terme qui nous aide et nous donne la patience et le courage durant ces langues années d'étude. Au PROPHETE MOHAMED paix et salut sur lui.

Nos remerciements s'adressent à toutes les personnes qui, d'une manière ou d'une autre nous ont permis de mener à son terme ce mémoire et plus particulièrement :

Nous tenons à remercier sincèrement Mr. HASSAM Ahmed et Mr. MKEDDER Med Amin, qui en tant qu'encadreur et co-encadreur de ce mémoire, s'est toujours montré à l'écoute et très disponible tout au long de la réalisation de ce mémoire, ainsi pour l'inspiration, l'aide et le temps qu'elle a bien voulu nous consacrer et sans lui ce mémoire n'aurait jamais vu le jour. Ainsi pour ses précieux conseils et remarques qui nous ont beaucoup aidés, et également pour leur soutien moral tout au long de notre cursus.

Nos vifs remerciements vont aux membres de Jury, pour avoir accepté de juger notre travail.

A nos enseignants, à qui nous devons notre formation, qu'ils trouvent ici l'expression de nos sentiments les plus respectueux et de notre profonde gratitude pour leur gentillesse, leur disponibilité et leur soutien.

A nos chers parents, nos frères et sœurs et nos familles qui nous ont toujours soutenus le long de notre formation

A tous nos amis, pour leur soutien moral et aide précieuse.

# Dédicace :

 Du profond de mon cœur, je dédie ce travail à tous ceux qui me sont chers,

A la mémoire de mon père, décédé trop tôt, qui m'a toujours poussé et motivé dans mes études, et ma très chère mère, mon amour éternel. Pour l'éducation et le grand amour dont elle m'a entouré depuis ma naissance. Et pour leurs patiences et leurs sacrifices.

À mon cher frère Toufik.

A mes chères sœurs.

A tous mes proches : mes tantes, mes cousines, et tous la famille BOUMEDJANE et toute personne m'aider pendant ce travail, mes voisins et toute la famille.

 A tous ceux qui m'aiment SALMI SAMIRE, BOUMEDJANE Alaa-Eddine, BOUMEDJANE Mouloud, MOKHDAR Alaa-Eddine, ZEGHOUDI Abdelmalek, TAMZI Moussa, DJAZIRI Houssam, CHAMLI Fateh, MEKDADI Omar.

 A tous mes ami (e) Nacer, Samir, Nasim, Abdelmadjid, Ahmed, Mustafa, Salah, Abdelkader, Hocine.

A tous ceux que j'aime.

A tous mes collègues de filière Génie Industrielle.

## ABDELHAK

Dédicace :

 $\frac{1}{\sqrt{2}}\left(\frac{1}{\sqrt{2}}\right)^{\frac{1}{2}}\left(\frac{1}{\sqrt{2}}\right)^{\frac{1}{2}}$ 

À mon cher père et ma chère maman À ma seul chère Maftouh Roukai À mon cher frère et ma chère sœur A toutes mes tantes et mes oncles A tous mes proches Tous mes amis Pour tout ce que j'aime Ce mémoire leur est dédié

 $ADEL$ 

# Table de matières :

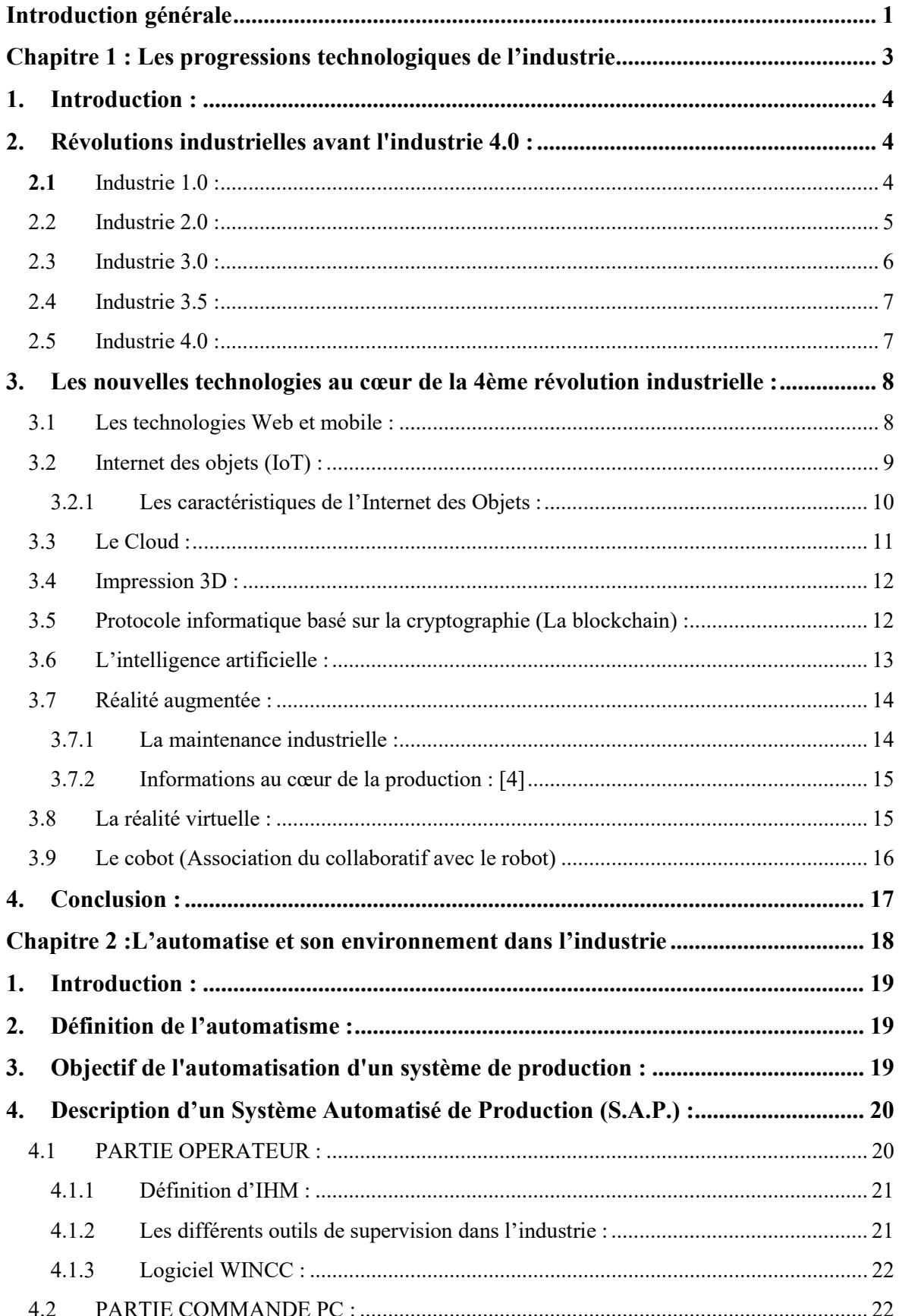

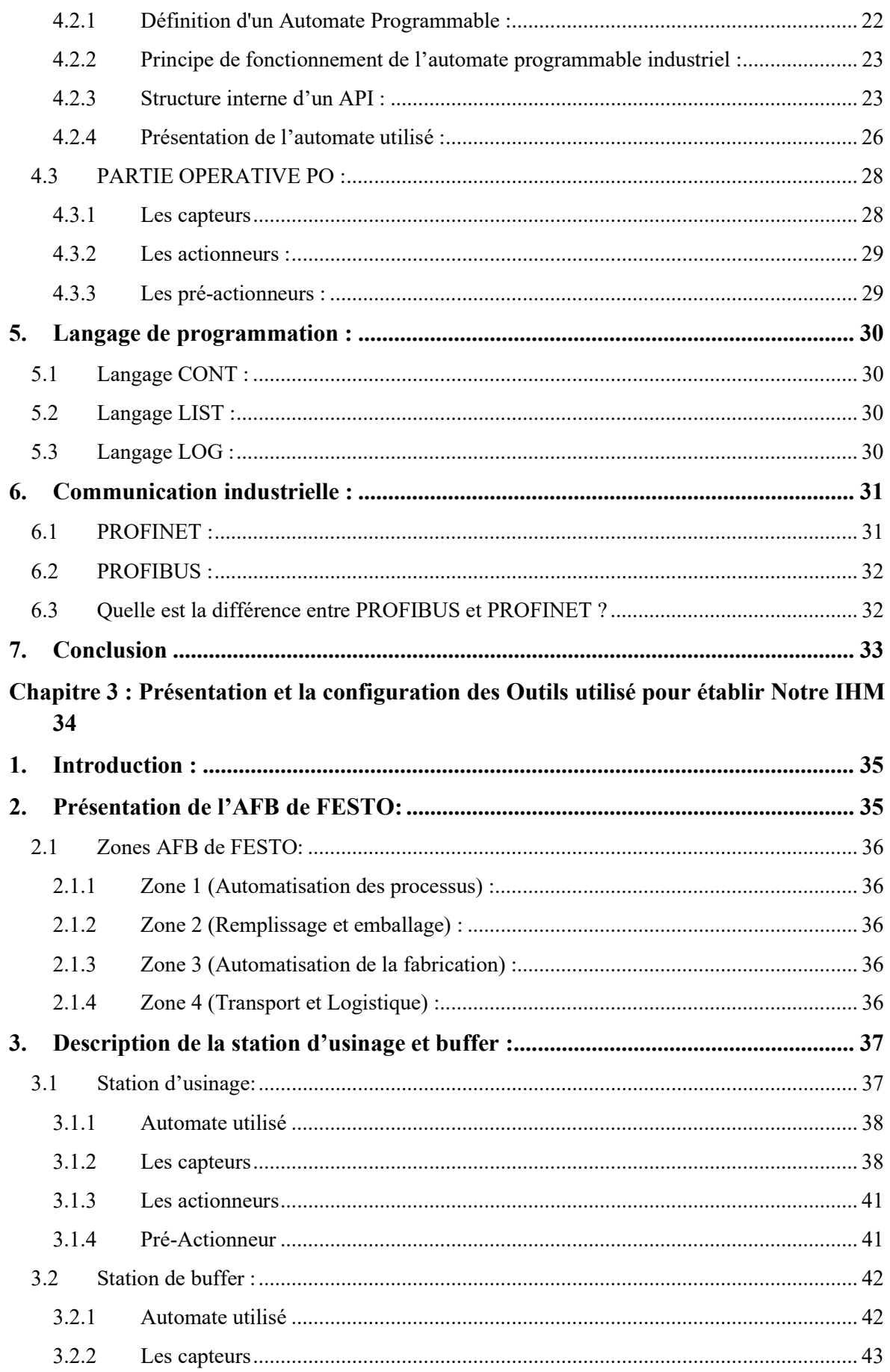

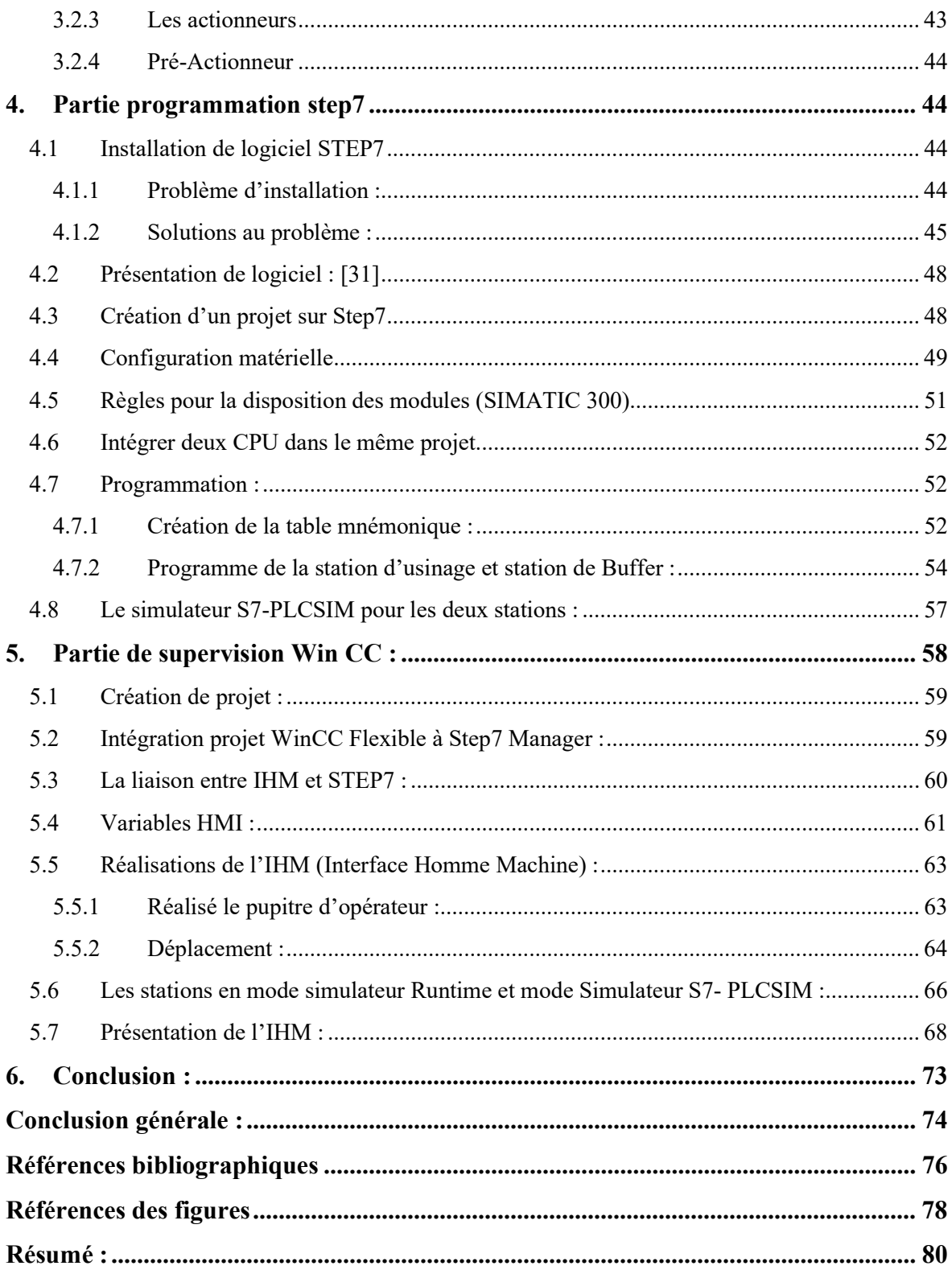

# Liste des Tableau :

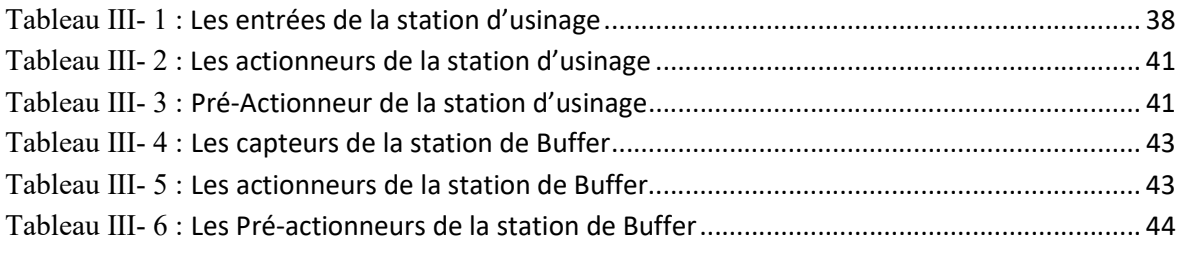

# Liste des Figures :

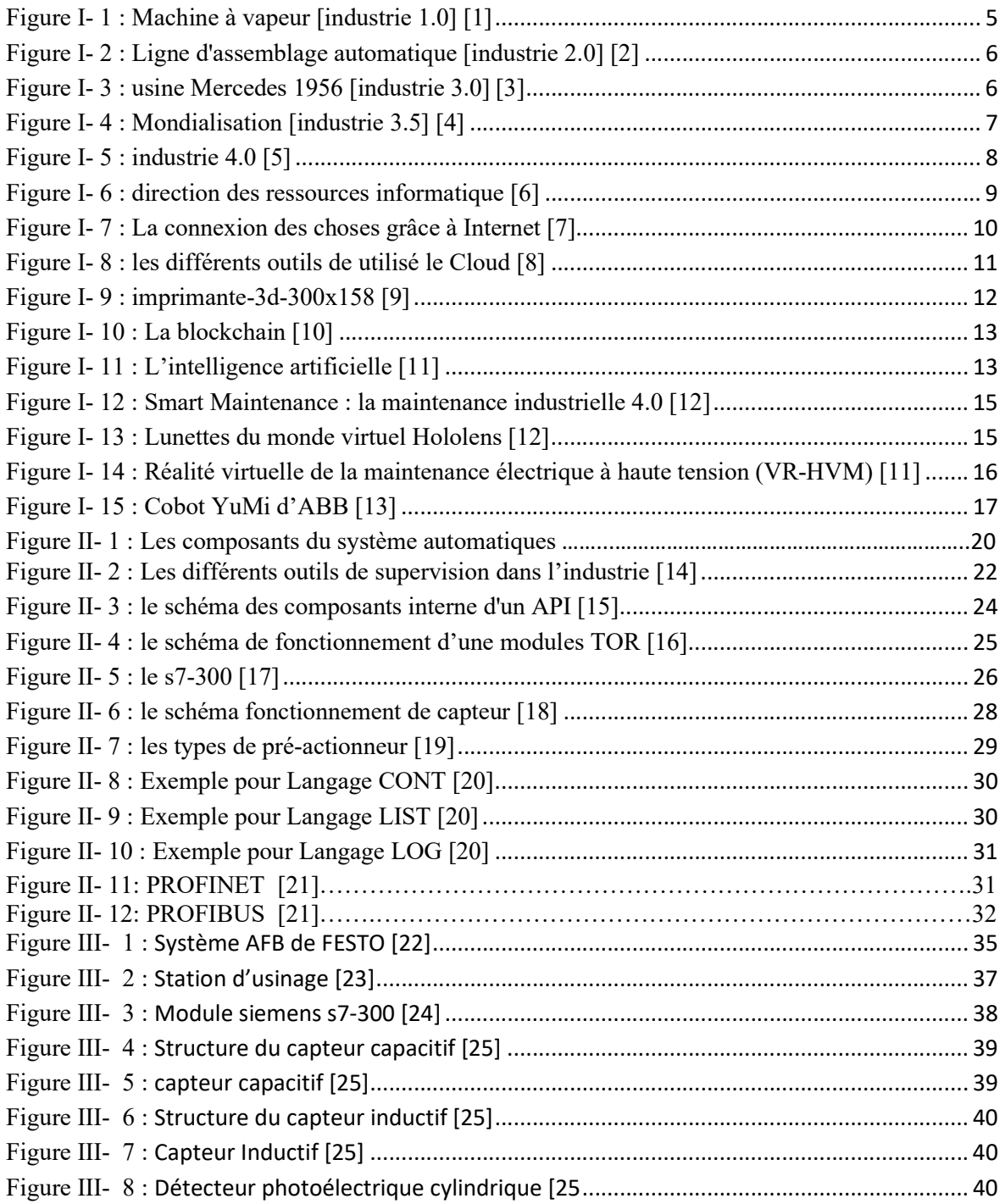

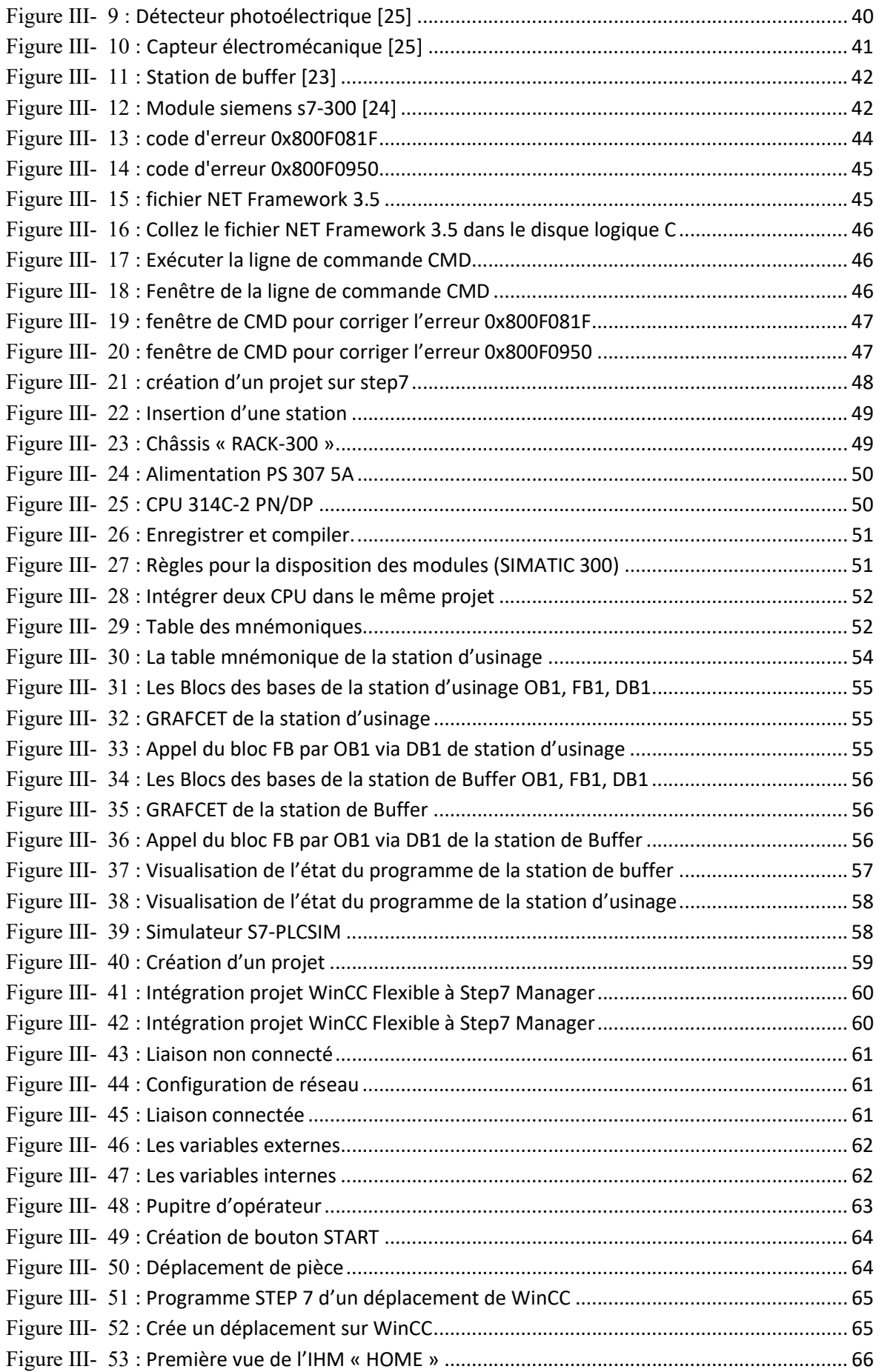

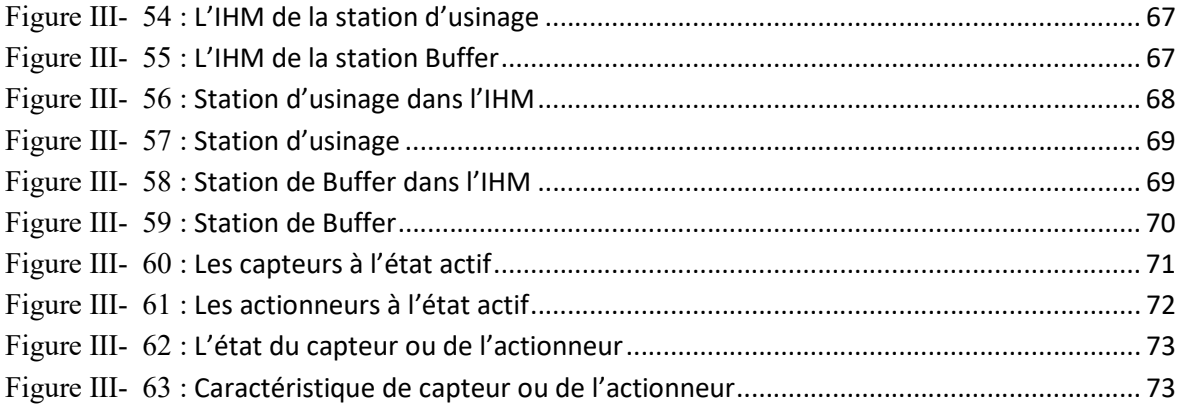

# Liste d'abréviations :

Win CC : Windows contrôle center

API : Automates programmables industriels

PLC : Programmable logic controllers

TOR : Tout ou rien

CPU : Central Processing Unit

E/S : Entrées/sorties.

CONT : Schéma à contacts

LOG : Logigramme. LIST : La liste d'instruction.

VAR : Variable.

FBD : Function Block Diagram, Logigramme.

SFC : Sequential function char, Le Grafcet.

SCL : Structured Control Language.

IHM : Interface homme/machine.

SM : Module de signaux.

CP : Processeurs de communication.

FM : Modules fonctionnels.

OB : Bloc d'organisation.

DB : Bloc des données.

MPI : Multi Point Interface.

SM : Modules de signaux.

S7 : Step 7.

SIMATIC : Siemens Automatique.

# Introduction générale

L'industrie 4.0 est la plus récente évolution dans le secteur de la fabrication. Au cours des 250 dernières années, plusieurs révolutions industrielles ont transformé les méthodes de fabrication des biens.

Le terme industrie 4.0 est apparu la première fois en 2011 au Forum mondial de l'Industrie de Hanovre. Le projet "Industrie 4.0" ou "Industrie du futur" correspond à une nouvelle façon d'imaginer les moyens de production. Le 4, c'est pour marquer cette 4éme révolution industrielle.

Animée par l'émergence de nouvelles technologies, l'industrie 4.0 désigne une nouvelle génération d'usines connectées, robotisées et intelligentes. Avec la révolution numérique, les frontières entre le monde physique et digital s'amenuisent pour donner vie à une usine 4.0 interconnectée dans laquelle les collaborateurs, les machines et les produits interagissent. L'industrie 4.0 est un défi et une véritable opportunité pour l'industrie mondiale.

Aller vers une industrie 4.0 ne doit pas se faire en détruisant nos usines actuelles, ni en construisant des usines flambant neuves… Il faut partir de l'existant pour effectuer des transformations petit à petit. Une évolution sera beaucoup plus efficace si elle est effectuée par petites étapes, tout en ayant une vision à plus long terme.

Une industrie 4.0 va impliquer alors une transformation numérique englobant les technologies de l'information, les matériels et les logiciels. Dans cette dynamique, les entreprises créeront facilement cette chaîne de valeur allant de la conception à la maintenance des produits / machines, en passant par la configuration, la programmation et la production. En effet, cette dernière est souvent restée le parent pauvre de la transformation numérique qui ne peut plus être le cas maintenant !

C'est sur cette vision que nous t ions motivé pour réaliser notre projet en utilisant le logiciel de supervision WinCC flexible avec le logiciel de programmation des API STEP7.

Ce projet a été réalisé au sein du laboratoire de recherche Productique MELT de l'université de Tlemcen sur le matériel didactique AFB de FESTO, qui est l'un de leaders mondiaux de l'automatisation, et un acteur incontournable de la formation industrielle.

On a utilisé le système AFB qui est intrinsèquement modulaire cela va nous permettre d'étudier chaque station séparément, il constitue la base d'une formation technologique générale à l'aide de problèmes pratiques liés à des applications opérationnelles réelles. Il fournit la plate-forme idéale pour analyser, comprendre et maîtriser l'interaction de la mécanique, du pneumatique, de l'électrotechnique, de la technologie de commande et des interfaces de communication des éléments absolument essentiels pour une gestion correcte des systèmes en réseau.

 Chaque station d'automatisation peut faire partie intégrante de l'ensemble du processus de production ou être séparée physiquement pour une utilisation autonome. Cette configuration flexible va nous confère un avantage primordial.

Alors, notre projet est subdivise en 3 chapitres consacrs :

- $\checkmark$  Le premier chapitre : à la présentation des révolutions industrielles et des novelle technologie de l'industriel 4.0
- $\checkmark$  Le deuxième chapitre : aux descriptions théoriques des systèmes automatisés.
- $\checkmark$  Le dernier chapitre : à la création du projet dans le logiciel Step7 et WinCC flexible avec l'intégration entre eux.

Chapitre 1 : Les progressions technologiques de l'industrie

## 1. Introduction :

Alors que les consommateurs comprennent comment la technologie connecte le monde de manière très professionnelle en véhiculant des nouvelles, en créant des voies de communication et en offrant des options d'achat directement sur leurs téléphones, ils ne réalisent pas toujours la manière dont la technologie change la façon dont les produits qu'ils utilisent sont fabriqués.

En fait, le potentiel de lier les capacités de numérisation aux aspects physiques de l'industrie en tirant parti des capacités croissantes de l'Internet des objets et d'autres technologies a gagné son propre nom, connu sous le nom d'Industrie 4.0.

## 2. Révolutions industrielles avant l'industrie 4.0 :

## 2.1 Industrie 1.0 :

L'industrie 1.0 (Mécanisation) Elle remonte à l'exploitation du charbon et la mise au point de la machine à vapeur par James Watt en 1769. Cela va transformer radicalement le mode de fabrication. En effet, l'artisanat va être remplacé par la production mécanique, les usines vont se substituer aux manufactures et ateliers artisanaux… Dans les usines, la révolution correspond à l'utilisation de la machine à vapeur comme moteur pour actionner les machines permettant des cadences accrues. Ce qui entraîne une fabrication plus importante, et donne vie à des produits en petites séries, cette révolution a marqué l'aube de la mécanisation et le début de l'utilisation de combustibles tels que le charbon pour les faire fonctionner. [1]

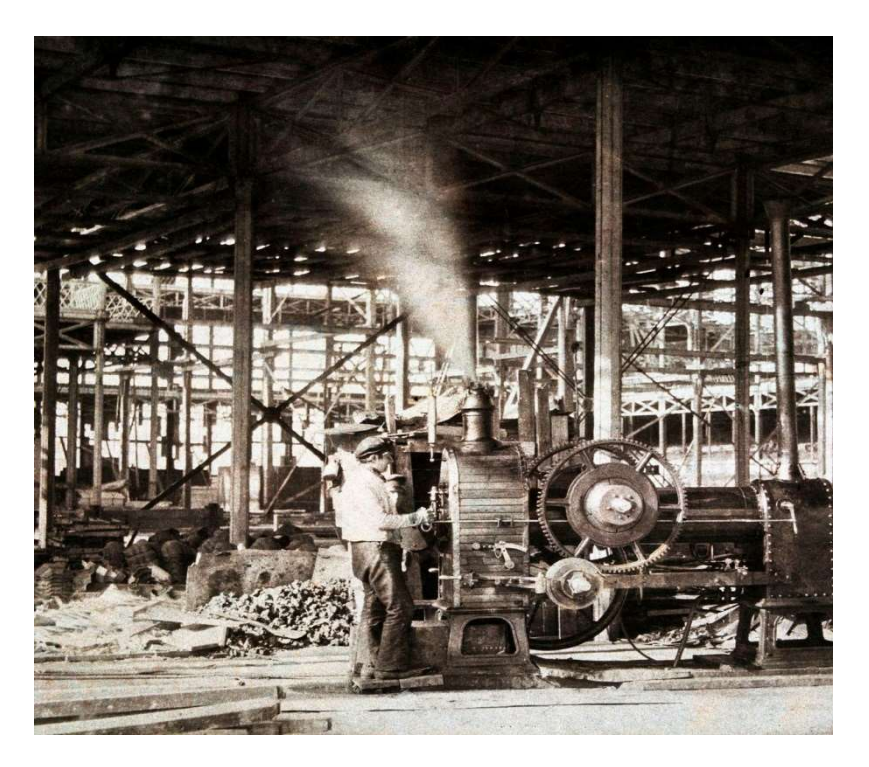

Figure I- 1 : Machine à vapeur [industrie 1.0][1]

# 2.2 Industrie 2.0 :

Selon les historiens, l'Industrie 2.0 (Électrification) a commencé entre 1870 et 1914, lorsque les usines sont passées de l'énergie à vapeur à l'énergie électrique et ont introduit l'efficacité dans la production des chaînes de montage, ce dont Henry Ford a profité dans la production de masse de ses voitures pour les rendre abordables pour les consommateurs. [2]

Cependant, les voitures n'étaient pas le seul moyen de transport à bénéficier de la nouvelle technologie. Comme l'acier a remplacé le fer, il a été utilisé dans les navires et les chemins de fer, ce qui a amélioré l'industrie du transport maritime. Ensuite, l'acier a été utilisé pour fabriquer des machines industrielles et construire des projets de construction. Cela a permis aux architectes de concevoir de nouveaux types de bâtiments qui ont atteint des hauteurs sans précédent. [1]

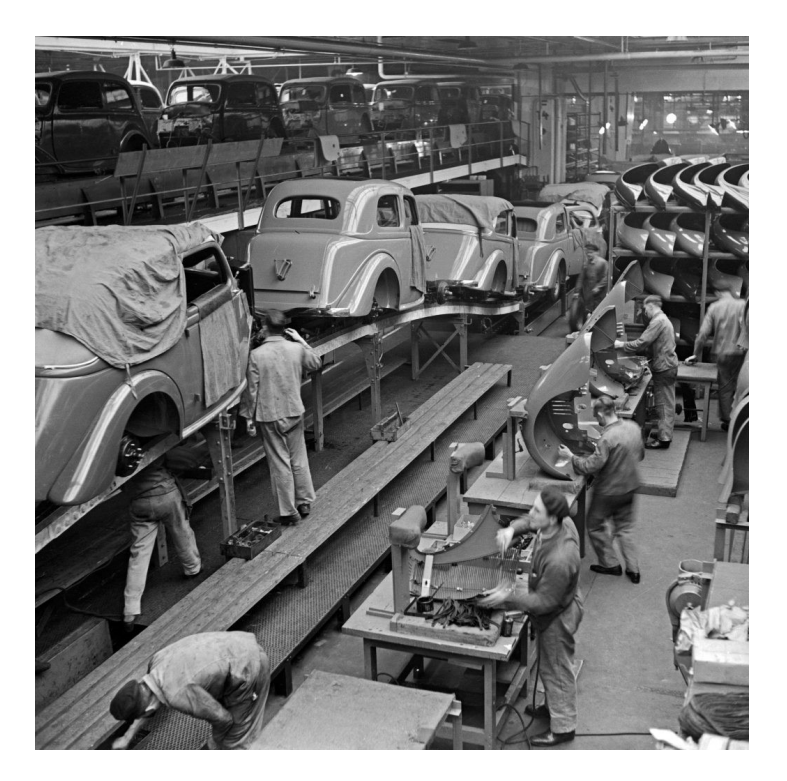

Figure I- 2 : Ligne d'assemblage automatique [industrie 2.0] [2]

# 2.3 Industrie 3.0 :

D'autre part, l'histoire de l'Industrie 3.0 (Automatisation) remonte au milieu du siècle dernier, lorsque les entreprises de fabrication ont commencé à intégrer des composants électroniques dans leurs opérations. Après cela, les ordinateurs ont commencé à être utilisés et la technologie numérique a remplacé la technologie analogique et mécanique dans le but de rendre les opérations de contrôle plus précises et d'améliorer l'automatisation. [2]

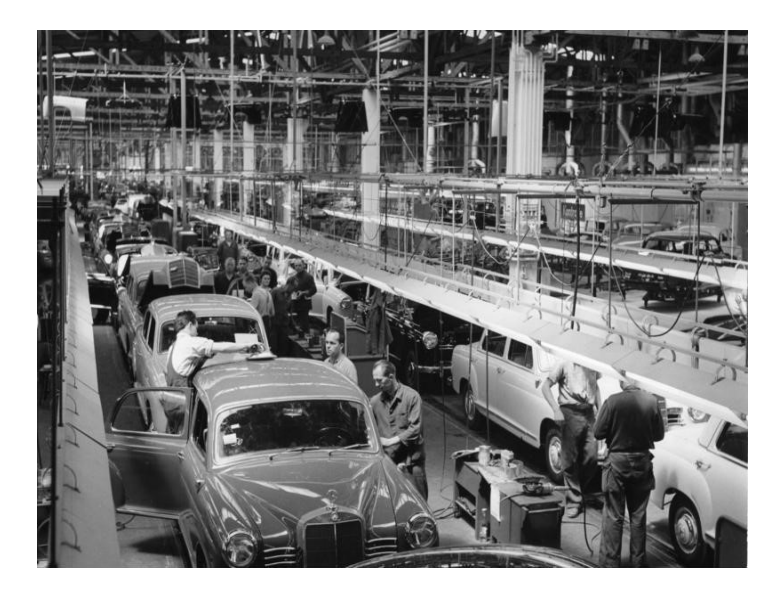

Figure I- 3 : usine Mercedes 1956 [industrie 3.0] [3]

# 2.4 Industrie 3.5 :

L'industrie 3.5 (Mondialisation) est une stratégie hybride qui permet une fabrication intelligente avec l'utilisation de l'analyse des méga données et les processus décisionnels numériques de l'industrie 4.0 et le système de fabrication existant de l'industrie 3.0. Le cadre stratégique proposé intègre des technologies de pointe telles que l'Internet des Objets, l'analyse du Big Data, l'allocation des ressources et l'optimisation pour développer un système de fabrication intelligent avancé cadre. Pour déterminer la faisabilité et la validité du cadre proposé pour l'industrie 3.5, cette étude a examiné un certain nombre d'études empiriques concernant la fabrication de semi-conducteurs. Les résultats indiquent que la proposition Industrie 3.5 est viable et peut être utilisée comme une feuille de route et une référence efficace pour permettre la migration de divers industries à l'Industrie 4.0 grâce à l'adoption de la fabrication intelligente avancée, de l'analyse de données volumineuses, de la prise de décision et de l'optimisation.

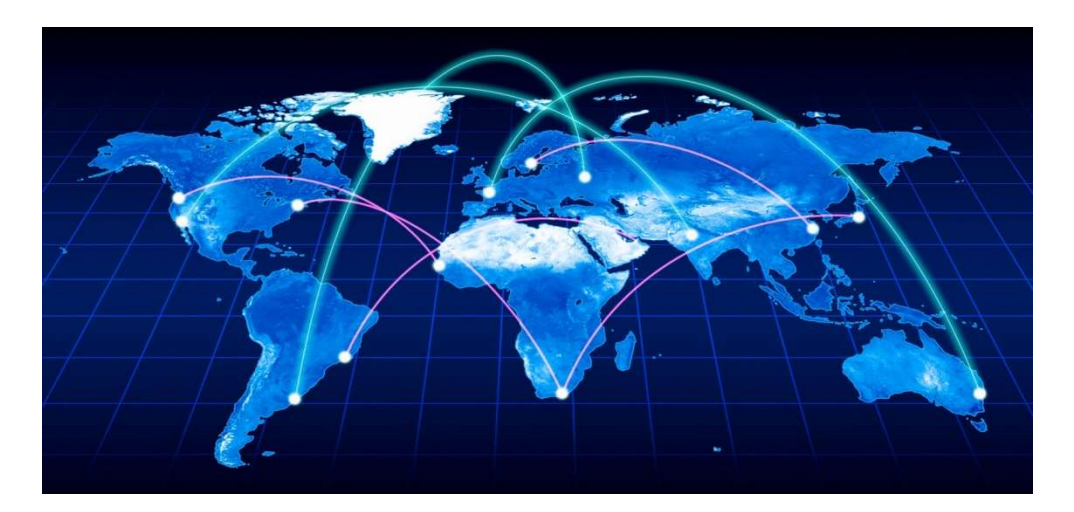

Figure I- 4 : Mondialisation [industrie 3.5] [4]

## 2.5 Industrie 4.0 :

Au cours des dernières années, les médias ont beaucoup parlé de la transformation appelée industrie 4.0 (Numérisation). Pourtant, beaucoup d'entrepreneurs ne savent pas vraiment de quoi il s'agit. Au-delà du concept qui fait jaser, vous devez savoir que le passage à l'industrie 4.0 pourrait propulser votre productivité, réduire considérablement vos coûts et améliorer grandement la qualité de vos produits.

À la base, l'industrie 4.0 consiste à surveiller et à contrôler en temps réel vos machines et votre équipement en installant des capteurs à chaque étape du processus de production». [3]

Par ailleurs, plusieurs études, indiquent que les gains de productivité obtenus grâce aux technologies 4.0 finiront par créer un avantage si important que les entreprises qui n'ont pas pris le virage auront du mal à suivre et à survivre.[1]

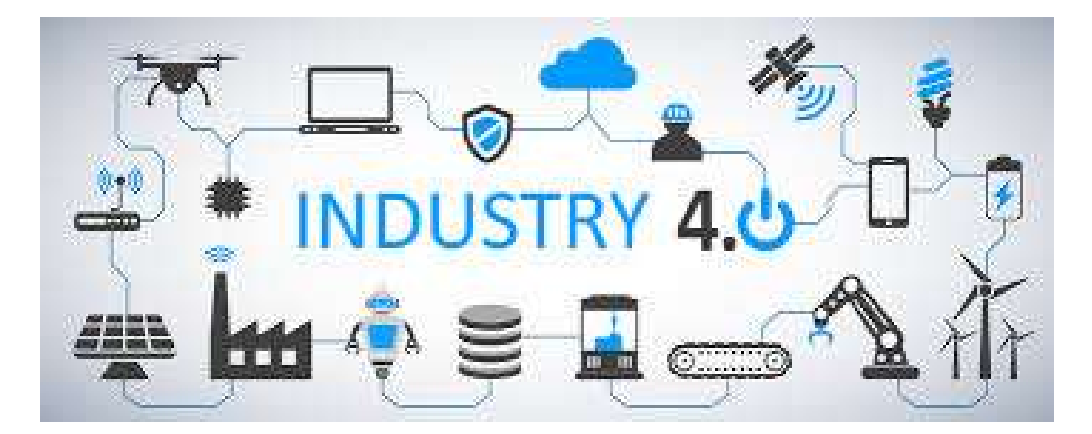

Figure I-5: industrie 4.0 [5]

## 3. Les nouvelles technologies au cœur de la 4ème révolution industrielle :

La 4ème révolution industrielle est principalement introduite par la volonté de « mieux produire » et « produire plus intelligemment ». C'est pourquoi on parle particulièrement de smart manufacturing et d'IoT.

# 3.1 Les technologies Web et mobile :

Internet date de la fin des années 1960, début des années 1970. Alors qu'au départ il existait très peu d'interconnexions réseau et que cette technologie était particulièrement réservée à l'armée et aux chercheurs, à partir des années 90 période où l'internet est rendue publique le visage de l'informatique et de l'information a bien changé. [2]

De nos jours Internet joue un rôle de plus en plus important dans notre quotidien. Alors qu'il s'impose dans nos maisons, depuis plusieurs années le web devient également incontournable dans nos entreprises. En effet les technologies Web apportent de la souplesse dans les échanges avec les collaborateurs et l'ensemble des acteurs de l'entreprise. Elles ont amené de nouvelles possibilités dans les échanges de données entre les différents systèmes informatisés. C'est dans ce contexte que ces évolutions ouvrent de nouveaux champs de possibilités à l'industrie. [2]

Aujourd'hui le cœur de l'évolution d'Internet dans le monde industriel repose sur l'interconnexion des systèmes afin de proposer des transferts de données et des traitements plus intelligents et toujours plus rapides pour répondre aux besoins d'agilité croissants de l'industrie. [2]

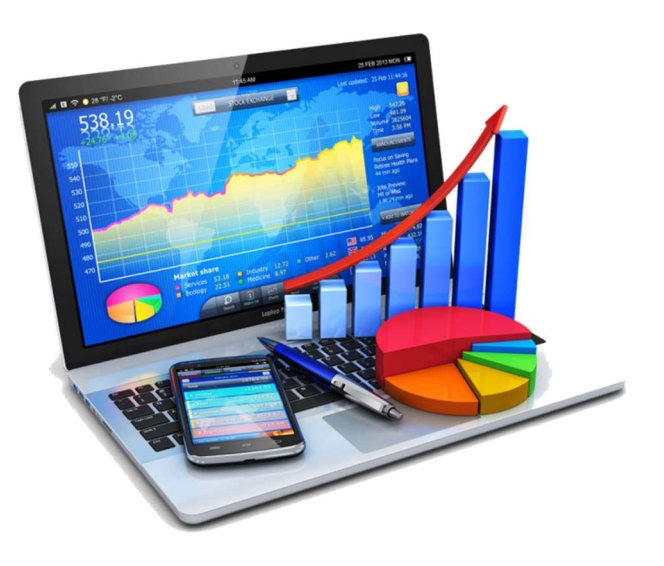

Figure I- 6 : direction des ressources informatique [6]

## 3.2 Internet des objets (IoT) :

Il n'existe pas encore de définition globale et générale du terme « Internet des objets ». Il existe au contraire un grand nombre de définitions différentes qui se différencient au niveau des détails. Cependant, il est reconnu par la plupart que ce terme se rapporte à l'interconnexion des objets du quotidien et des machines industrielles via Internet comme étant l'Internet des objets. Les appareils correspondants reçoivent une identité (adresse) unique dans le réseau et peuvent prendre en charge des tâches de manière entièrement automatique. [6]

L'Internet des objets, l'équivalent français de « Internet of Things » (IoT) est étroitement lié à un certain nombre de développements technologiques et est fortement lié à des concepts tels que l'informatique ubiquitaire et l'intelligence artificielle. Une caractéristique essentielle est que l'Internet des objets peut transformer des objets ordinaires en dispositifs. Ils peuvent être identifiés par une adresse IP, enregistrer des états via des capteurs et disposer d'une capacité de mémoire via des puces. Les miniordinateurs intégrés leur permettent de se contrôler, de gérer leur environnement et d'échanger des données automatiquement. Parfois, grâce au machine Learning, ils sont même capables de reconnaître et de généraliser des modèles et tirer des conclusions pour s'adapter aux situations et s'optimiser continuellement. Même une simple technologie

radio comme la RFID ou Bluetooth suffit pour convertir des objets physiques en un système émetteur-récepteur. Grâce à une technologie de communication plus complexe telle que la 4G ou la 5G, les appareils connectés sont capables de transmettre de grandes quantités de données à un Cloud ou à un autre objet connecté sur de longues distances sans perturbation. [6]

L'IoT est central dans l'interconnexion des machines, des divers systèmes et du système d'information.

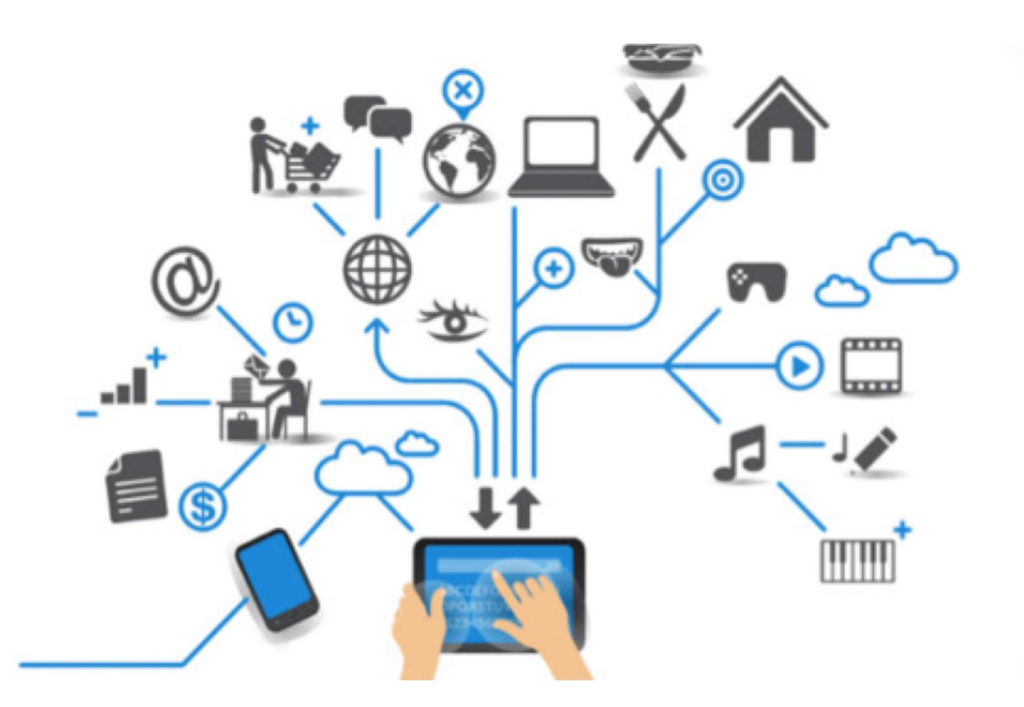

Figure I-7 : La connexion des choses grâce à Internet [7]

## 3.2.1 Les caractéristiques de l'Internet des Objets :

 Collecte, stockage et traitement des données (exemple : un thermostat mesure automatiquement la température ambiante)

 Communication entre eux (directement ou par l'intermédiaire d'un Cloud, par exemple)

- $\triangleright$  Interconnexion (par exemple via une connexion Bluetooth à Internet)
- Ubiquité (les appareils en réseau sont utilisés presque partout)

 Maîtrise de soi (certaines actions/scénarios déclenchent une réaction sans qu'il soit nécessaire de la déclencher manuellement : une cuisinière électrique, par exemple, passe en mode veille une fois que les aliments ont atteint la température désirée.)

 $\triangleright$  Capacité d'apprentissage (exemple : un luminaire connecté analyse l'intensité lumineuse souhaitée et l'ajuste automatiquement plus tard)

# 3.3 Le Cloud :

De plus en plus utilisé par les entreprises de toutes les industries, le Cloud Computing est la nouvelle forme de stockage de données du 21ème siècle.

Le Cloud est composé de nombreuses technologies qui permettent d'exploiter la puissance de calcul et le stockage des serveurs informatiques distants. Ainsi au lieu d'avoir des infrastructures informatiques en local, le Cloud permet d'en délocaliser tout ou partie. Bien souvent la rationalisation des coûts et une facturation à la consommation sont bien plus avantageuses que de posséder et maintenir son matériel en interne. [7]

Le Cloud se marie parfaitement avec les nouveaux besoins et contraintes apportés par l'industrie 4.0 et permet d'accompagner les évolutions du système d'information avec un investissement adapté aux besoins. Le Cloud apporte une réponse pertinente aux contraintes de stockage et de traitement de volumétries de données gigantesques notamment à l'aide du Big data. [1]

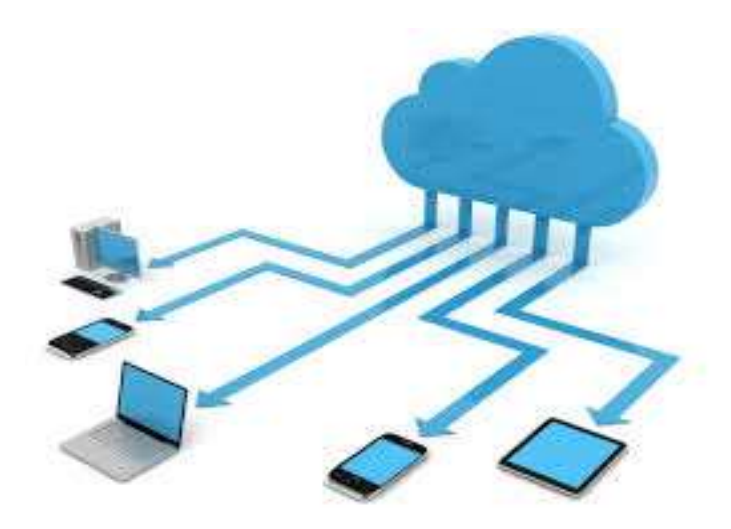

Figure I-8 : les différents outils de restructurer le Cloud [8]

## 3.4 Impression 3D :

Elle rend possible la fabrication en séries de composants en un temps record. Connu historiquement sous le nom d'impression 3D, cette technologie en constante évolution permet de supplanter la fabrication de certaines de pièces réalisées jusqu'à présent par des procédés traditionnels. Aujourd'hui, des pièces de formes complexes peuvent être réalisées à l'aide de cette technologie. Par exemple, l'aéronautique commence à utiliser ce mode de fabrication pour certaines pièces. [1]

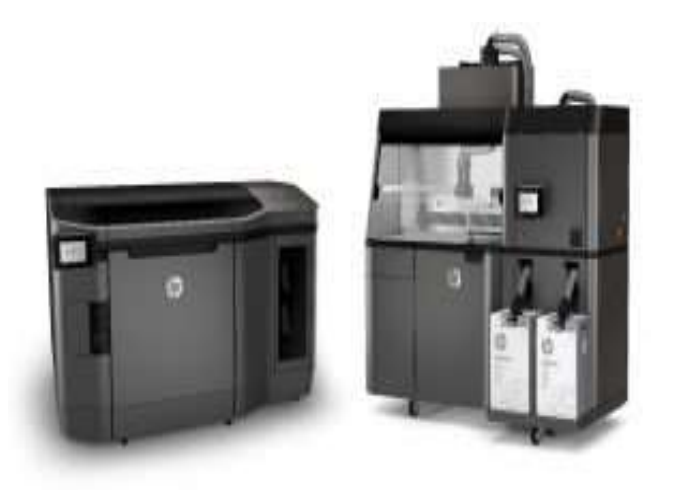

Figure I- 9 : imprimante-3d-300x158 [9]

# 3.5 Protocole informatique basé sur la cryptographie (La blockchain) :

La blockchain est un « protocole informatique basé sur la cryptographie » qui permet de sécuriser une donnée transférée numériquement en provenance d'une unique source de données et à destination d'un unique receveur.

Alors que le volume de données et le nombre de flux remonté par les chaînes de production, les machines et les divers capteurs ou IoT ne font qu'augmenter, les applications industrielles requièrent un fort degré de confiance et de protection. En effet la preuve de l'existence de la source de données (capteur, machine, etc…) ou encore de la consistance et la véracité de la donnée remontée deviennent très importantes. [4]

Finalement la blockchain apporte de la confiance dans la donnée de par la non centralisation des autorisations, et de l'authentification. L'ensemble de ces processus est « distribué » sur un réseau ce qui réduit les risques d'erreurs ou de corruption. Ainsi cette nouvelle technologie permet de résoudre les problématiques de confiance par rapport à une donnée. [2]

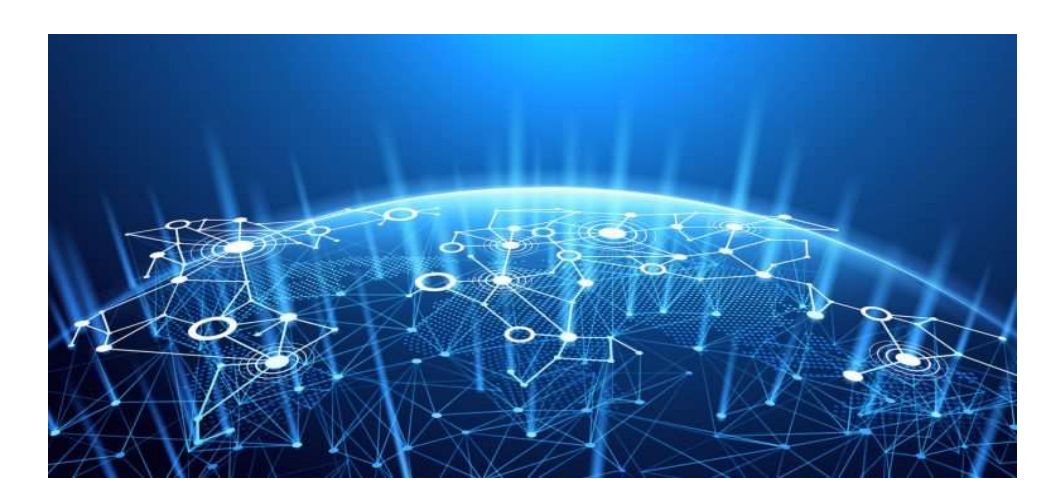

Figure I- 10 : La blockchain [10]

## 3.6 L'intelligence artificielle :

Définir l'intelligence artificielle a toujours été compliqué. En 1950, le mathématicien Alan Turing a mis au point un test permettant de mesurer l'intelligence artificielle. Le test de Turing permet en effet, grâce à une série de questions, de déterminer si une machine peut ou non être identifiée comme telle. Si les réponses de l'ordinateur sont impossibles à différencier de celles des humains, on considère que l'ordinateur est artificiellement intelligent. Toutefois, cette définition de l'AI n'est pas d'un grand secours dans la mesure où aujourd'hui l'intelligence artificielle est développée pour de nombreuses tâches. L'intelligence artificielle ne contrôle pas la communication humaine, mais réalise des tâches spécifiques de façon très efficace. [8]

La difficulté de ce type d'implémentation est de trouver le juste milieu entre la prise de décision intelligente et automatisée et celle de l'humain. C'est là tout un challenge qui reste encore à être abordé dans le smart manufacturing. [4]

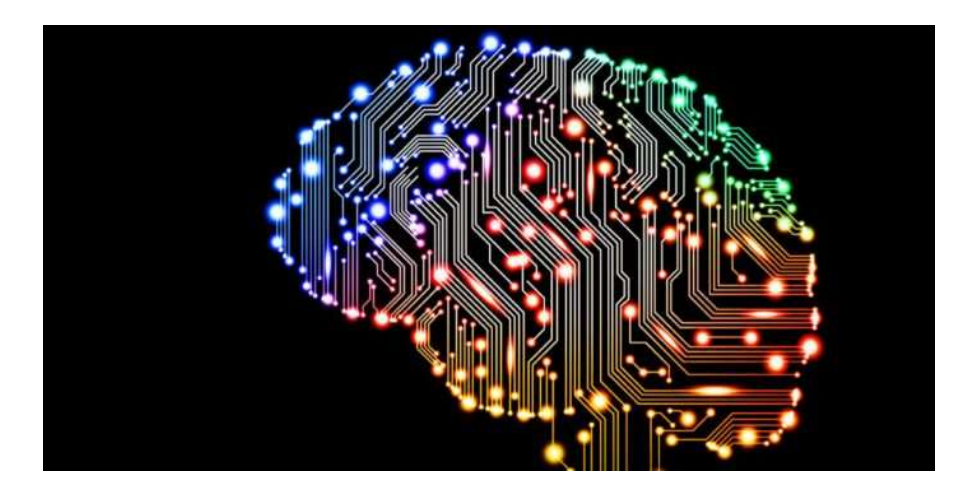

Figure I- 11 : L'intelligence artificielle [11]

# 3.7 Réalité augmentée :

La réalité augmentée désigne une interface virtuelle, en 2D ou en 3D, qui vient enrichir la réalité en y superposant des informations complémentaires.

La technologie fonctionne par l'intermédiaire d'un terminal qui filme le monde réel et y incruste en direct des objets virtuels, animations, textes, données, sons que l'utilisateur visionne à partir de l'écran. Il peut s'agir d'un Smartphone, d'une tablette tactile, d'une paire de lunettes, d'un casque ou d'un système d'affichage tête haute. [9]

Cette technologie peut jouer de nombreux rôles dans l'aire de l'industrie 4.0 et apporter une réelle plus-value jusqu'au sein de la chaîne de production.

Afin d'illustrer ce que peut apporter la réalité augmentée dans l'univers industriel voici quelques cas d'utilisations. [4]

### 3.7.1 La maintenance industrielle :

Aujourd'hui les machines sont toujours plus complexes afin de répondre aux besoins de performance, d'efficacité et de qualité des lignes de productions. La complexité de la maintenance de ces machines a donc augmenté exponentiellement. [4]

Les nouveaux modèles industriels, basés sur des stratégies de Lean manufacturing, permettent aux humains de communiquer avec leurs équipements. Les machines sont donc aujourd'hui, le cœur de l'usine intelligente. Pour assurer leur bon fonctionnement les activités de maintenance doivent être adaptées et optimisées. A ce titre, la promesse de la maintenance 4.0 est de réduire les temps d'arrêts sur les sites de production. Afin d'assurer la disponibilité des machines et des équipements, en réduisant les arrêts de production. [10]

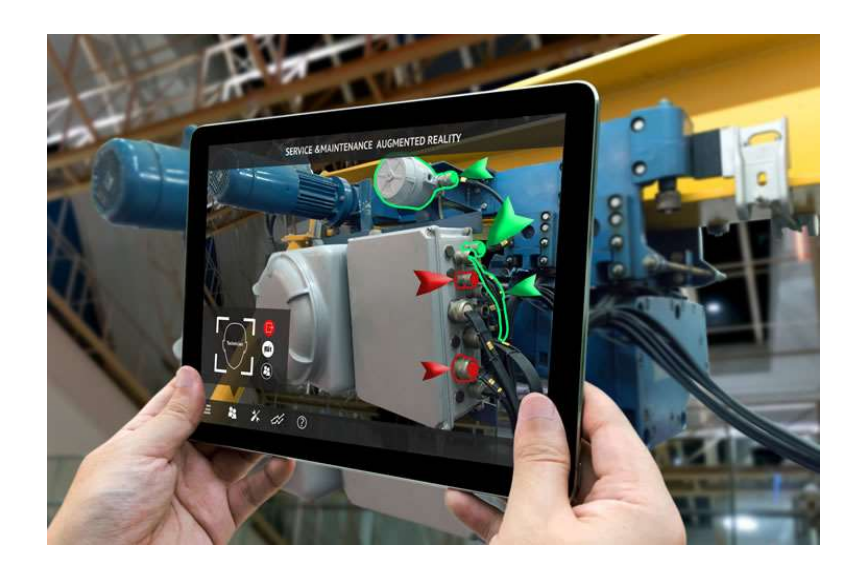

Figure I- 12 : Smart Maintenance : la maintenance industrielle 4.0 [12]

## 3.7.2 Informations au cœur de la production : [4]

Un technicien, équipé des lunettes peut, en étant directement au plus près de la chaîne de production, à proximité des machines, être informé en temps réel d'alertes ou de statistiques de fonctionnement directement sur les lunettes Hololens. Il peut ainsi être informé et réagir rapidement à tout événement.

Alors que cette technologie n'en est qu'à ses débuts, elle s'améliore d'année en année (particulièrement les supports de rendu) et semble aujourd'hui parfaitement mûre pour envahir le monde professionnel.

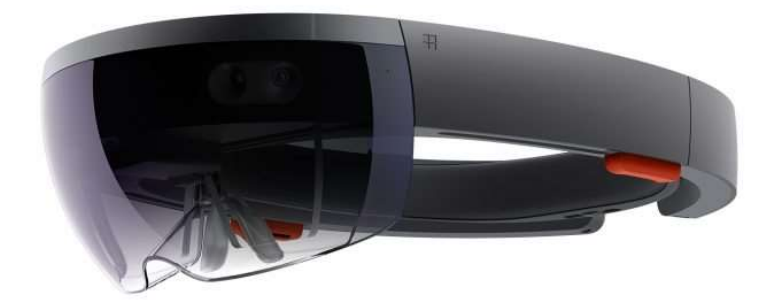

Figure I- 13 : Lunettes du monde virtuel Hololens [12]

# 3.8 La réalité virtuelle :

La réalité virtuelle (en anglais, Virtual reality ou VR) est une technologie qui permet de plonger une personne dans un monde artificiel créé numériquement. Elle ne doit pas être confondue avec la réalité augmentée. La réalité virtuelle ne va plus loin que la réalité

augmentée : elle propose de plonger ses utilisateurs dans un monde virtuel ou semi-virtuel.  $[11]$ 

Il peut s'agir d'une reproduction du monde réel ou bien d'un univers totalement imaginaire. L'expérience est à la fois visuelle, auditive et, dans certains cas, hépatique avec la production d'un retour d'effets. Lorsque la personne est équipée des interfaces adéquates, comme des gants ou des vêtements, elle peut alors éprouver certaines sensations liées au toucher ou à certaines actions (coup, impact...). [11]

Les cas d'utilisations de cette technologie sont sans limites et restent encore pour beaucoup à être imaginés, mais nul doute que la réalité virtuelle sera très présente dans les industries. [11]

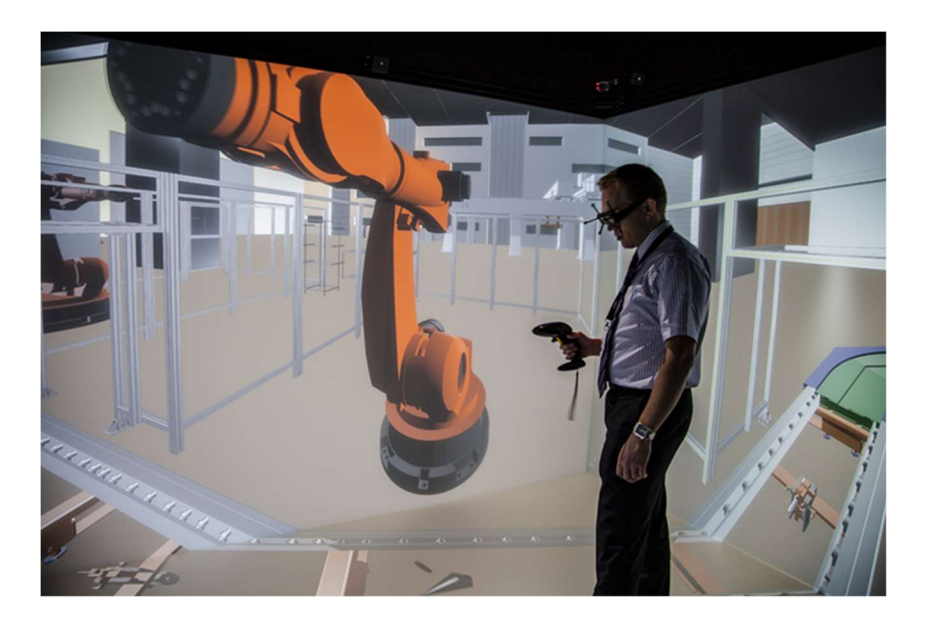

Figure I- 14 : Réalité virtuelle de la maintenance électrique à haute tension (VR-HVM) [11]

# 3.9 Le cobot (Association du collaboratif avec le robot)

Le nouveau robot industriel révolutionne l'industrie. Moins coûteux et moins dangereux que les robots traditionnels, il travaille à côté des opérateurs. Évoluant à des vitesses réduites et très faciles à programmer, ils accomplissent des tâches simples et remplacent le bras humain. [1]

La robotique a fait un énorme bond en avant ces dernières années et devient aujourd'hui incontournable dans le monde industriel. Au-delà de l'automatisation, les robots sont de plus en plus agiles, autonomes et capables de réactions « intelligentes » et ont une place centrale dans certaines innovations industrielles. [4]

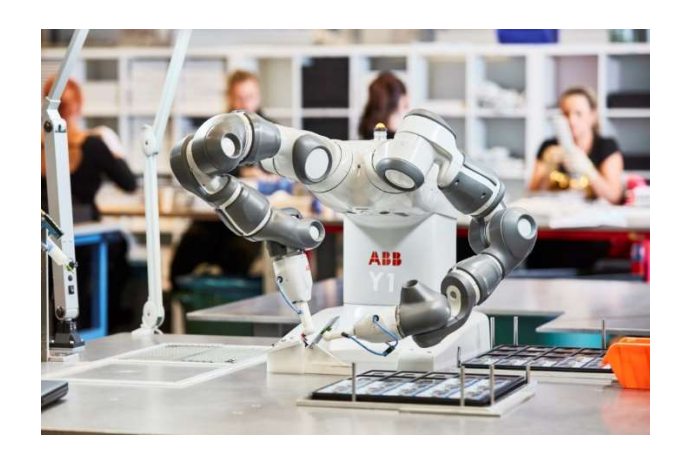

Figure I- 15 : Cobot YuMi d'ABB [13]

# 4. Conclusion :

Dans ce chapitre nous avons présenté de manière globale les différentes innovations et progressions technologiques qui sont utilisées dans l'industrie moderne.

On peut dire que de nombreuses innovations techniques récentes sont au cœur de la révolution qui anime l'industrie à travers le monde. Certaines de ces innovations n'ont pas encore montré tous leurs potentiels et les technologies qui arriveront d'ici quelques années apporteront un soutien aux besoins croissants d'intelligence, de rationalisation, d'économie et d'automatisation du secteur industriel.

Il reste encore beaucoup de technologies qui méritent une attention particulière, comme : Le domaine des nanotechnologies et biotechnologies, les drones, le réseau 5G, l'informatique quantique, l'impression 3D et 4D et les techniques de liaison du monde physique au digital (NFC, RFID, iBeacon, …)

Chapitre 2 :L'automatise et son environnement dans l'industrie

### 1. Introduction :

De nos jours tout; presque tout est automatisé. En fait, la plupart des organisations de technologie informatique disposent d'une multiplicité de technologies d'automatisation déployées. Gartner prévoit qu'en 2021, 85 % des entreprises disposeront de plus de quatre technologies d'automatisation dans leurs portefeuilles de gestion informatique, contre moins de 20 % en 2016.

## 2. Définition de l'automatisme :

L'automatisation est considérée comme l'étape d'un progrès technique où apparaissent des dispositifs techniques susceptibles de seconder l'homme, non seulement dans ses efforts musculaires, mais également dans son travail intellectuel de surveillance et de contrôle. [12]

Un système automatisé est un sous-ensemble d'une machine, destinée à remplacer l'action de l'être humain dans des tâches en générales simples et répétitives, réclamant précision et rigueur. On est passé d'un système dit manuel, à un système mécanisé, puis au système automatisé. [12]

Dans l'industrie, les systèmes automatisés sont devenus indispensables : ils permettent d'effectuer quotidiennement les tâches les plus ingrates, répétitives et dangereuses. Parfois, ces automatismes sont d'une telle rapidité et d'une telle précision, qu'ils réalisent des actions impossibles pour un être humain. L'automatisme est donc synonyme de productivité et de sécurité. [12]

## 3. Objectif de l'automatisation d'un système de production :

L'automatisation s'est développée pour assurer l'objectif primordial des entreprises, « la compétitivité de leurs produits », pour répondre au besoin du marché actuel instauré par l'exigence des consommateurs (plus d'équipements, des délais courts, une bonne qualité, un moindre coût) et par la concurrence du commerce national et international. [13]

En effet, automatiser un système de production permet divers choses que l'on ne retrouve pas dans un système de production non automatisé (artisanat par exemple). [13]

Automatiser un système de production permet :

 D'obtenir une régularité dans les produits fabriqués : chaque produit est identique au précédent.

D'améliorer la qualité grâce à la régularité des produits.

 De réduire les délais : chaque étape du processus de fabrication se fait plus rapidement et avec un temps toujours identique, permettant de réduire le délai global de production.

 De réduire les coûts : notamment grâce aux économies d'échelles : on peut produire d'avantage grâce à l'automatisation.

 De réduire les risques du travail liés à certains procédés de fabrication qui sont plus ou moins dangereux pour les humains.

# 4. Description d'un Système Automatisé de Production (S.A.P.) :

Tous les systèmes automatisés possèdent une structure générale composée de 3 parties fondamentales :

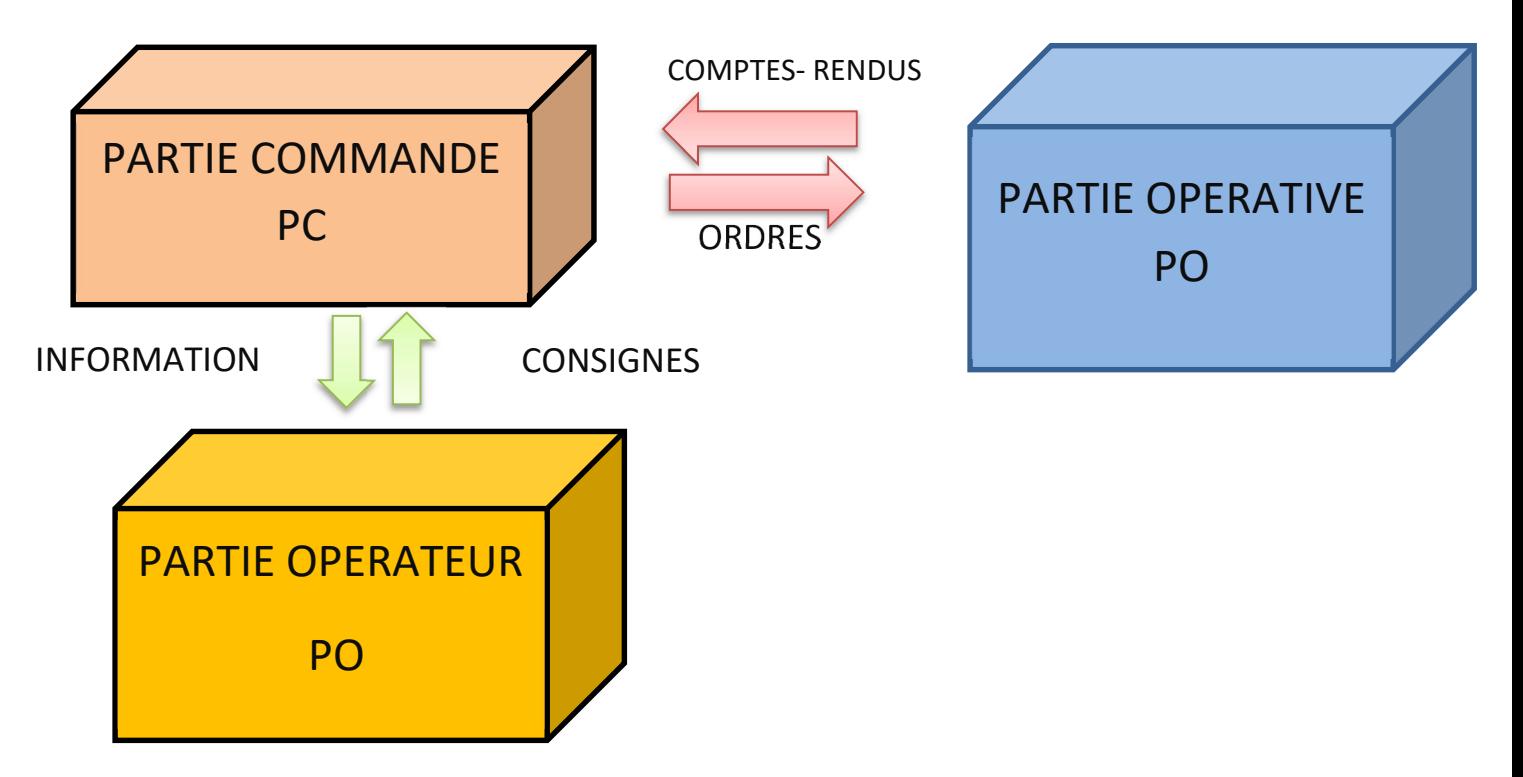

Figure II- 1 : Les composants du système automatiques

# 4.1 PARTIE OPERATEUR :

Le pupitre permet à l'opérateur de dialoguer et de commander la partie opérative. Il comporte :

Des capteurs de commande (marche, arrêt, arrêt d'urgence…).

 Des voyants de signalisation (mise sous tension, fonctionnement anormal, buzzer…).

 Des appareils de mesure de pression (manomètre), de tension (voltmètre), d'intensité (ampèremètre)….

#### 4.1.1 Définition d'IHM :

Une Interface Homme-Machine est une interface permettant à un utilisateur d'interagir avec une machine. C'est une interface utilisateur permettant de connecter une personne à une machine, à un système ou à un appareil. En théorie, il est donc possible d'utiliser ce terme pour définir n'importe quel écran permettant à un utilisateur d'interagir avec un appareil. Cependant, il est généralement utilisé pour le contexte d'un processus industriel. [14]

Les IHM peuvent prendre différentes formes. Il peut s'agir d'écrans directement intégrés aux machines, d'écrans d'ordinateur, de tablettes tactiles et bien plus encore. Quelle que soit la forme, le but de ces interfaces reste toutefois le même : fournir des informations sur les performances et les progrès des machines. [14]

## 4.1.2 Les différents outils de supervision dans l'industrie :

Divers outils ont été développés pour les systèmes de supervision industrielle. Voici quelques entreprises qui développes ces outils ou logiciels de supervision. On général ce sont les mêmes qui fabriquent les automates programmables industriels, les robots industriels, les machines à commande numériques CNC et toutes autres types d'équipements industriels.

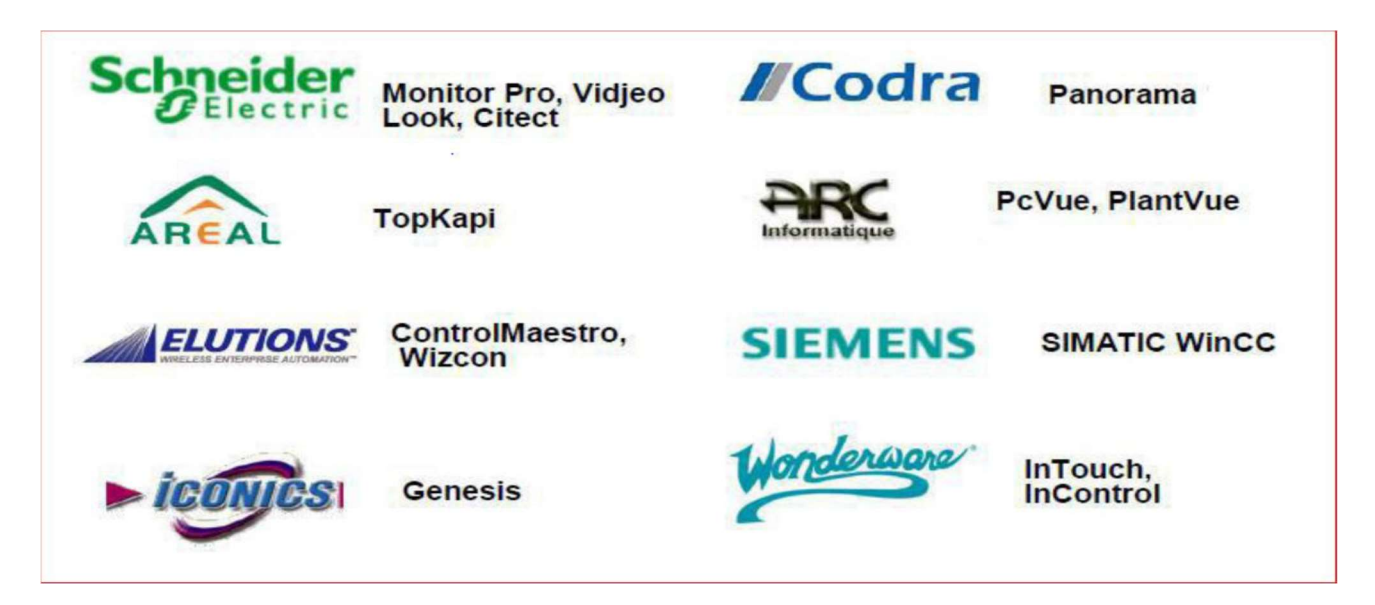

Figure II- 2 : Les différents outils de supervision dans l'industrie [14]

# 4.1.3 Logiciel WINCC :

Win CC flexible, est un système de contrôle et d'acquisition de données (SCADA) ainsi qu'une interface homme-machine développés par Siemens. Il peut être utilisé avec les logiciels STEP7 de Siemens, il est conçu pour fonctionner sur des systèmes Windows et utilise Microsoft SQL Server pour gérer les connexions. Il est également accompagné de VBScript et d'applications d'interface en langage C. WinCC est proposé pour la configuration de divers pupitres opérateurs dans les automates de type siemens, l'opérateur humain a été contraint de conduire ou de superviser des machines automatisées, en réduisant les prises d'information et les actions directes sur le processus, ce qui conduit à l'élaboration d'interface Homme/Machine (IHM), flexible et aussi lisible pour un simple opérateur. Le dialogue est d'autant plus facilité quand l'écran comporte des images avec des synoptiques, des graphes, des barographes…etc. [15]

# 4.2 PARTIE COMMANDE PC :

## 4.2.1 Définition d'un Automate Programmable :

Un automate programmable est un appareil dédié au contrôle d'une machine ou d'un processus industriel, constitué de composants électroniques, comportant une mémoire programmable par un utilisateur non informaticien, à l'aide d'un langage adapté. En d'autres termes, un automate programmable est un calculateur logique, ou ordinateur, au jeu d'instructions volontairement réduit, destiné à la conduite et la surveillance en temps réel de processus industriels. [16]

Trois caractérises fondamentales distinguent totalement l'Automate Programmable Industriel (API) des outils informatiques tels que les ordinateurs (PC industriel ou autres) :

- Il peut être directement connecté aux capteurs et pré-actionneurs grâce à ses entrées/sorties industrielles,
- Il est conçu pour fonctionner dans des ambiances industrielles sévères (température, vibrations, microcoupures de la tension d'alimentation, parasites, etc.),
- Sa programmation à partir de langages spécialement développés pour le traitement de fonctions d'automatisme fait en sorte que sa mise en œuvre et son exploitation ne nécessitent aucune connaissance en informatique. [16]

# 4.2.2 Principe de fonctionnement de l'automate programmable industriel :

L'automate programmable reçoit des données par ses entrées, celles-ci sont ensuite traitées par un programme défini. Le résultat obtenu étant délivré par ses sorties. Ce cycle de traitement est toujours le même. Quel que soit le programme néanmoins le temps d'un cycle d'API, varie selon la taille du programme et la puissance de l'automate.

C'est l'unité centrale qui gère l'automate programmable : elle reçoit, mémorise et traite les données entrantes et détermine l'état des donnés sortant en fonction du programme établi.[17]

## 4.2.3 Structure interne d'un API :

La structure interne d'un API est semblable à celle d'ordinateur, il comporte cinq parties essentielles.

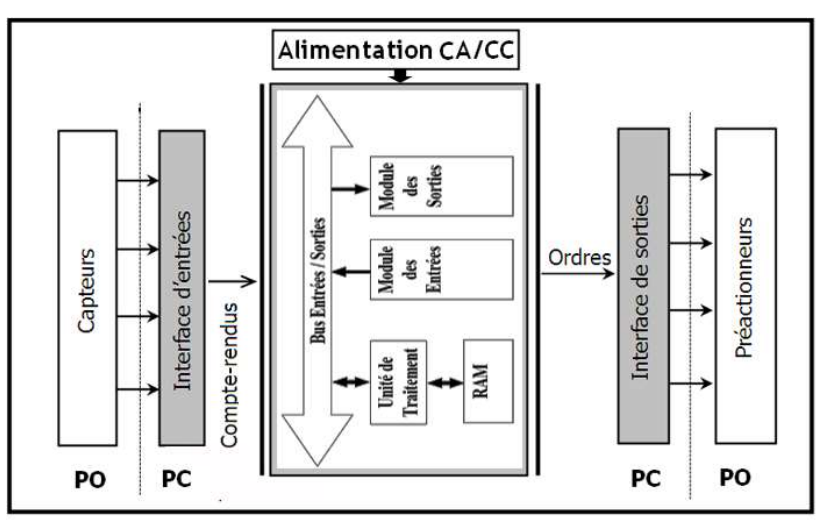

#### Figure II- 3 : le schéma des composants interne d'un API [15]

#### 4.2.3.1 Unité centrale (CPU) :

L'unité centrale considérée comme le cerveau qui gère l'automate. Son rôle consiste d'une part à organiser les différentes relations entre la zone mémoires et les interfaces d'entrées et de sorties et d'autre part à exécuter les instructions du programme. [18]

#### 4.2.3.2 La mémoire :

Elle est conçue pour recevoir, gérer, stocker des informations issues des différents secteurs du système que sont les terminales de programmation (PC) et le processeur, qui lui gère et exécute le programme. Elle reçoit également des informations en provenance des capteurs. [8]

Il existe 2 types de mémoires :

 $\checkmark$  La mémoire langage où est stockée le langage de programmation (ROM: mémoire morte).

 La mémoire travail utilisable en lecture-écriture pendant le fonctionnement c'est la

RAM (mémoire vive).

#### 4.2.3.3 Modules entrées/sorties :

Ils assurent le rôle d'interface entre la CPU et le processus, en récupérant les informations sur l'état de ce dernier et en coordonnant les actions. Plusieurs types de modules sont disponibles sur le marché selon l'utilisation Souhaitée : Modules TOR (Tout Ou Rien) : l'information traitée ne peut prendre que deux états (vrai/faux, 0 ou 1 …). C'est le type d'information délivrée par une cellule photoélectrique, un bouton poussoir…etc. [18]

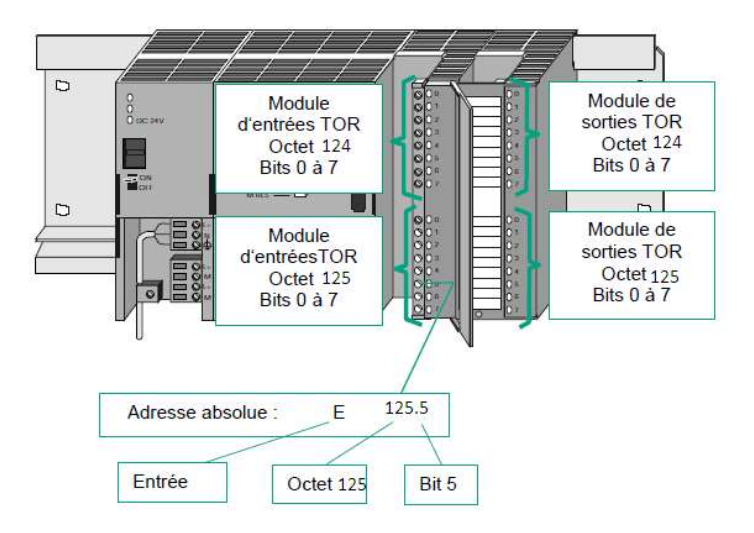

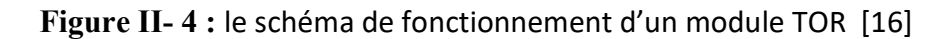

#### 4.2.3.3.1 Modules d'entrées/sorties tout ou rien :

 Ils permettent à l'unité centrale de l'automate d'effectuer la lecture de l'état logique des capteurs en constituant le dialogue et d'agir sur les actionneurs à travers les pré-actionneurs.

 Le nombre d'entrées/sorties est en général de 8, 16, 24, 32 entrées/sorties qui peuvent fonctionner à 24V, 48V en continue et 110V/220V en alternatif. [20]

#### 4.2.3.3.2 Modules d'entrées/sorties analogiques :

 Ils permettent l'acquisition de mesure (entrée analogique) et la commande de processus (sortie analogique). Ces modules comportent un ou plusieurs convertisseurs analogique/numérique (CAN) pour les entrées et numérique/analogique (CNA) pour les sorties.

 Ces modules sont en général multiplexés en entrée pour n'utiliser qu'un seul convertisseur analogique numérique (CAN), alors que les sorties exigent un CNA par voie. [18]

#### 4.2.3.3.3 Bus :

Le bus est un ensemble de conducteurs qui réalisent la liaison entre les différents éléments de l'automate. Il est organisé en plusieurs sous-ensembles destinés, chacun à véhiculer un type défini d'informations : [18]

- Bus de données pour les signaux d'entrées/sorties.
- Bus d'adresses des entrées/sorties.
- Bus de distribution des tensions issues du bloc d'alimentation.
- Bus de commande pour les signaux de services.
#### 4.2.3.4 Interface d'entrées/sorties :

L'interface d'entrées : comporte des adresses d'entrées. Chaque capteur est relié à une de ces adresses. L'interface de sorties comporte de la même façon des adresses de sortie. Chaque pré-actionneur est relié à une de ces adresses.

Le nombre de ces entrées et sorties varie suivant les types d'automates.

#### 4.2.3.5 Alimentation électrique 24V :

Il a le rôle de fournir les tensions continues que nécessitent les composants (5V, 12V,…) avec de bonnes performances, notamment face aux microcoupures du réseau. Sa source d'énergie est normalement le réseau électrique, parfois 24V continu. Il ne faut pas oublier que les châssis d'extension et les entrées/sorties doivent aussi disposer d'une alimentation. Il est parfois nécessaire pour lutter contre les perturbations électriques, d'introduire un transformateur d'isolement. [19]

#### 4.2.4 Présentation de l'automate utilisé :

Le S7-300 est l'automate conçu pour des solutions dédiées au système manufacturier et constitue à ce titre une plate-forme d'automatisation universelle pour les applications avec des architectures centralisées et décentralisées. [21]

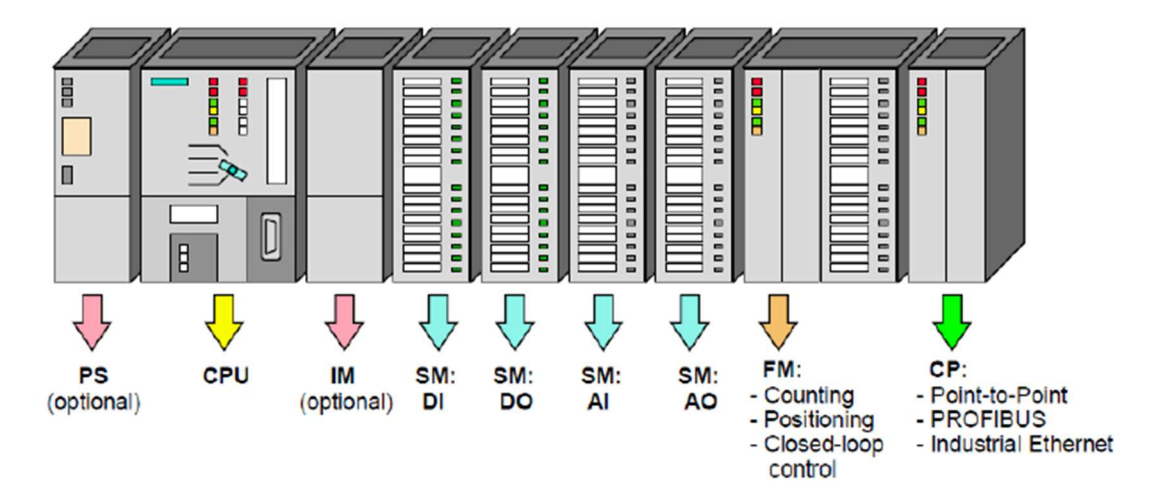

Figure II- 5 : Le s7-300 [17]

#### 4.2.4.1 Caractéristiques du S7-300 :

Le S7-300 offre une gamme échelonnée de 24 CPU

 Le S7-300 offre également une très large palette de module d'E/S TOR et analogique pour la quasi-totalité des signaux avec possibilité de traitement des interruptions et de diagnostic.

 Il dispose également des modules pour emploi dans des zones à atmosphère explosive.

 Sa simplicité de montage et sa grande densité d'implantation avec des modules au modulo 32 permettent un gain de place appréciable dans les armoires électriques. [22]

# 4.2.4.2 Coupleur (IM)

Ce sont des cartes électroniques utilisent pour assurer la communication entre unité centrale et les périphériques de l'automate. [19]

- Les coupleurs permettent de réaliser des configurations à plusieurs châssis.
- Le bus est relié en boucle entre les différents châssis. :

### 4.2.4.3 Modules de fonction (FM) :

Les modules de fonction offrent des fonctions spéciales :

- Comptage.
- Positionnement.
- Régulation.

#### 4.2.4.4 Modules de communication (CP) :

Les modules de communication permettent d'établir des liaisons :

- Multipoints (MPI).
- PROFIBUS.
- PROFINET.

### 4.3 PARTIE OPERATIVE PO :

La partie opération est la partie qui effectue des actions dans le système d'automatisation. Il rassemble deux familles d'organes très différentes: les actionneurs et les capteurs.

#### 4.3.1 Les capteurs

#### 4.3.1.1 Définition d'un capteur :

Un capteur est un dispositif qui transforme une grandeur physique d'entrée, appelée mesurande (m), en une grandeur de nature électrique (en général) appelée réponse (s). [23]

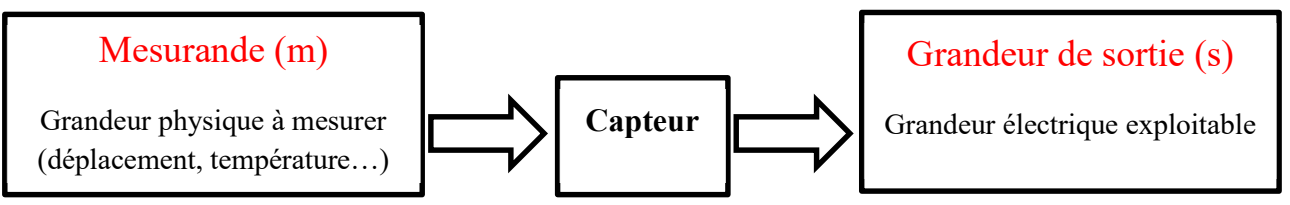

Figure II- 6 : le schéma fonctionnement de capteur [18]

#### 4.3.1.2 Différents types de capteurs :

En fonction de la caractéristique électrique de la grandeur de sortie, on peut classer les capteurs en deux grandes familles : les capteurs passifs et les capteurs actifs. [23]

#### 4.3.1.3 Les capteurs actifs :

Fonctionnant en générateur, un capteur actif est généralement fondé dans son principe sur un effet physique qui assure la conversion en énergie électrique de la forme d'énergie propre à la grandeur physique à mesurer (énergie thermique, mécanique ou de rayonnement). [23]

#### 4.3.1.4 Les Capteurs passifs :

Il s'agit généralement d'impédances (résistance, inductance, capacité) dont l'un des paramètres déterminants est sensible à la grandeur mesurée. [23]

### 4.3.2 Les actionneurs :

### 4.3.2.1 Définition :

Un actionneur est un système qui convertit une forme d'énergie d'entrée en une autre forme d'énergie utilisable.

# 4.3.2.2 Les énergies :

L'énergie d'entrée est le plus souvent de type :

- Electrique
- Pneumatique
- **•** Hydraulique

L'énergie de sortie est en général de type :

- Mécanique.
- Thermique.
- Lumineuse.
- Sonore.

# 4.3.3 Les pré-actionneurs :

L'énergie issue de la chaîne d'information est faible, insuffisante pour être utilisable directement par les actionneurs.

Le rôle du pré-actionneur est de distribuer, en la modulant si besoin et sur ordre de la partie commande, l'énergie utile et importante aux actionneurs.

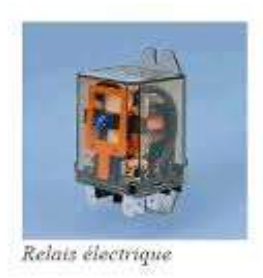

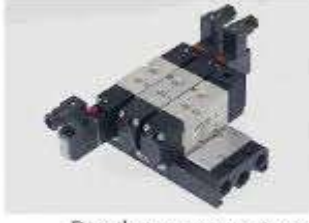

Distributeur pneumatique

Figure II- 7 : les types de pré-actionneur [19]

#### 5. Langage de programmation :

Le langage de programmation STEP7 offre plusieurs modes de représentation entres lesquels l'utilisateur peut choisir selon ses souhaits et ses connaissances.

A condition de respecter certaines règles, le programme peut être conçu sous forme de liste d'instruction puis converti dans un autre mode de représentation. [24]

### 5.1 Langage CONT :

Les schémas à contacts sont similaires aux schémas de circuit. Il utilise des symboles de contact et des bobines. Ce mode de représentation est plus adapté aux techniciens électriciens familiers avec les schémas électriques.

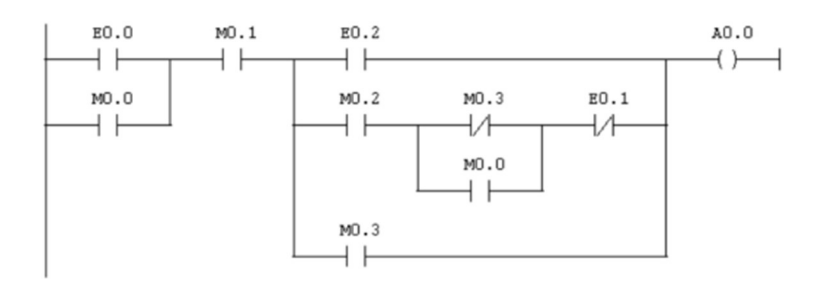

Figure II- 8 : Exemple pour Langage CONT [20]

#### 5.2 Langage LIST :

La liste d'instruction se compose d'opération STEP7-LIST qui permet de programmer librement et de manière complexe. Ce mode de représentation est plus destiné aux programmeurs qui maitrisent déjà d'autres langages de programmation comme le langage machine assembleur.

$$
U'''a'''U'''b'''='''x'''
$$

Figure II- 9 : Exemple pour Langage LIST [20]

### 5.3 Langage LOG :

Le logigramme est un langage graphique qui utilise des boîtes logiques. Le signe placé dans la boite symbolise de la fonction (opération logique ET (&) ou bien opération logique OU (>1)). Ce mode de représentation permet à des spécialistes de procédés industriels à programmer avec un langage très proche des portes logiques.

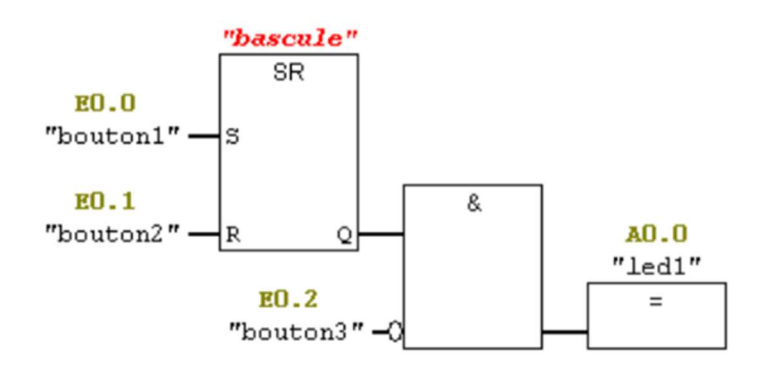

Figure II- 10 : Exemple pour Langage LOG [20]

# 6. Communication industrielle :

# 6.1 PROFINET :

PROFINET est le principal standard Ethernet industriel. Cette technologie mondialement établie et tournée vers l'avenir est prise en charge par de nombreux fournisseurs de produits, garantissant ainsi une disponibilité à long terme et une protection de l'investissement. [25]

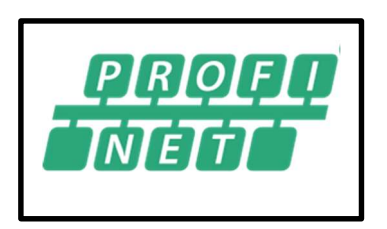

# Figure II- 11 : Profinet [21]

PROFINET utilise les mêmes protocoles utilisés par l'Ethernet utilisé dans les bureaux et les services informatiques. Cependant, ses capacités ont été améliorées pour répondre aux conditions environnementales de plus en plus exigeantes et aux besoins de données en temps réel rencontrés dans les applications industrielles. [25]

Qu'il s'agisse d'automatisation d'usine à grande vitesse ou d'automatisation de processus, PROFINET a trouvé sa place dans tous les domaines d'application. 12,8 millions d'appareils PROFINET ont été installés à la fin de 2015. [25]

### 6.2 PROFIBUS :

PROFIBUS est une norme de communication de données industrielles à 2 fils (bus de terrain) qui permet à des composants tels que des capteurs, des actionneurs et des contrôleurs d'échanger des valeurs de processus et de réaliser l'automatisation d'un processus complet. Il s'agit du bus de terrain le plus utilisé avec plus de 50 millions d'appareils installés. [25]

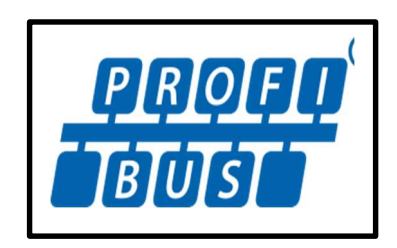

Figure II- 12 : Profibus [21]

Il a été normalisé sous la norme CEI 61158 et est disponible dans le monde entier. PROFIBUS est largement utilisé dans le secteur de l'automatisation industrielle. Des milliers de produits différents proposés par des centaines de fournisseurs fournissent une base solide pour utiliser PROFIBUS pour chaque application d'automatisation. [25]

PROFIBUS DP permet un transfert de données à grande vitesse et des coûts d'installation réduits. Il est désigné comme le PROFIBUS standard pour l'automatisation de la production. PROFIBUS PA est conçu pour l'automatisation de processus en remplacement des applications 4-20 mA et HART. Les données et l'alimentation sont modulées sur les deux fils et offrent une option pour les applications à sécurité intrinsèque. [25]

# 6.3 Quelle est la différence entre PROFIBUS et PROFINET ?

Profibus et Profinet sont des protocoles de communication industriels largement utilisés par les systèmes de contrôle Siemens.

Profibus et Profinet sont des protocoles très différents qui utilisent des câbles et des connecteurs différents. Jetons un coup d'œil à Profinet vs Profibus et apprenons en quoi ils diffèrent l'un de l'autre. [26]

 $\div$  PROFINET: [26]

 $\checkmark$  Les câbles Profinet reconnaissables à leur couleur verte.

 $\checkmark$  Profinet est un nouveau protocole de communications industrielles basé sur Ethernet. L'interface physique utilisée pour Profinet est une prise Ethernet RJ-45 standard.

 $\checkmark$  Profinet fonctionne à 100 mégabits par seconde et les câbles peuvent mesurer jusqu'à 100 mètres de long.

 $\checkmark$  En raison de sa vitesse plus élevée et de sa plus grande flexibilité, Profinet devient le protocole de communication préféré pour les applications industrielles.

#### ❖ PROFIBUS: [26]

 $\checkmark$  Les câbles Profibus reconnaissables à leur couleur violette.

 $\checkmark$  Chaque appareil d'un réseau Profibus doit avoir une adresse unique, comprise entre 1 et 127. Cela signifie que jusqu'à 127 appareils peuvent résider sur un seul réseau Profibus.

 $\checkmark$  Les réseaux Profibus fonctionnent à des vitesses allant de 9600 bits par seconde à 12 mégabits par seconde. Alors que les câbles Profibus peuvent mesurer jusqu'à 1000 mètres de long, des longueurs de câble plus courtes sont nécessaires pour des débits de données plus élevés.

 $\checkmark$  Plus de 50 millions d'appareils installés à la fin de 2017, il s'agit d'une technologie bien établie utilisée dans de nombreuses applications de contrôle différentes.

#### 7. Conclusion

Dans ce chapitre on a présenté d'abord une description des systèmes automatisés. Puis on a arboré la structure générale d'un système automatisé de production (S.A.P.). L'accent est mis sur les caractéristiques et le choix d'un automate. Ensuit on a défini les principaux langages de programmation utilisé par les automates Siemens. Enfin on a parlé des principaux réseaux de communications industriels qu'utilise les APIs Siemens.

Dans le troisième et dernier chapitre nous allons présenter notre contribution qui comporte la programmation via logiciel STEP7 et réaliser une interfaces homme machine pour la supervision réaliser avec WinCC Flexible.

Chapitre 3 : Présentation et la configuration des Outils utilisé pour établir Notre IHM

### 1. Introduction :

Dans ce chapitre, nous allons présenter le système AFB de FESTO, puis nous allons décrire les stations Buffer et Usinage du systèmes AFB. La suite de ce chapitre va être divisée en deux parties. La première consiste à présenter la programmation avec le logiciel STEP7 où nous allons le présenter, puis nous allons expliquer comment configurer le matériel (l'automate programmable) dans STEP7, comment intégrer deux CPU d'API dans un projet et nous terminons cette partie par la programmation. La seconde partie va parler de la supervision avec le logiciel WinCC, comment créer un projet avec WinCC Flexible, comment l'intégrer dans STEP7, comment faire la liaison entre l'IHM et STEP7, comment créer les variables et développer l'interface en fin on va présenter l'IHM et sa simulation.

# 2. Présentation de l'AFB de FESTO:

Le système AFB de FESTO est une ligne de production modulaire qui peut répondre aux exigences les plus diverses : différentes fonctions, unités simples et combinées, différentes technologies d'actionnement, flux de matières et flux d'informations, et concepts de commande modernes et variables. Ce système est un moyen idéal pour faire une formation technique sur diverses questions. Il permet d'étudier, d'analyser, de comprendre et de maîtriser l'interaction entre les interfaces mécaniques, électriques, pneumatiques, il permet aussi d'avoir une idée approfondie sur le contrôle et la communication des systèmes industriels complexes.

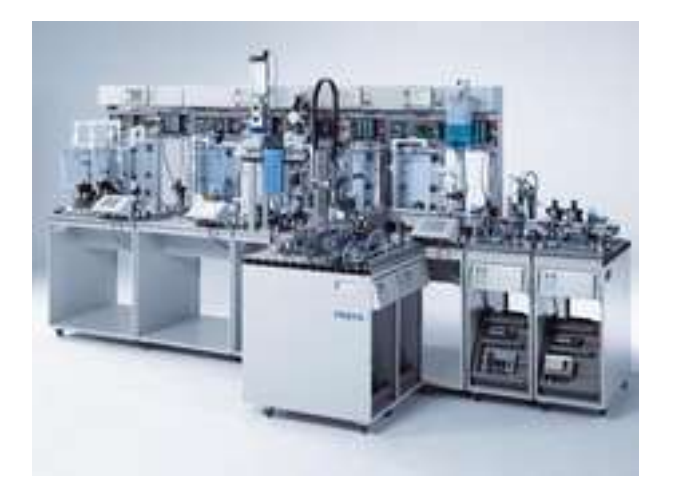

Figure III- 1 : Système AFB de FESTO [22]

Le système de AFB de FESTO est un système qui comporte plusieurs stations, des packs de six bouteilles sont fabriqués dans quatre zones de l'atelier de formation hybride. Les processus suivants y sont représentés :

- $\checkmark$  Production du liquide
- $\checkmark$  Production et arrivée des capuchons
- Arrivée des bouteilles
- $\checkmark$  Transport
- $\checkmark$  Emballage
- $\checkmark$  Stockage
- $\checkmark$  Regroupement
- $\checkmark$  Logistique

# 2.1 Zones AFB de FESTO:

#### 2.1.1 Zone 1 (Automatisation des processus) :

La zone 1 représente le processus continu ou le lot processus de l'ensemble de la solution de l'usine d'enseignement. Par exemple, cela pourrait être le traitement de jus dans une production de boisson ou du sable dans un processus de production de ciment. Dans ce système didactique AFB de FESTO, c'est du liquide qui est en cours de traitement. [27]

#### 2.1.2 Zone 2 (Remplissage et emballage) :

La zone 2 représente l'application qui remplit le liquide dans des bouteilles. Il s'agit d'un processus majeur dans tout le domaine de la production alimentaire par exemple, mais en général un domaine de formation très important puisque l'automatisation industrielle et le contrôle de processus sont combinés. Outre le processus de remplissage lui-même, les bouteilles sont manipulées et, par conséquent, diverses technologies de manutention sont également couvertes en ce qui concerne les aspects de formation. Une option ici est le remplissage de marchandises en vrac. Cependant, la RFID est implémentée dans les deux cas. [27]

#### 2.1.3 Zone 3 (Automatisation de la fabrication) :

La zone 3 est davantage liée à l'automatisation industrielle puisque le bouchon de fermeture des bouteilles est en cours de manutention, de traitement et enfin transporté vers le poste d'embouteillage pour être posé sur les bouteilles remplies. [27]

#### 2.1.4 Zone 4 (Transport et Logistique) :

La zone 4 dépasse la tâche de manutention des bouteilles palettisées après avoir été remplies et fermées par l'application d'embouteillage. En plus de la zone 3, la zone 4 est également liée à l'automatisation industrielle. Le processus global consiste ici à produire ce que l'on appelle des paquets de six, qui sont ensuite manipulés sur des supports sur la bande transporteuse et transportés de station en station. [27]

# 3. Description de la station d'usinage et buffer :

Notre projet de fin d'études est focalisé sur la zone 3, qui à son tour se compose de plusieurs stations, y compris la station d'usinage et la station de buffer. Ce projet se compose de deux parties :

Partie programmation : création d'un projet Professional sur step7.

 Partie de supervision : Réalisations d'IHM (Interface Homme Machine) sur WinCC Flexible.

# 3.1 Station d'usinage:

La station de traitement couvre toute une gamme de fonc $\bigwedge$ nnalités, comment programmer deux processus parallèles sur une table d'index  $3$  ou rotative  $\mathcal{P}$ erçage et contrôle des trous percés. Il comprend également une gamme d'actionneurs différents : 1-une perceuse à courant continu 1 4

2- un moteur à courant continu sur la table d'indexation rotative.

3- un axe linéaire électrique pour l'avance de la perceuse 4-un déflecteur électrique

5-une sonde électromagnétique dans le dispositif de

serrage et le module de test. [28]

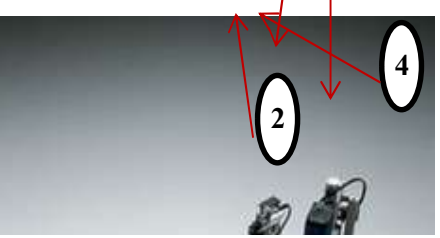

Figure III- 2 : Station d'usinage [23]

La station teste et traite les pièces sur une table d'indexation rotative et utilise exclusivement la technologie des actionneurs électriques. La table d'indexation rotative est entraînée par un moteur à courant continu. Un circuit de relais est utilisé pour positionner la table d'indexation rotative et la position

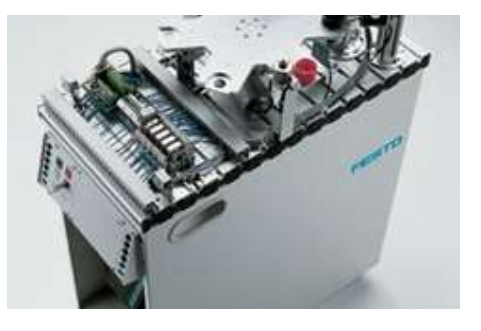

actuelle de la table est détectée par un capteur inductif. Une sonde électromagnétique avec un capteur inductif vérifie si les pièces sont insérées dans les bonnes positions. Les pièces sont testées et percées dans deux processus parallèles. Une sonde solénoïde serre la pièce pour la procédure de perçage. Les pièces finies sont transmises via le déflecteur électrique. [28]

La perceuse est alimentée par un axe linéaire électrique avec un moteur à courant continu, qui est actionné par un contacteur inverseur. Les positions finales sont détectées au moyen de micro-interrupteurs. La perceuse est entièrement fonctionnelle, mais pour des raisons de sécurité, les processus de forage ne sont que simulés. [28]

# 3.1.1 Automate utilisé

Module siemens s7-300

- $\triangleright$  CPU : 314C-2PN/DP
- PS : alimentation 24V DC
- SM : Modules d'entrées/sorties 24 /16

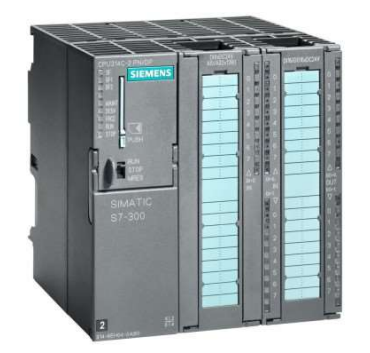

Figure III- 3 : Module siemens s7-300 [24]

# 3.1.2 Les capteurs

Tableau III- 1 : Les entrées de la station d'usinage

| Codes          | <b>Types de Capteur</b> | <b>Utilités</b>                          |
|----------------|-------------------------|------------------------------------------|
| Part AV        | Capacitif               | Pièce présente                           |
| B <sub>2</sub> | Capacitif               | Pièce à usiner à la perceuse             |
| <b>B1</b>      | Capacitif               | Pièce à usiner au dispositif de contrôle |
| 1 <b>B1</b>    | Electromécanique        | Perceuse en haut                         |
| 1B2            | Electromécanique        | Perceuse en bas                          |
| <b>B3</b>      | Inductif                | Plateau à indexation positionné          |
| IP FI          | Optique de Proximité    | Station en aval libre                    |
| S <sub>1</sub> | Electromécanique        | Touche START                             |

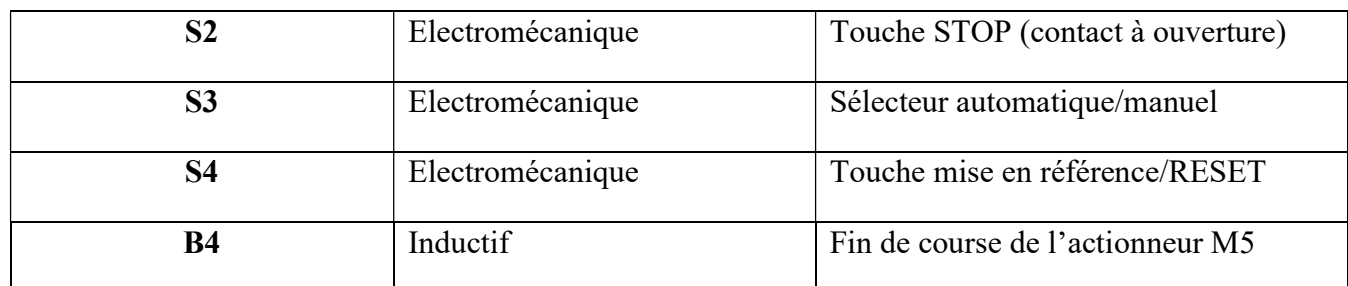

### Capteur capacitif :

Les capteurs capacitifs sont des capteurs de proximité qui permettent de détecter des objets métalliques ou isolants. Lorsqu'un objet entre dans le champ de détection des électrodes sensibles du capteur, il provoque des oscillations en modifiant la capacité de couplage du condensateur. [29]

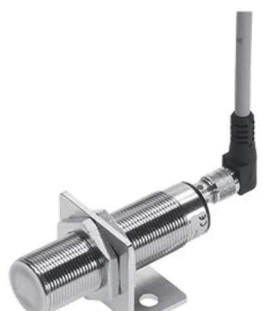

Figure III- 5 : capteur capacitif [25]

#### Capteur Inductif :

Les capteurs inductifs produisent à l'extrémité leur tête de détection un champ magnétique oscillant.

à détecter Figure III- 4 : Structure du capteur capacitif [25]

sensibles

Ob jet

Ce champ est généré par une self et une capacité montée en parallèle. Lorsqu'un objet métallique pénètre dans ce champ, il y a perturbation de ce champ puis atténuation du champ oscillant. Cette variation est exploitée par un amplificateur qui délivre un signal de sortie, le capteur commute. [29]

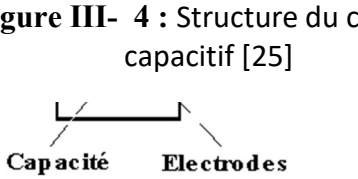

Capteur

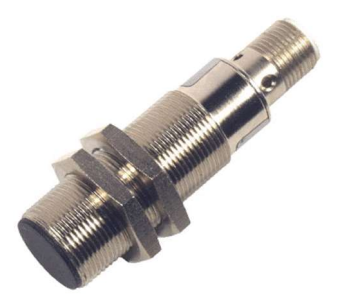

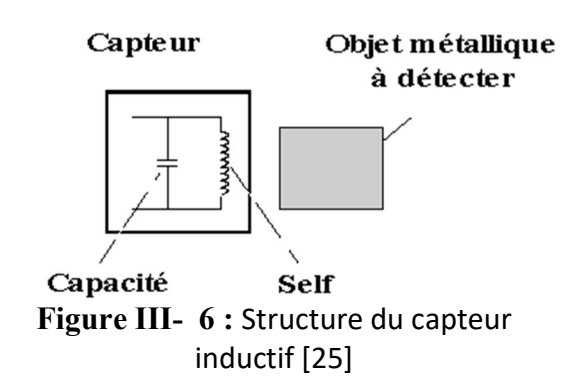

Figure III- 7 : Capteur Inductif [25]

# Capteur Optique de Proximité :

Un capteur photoélectrique est un capteur de proximité. Il se compose d'un émetteur de lumière associé à un récepteur. La détection d'un objet se fait par coupure ou variation d'un faisceau lumineux. Le signal est amplifié pour être exploité par la partie commande. [30]

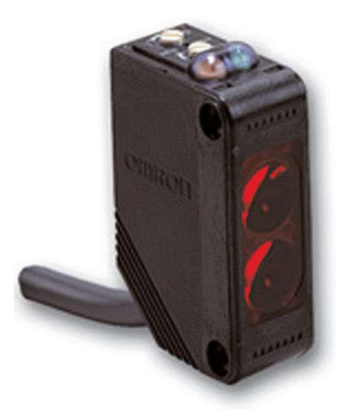

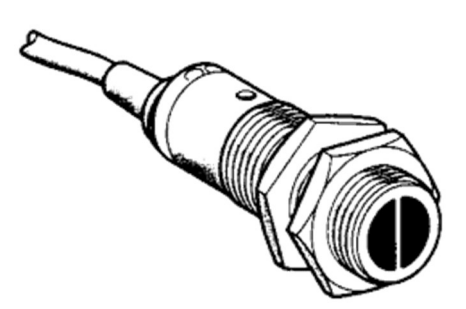

Figure III- 8 : Détecteur photoélectrique cylindrique [25

Figure III- 9 : Détecteur photoélectrique [25]

# Capteur électromécanique :

Les interrupteurs de position électromécaniques sont généralement utilisés pour détecter la présence d'objets. Voici quelques exemples d'application :

Avec des interrupteurs de position électromécaniques, la détection est réalisée par un contact physique (palpeur ou organe de commande) avec un objet ou un mobile. [30]

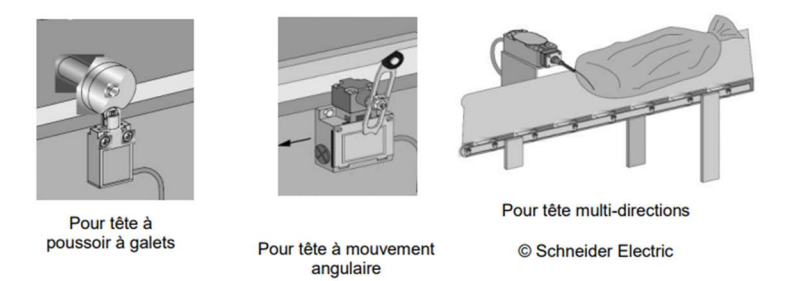

# Figure III- 10 : Capteur électromécanique [25]

### 3.1.3 Les actionneurs

#### Tableau III- 2 : Les actionneurs de la station d'usinage

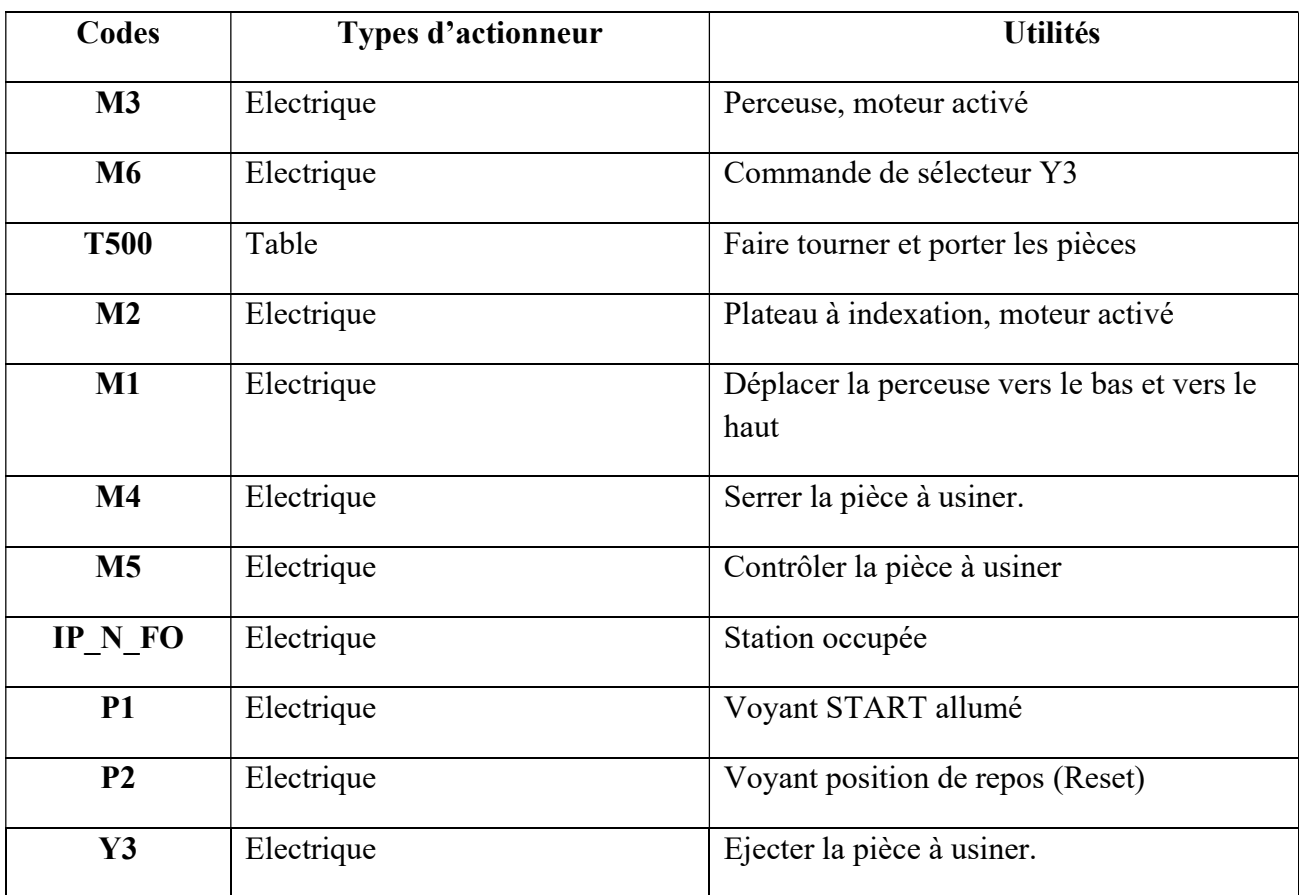

#### 3.1.4 Pré-Actionneur

### Tableau III- 3 : Pré-Actionneur de la station d'usinage

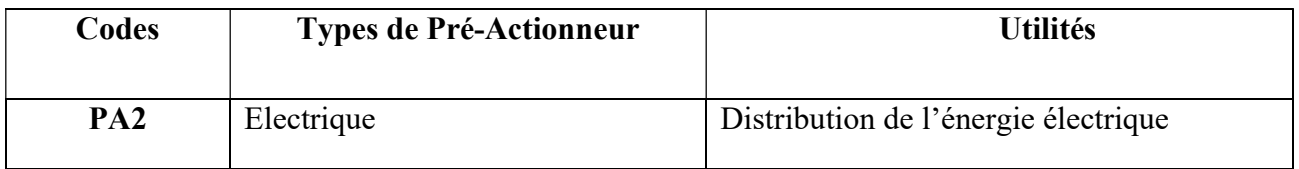

# 3.2 Station de buffer :

Chaque fois que le matériau est manipulé et déplacé dans des systèmes de production automatisés, les articles à traiter doivent être stockés pendant un certain temps, très souvent avant le processus de goulot d'étranglement d'une production. Par conséquent, la station Buffer est un exemple lié à des processus réels comment stocker temporairement des éléments dans un processus constant. La technologie de base en dehors de la mise en mémoire Buffer est la bonne application de la reconnaissance. [27]

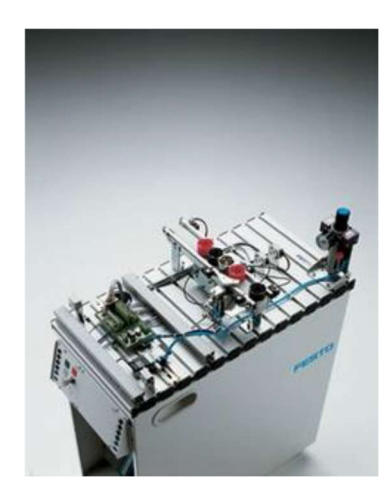

Figure III- 11 : Station de buffer [23]

# 3.2.1 Automate utilisé

Module siemens s7-300

- CPU : 314C-2PN/DP
- $\triangleright$  PS : alimentation 24V DC
- SM : Modules d'entrées/sorties 24 /16

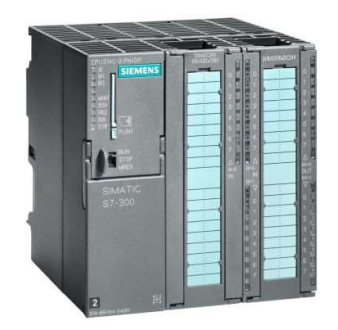

Figure III- 12 : Module siemens s7-300 [24]

# 3.2.2 Les capteurs

Tableau III- 4 : Les capteurs de la station de Buffer

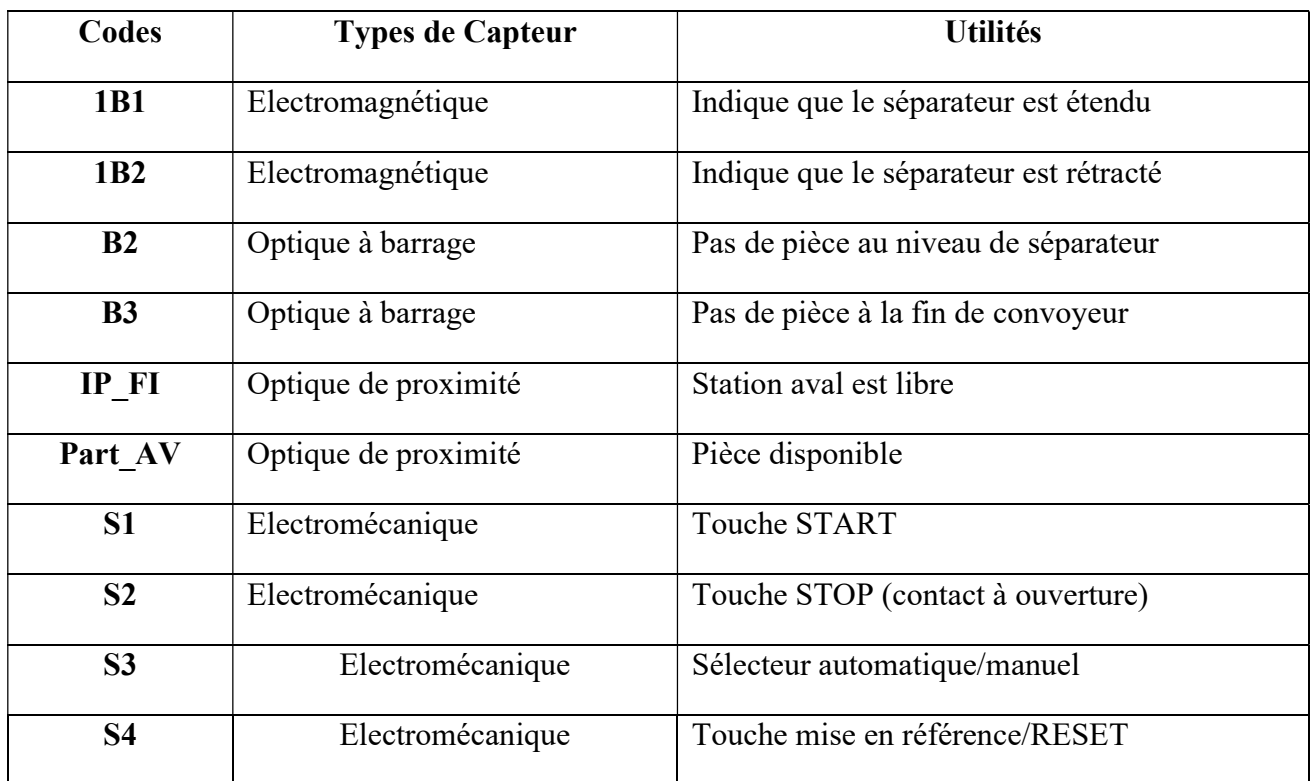

#### 3.2.3 Les actionneurs

#### Tableau III- 5 : Les actionneurs de la station de Buffer

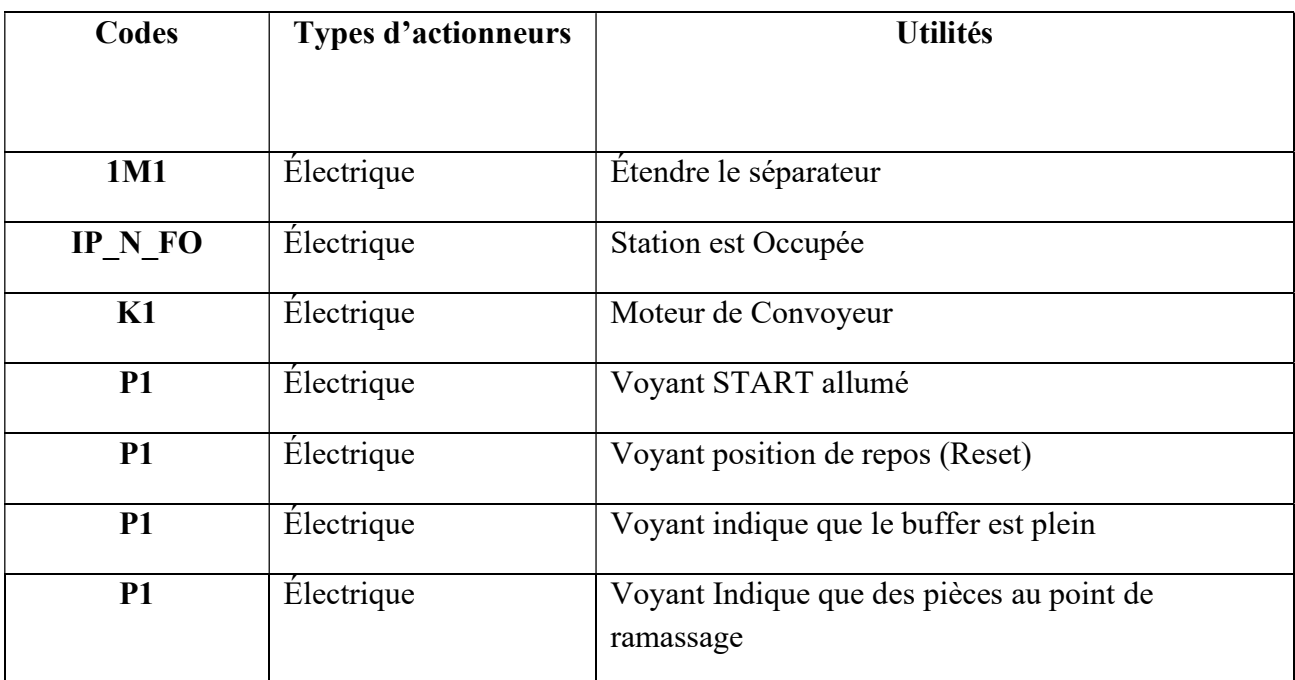

### 3.2.4 Pré-Actionneur

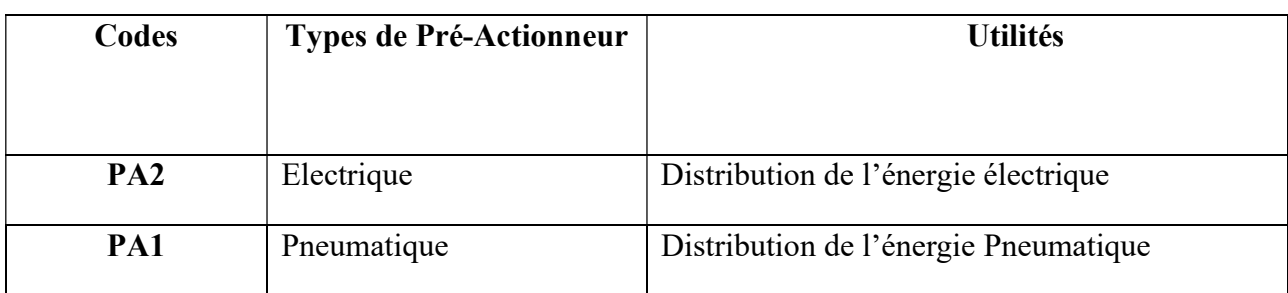

Tableau III- 6 : Les Pré-actionneurs de la station de Buffer

# 4. Partie programmation step7

# 4.1 Installation de logiciel STEP7

# 4.1.1 Problème d'installation :

Lors de l'installation du logiciel STEP7 sur ordinateur fonctionnant sur Windows 10, nous avons rencontré un problème, afin de ne pas tomber dans le même problème et perdre du temps, nous allons mentionner le problème rencontré et par la suite donner la solution. Le problème était au niveau de la Framework .NET 3.5 de Microsoft.

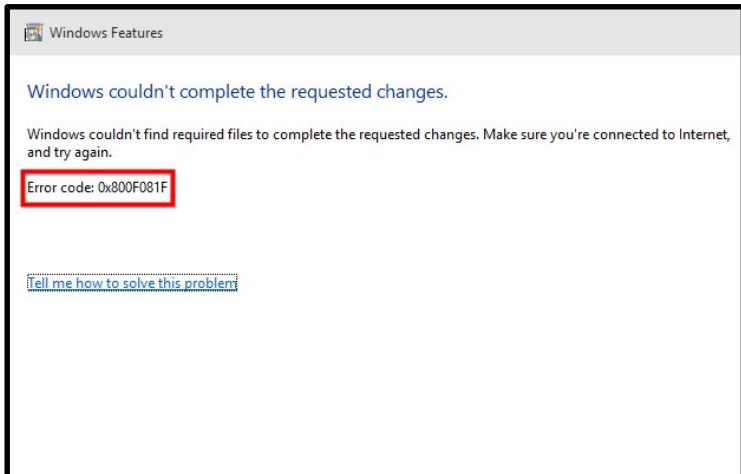

Figure III- 13 : code d'erreur 0x800F081F

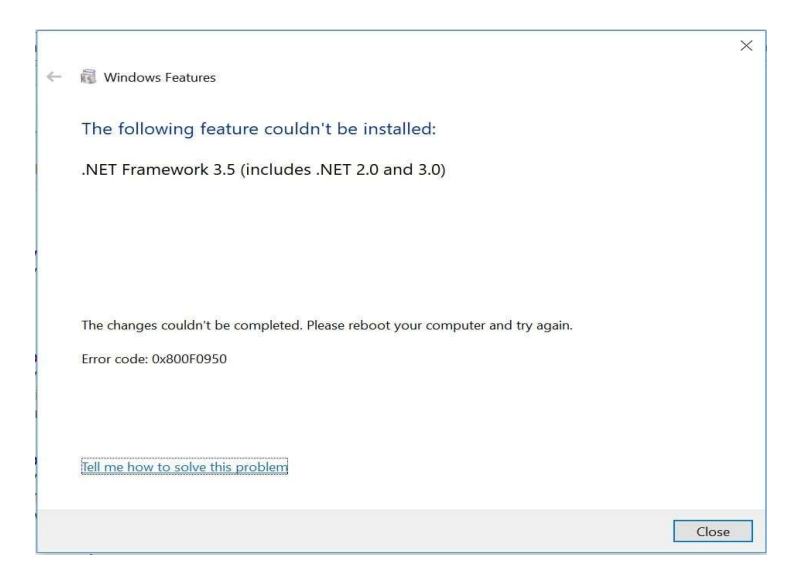

Figure III- 14 : code d'erreur 0x800F0950

Ce problème se produit lorsqu'on essaye d'installer la Framework de Microsoft .NET 3.5 sur un ordinateur Windows 10.

### 4.1.2 Solutions au problème :

La solution pour installer la Framework NET 3.5 sur l'ordinateur et la correction des erreurs 0x800F081F et 0x800F0950.

Pour activer la fonctionnalité .NET Framework 3.5, nous utilisons DISM :

# 4.1.2.1 Correction de l'erreur 0x800F081F

 Tout d'abord, nous téléchargeons le fichier NET Framework 3.5 du site officiel de Microsoft.

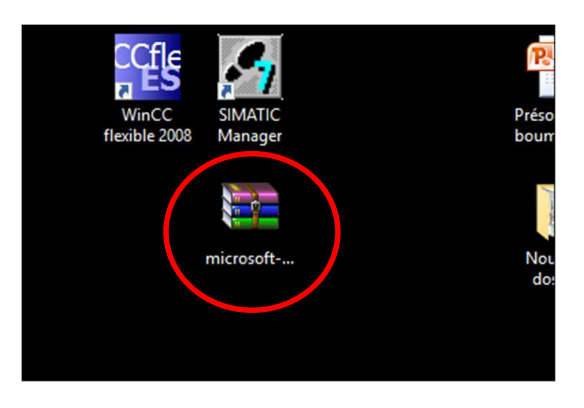

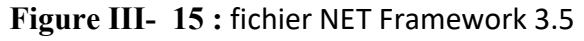

Collez ensuite le fichier NET Framework 3.5 dans le disque logique C par exemple.

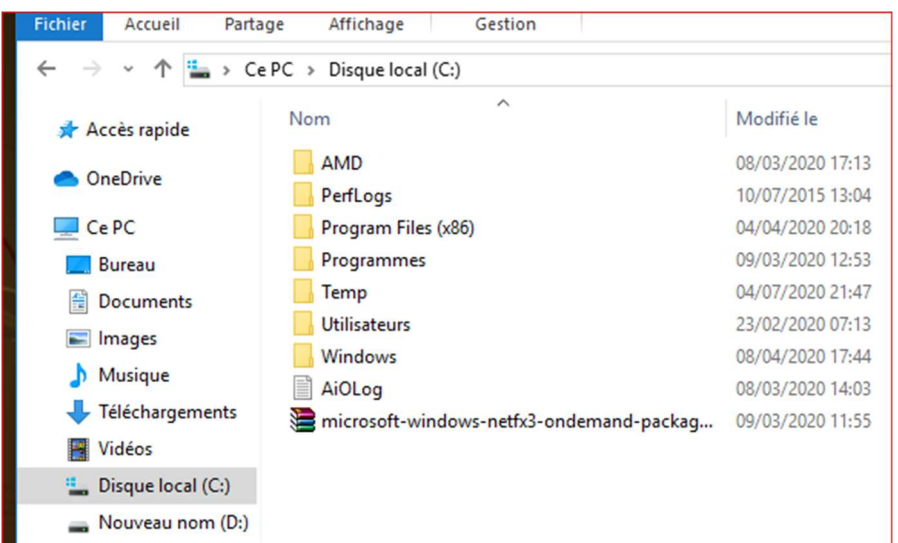

Figure III- 16 : Collez le fichier NET Framework 3.5 dans le disque logique C

 $\cdot$  Tout d'abord vous aller ouvrir CMD soit en faisant la touche Windows + R (exécuter) comme le montre cette photo vous aller taper la touche Windows + R

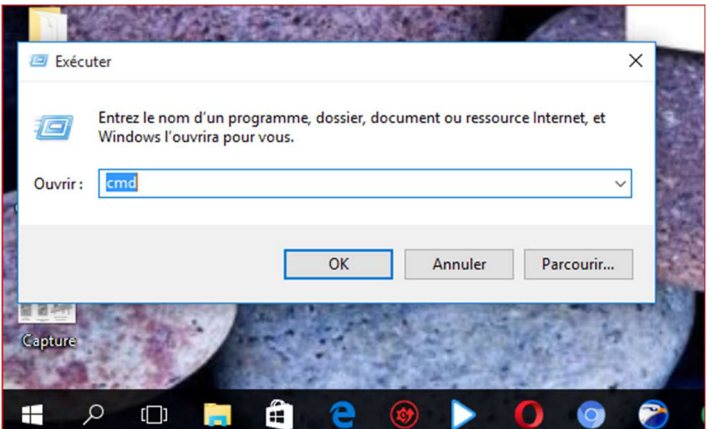

Figure III- 17 : Exécuter la ligne de commande CMD

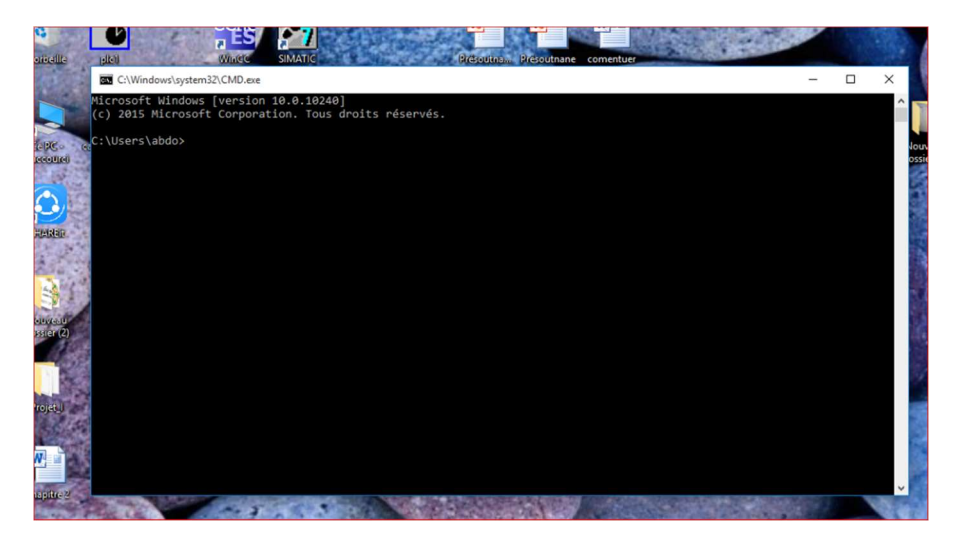

Figure III- 18 : Fenêtre de la ligne de commande CMD

 Tapez « Dism.exe /online /enable-feature /featurename: NetFX3 /source:C:\ /LimitAccess» et appuyez sur Entrée.

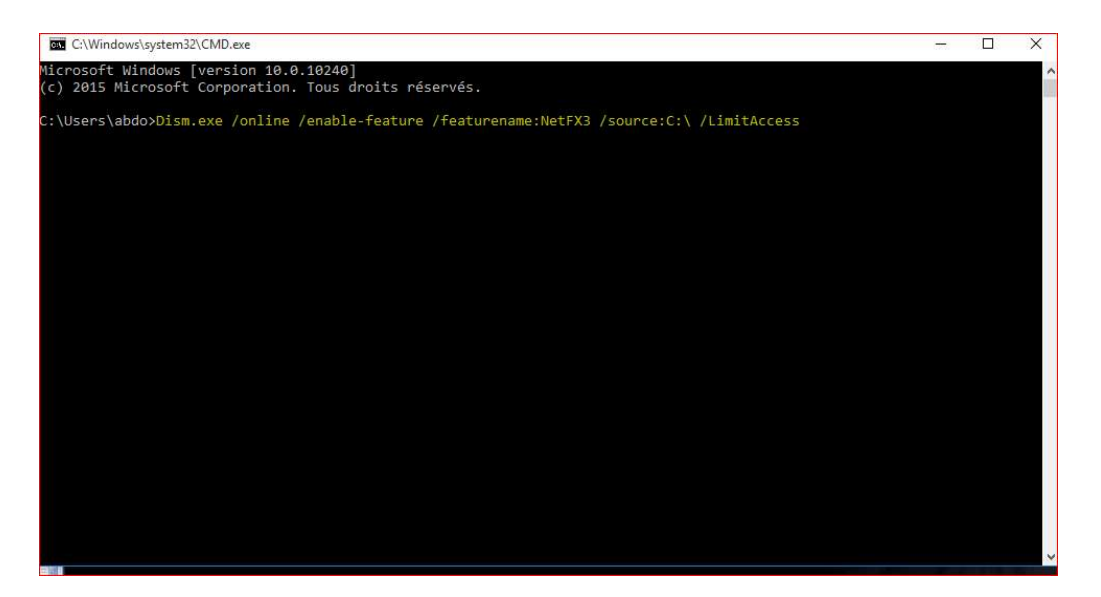

Figure III- 19 : fenêtre de CMD pour corriger l'erreur 0x800F081F

# 4.1.2.2 Correction de l'erreur 0x800F0950

Nous avons trouvé deux méthodes pour résoudre cette erreur :

Première méthode :

En utilisant une connexion internat, il faut ouvrir la ligne de commande CMD et tapez « dism /online /enable-feature /featurename:NetFX3 » cette solution nécessite internet.

Deuxième méthode :

Cette solution n'a pas besoin d'internet, mais il faut choisir le lecteur ou le disque logique qui contient le répertoire Windows (en général le lecteur C), puis ouvrez CMD et tapez « dism /online /enable-feature /featurename:NetFX3 /Source:d:\sources\sxs /LimitAccess »

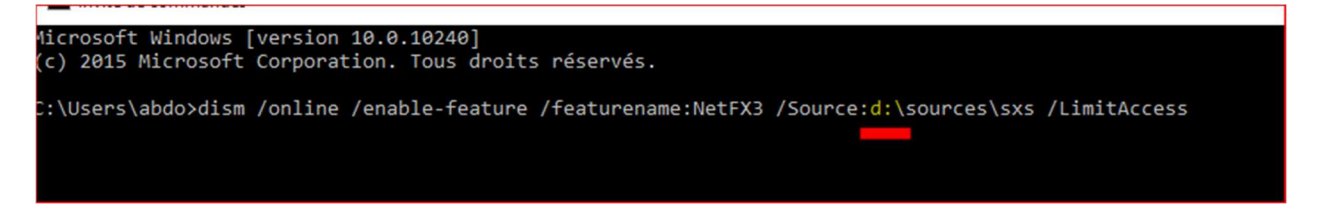

Figure III- 20 : fenêtre de CMD pour corriger l'erreur 0x800F0950

# 4.2 Présentation de logiciel : [31]

STEP 7 est le progiciel se Siemens pour la configuration et la programmation de systèmes d'automatisation SIMATIC. Il fait partie de l'industrie logicielle SIMATIC. Le progiciel STEP 7 existe en plusieurs versions :

 STEP 7-Micro/DOS et STEP 7-Micro/Win pour des applications autonomes simples sur SIMATIC S7 – 200.

 STEP 7 pour des applications sur SIMATIC S7-300/400, SIMATIC M7- 300/400 et SIMATIC C7 présentant des fonctionnalités supplémentaires :

 Possibilité d'extension grâce aux applications proposées par l'industrie logicielle SIMATIC.

 Possibilité de paramétrage de modules fonctionnels et de modules de communication

 $\checkmark$  Forçage et fonctionnement multiprocesseur.

 $\checkmark$  Communication par données globales.

 Transfert de données commandé par événement à l'aide de blocs de communication et de blocs fonctionnels.

 $\checkmark$  Configuration de liaisons.

# 4.3 Création d'un projet sur Step7

Après avoir installé et lancé le logiciel STEP 7 les fenêtres de la figure III-21 vont s'ouvrir. La structure du projet sert à ordonner les données et programmes créés au cours du projet. On annule l'assistant de STEP 7 pour créer un nouveau projet. On choisit un nom de projet « Station d'usinage et buffer » et on valide.

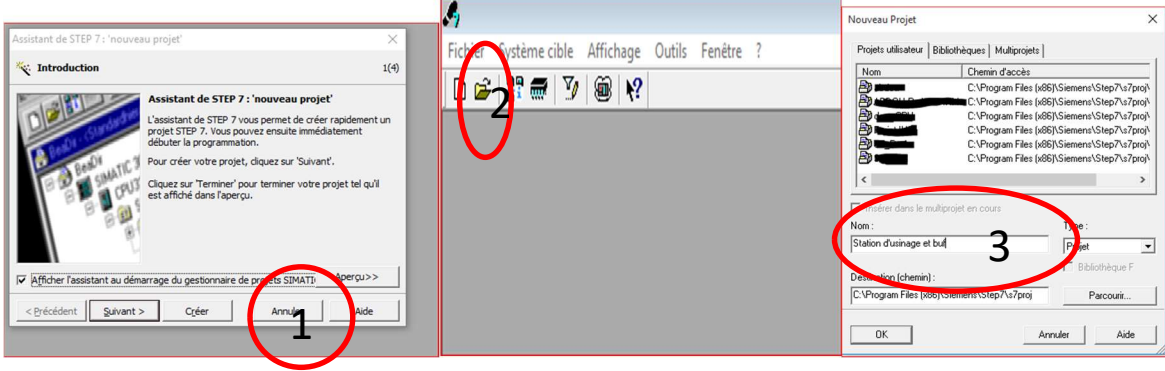

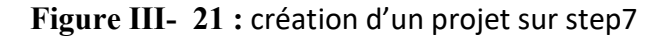

Cliquez sur le bouton droit pour insérer une nouvelle station SIMATIC 300 dans le projet.

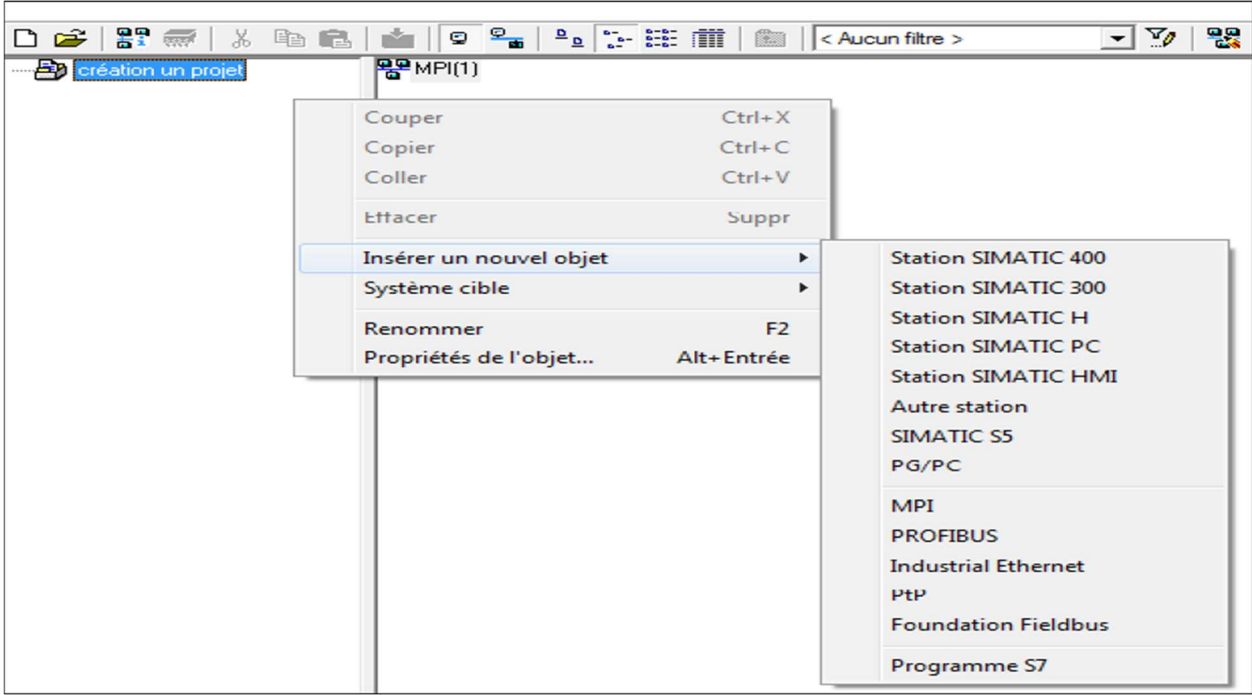

Figure III- 22 : Insertion d'une station

# 4.4 Configuration matérielle

C'est une étape importante, qui correspond à l'agencement des châssis, des modules et de la périphérie décentralisée.

 Première étape : On commence par le choix du châssis, on aura le châssis « RACK-300 » qui comprend un rail profilé.

| Chercher:                                                                                                    | 미지<br>mt mi |                                                                      |
|----------------------------------------------------------------------------------------------------|-------------|----------------------------------------------------------------------|
| Profil:<br>Standard                                                                                                    | ▼           |                                                                      |
| 田器 PROFIBUS-DP<br>쁂 PROFIBUS-PA<br>. W PROFINET IO<br>由<br>SIMATIC 300<br>Ė<br>$\Box$ C7<br>田<br>$CP-300$<br>田<br>CPU-300<br>FM-300<br>∓<br>IM-300<br>$\Box$ PS-300<br>曱<br>RACK-300<br>口<br>Profilé support<br>Routeur<br>田<br>SM-300<br>SIMATIC 400<br>翮<br>田<br>SIMATIC PC Based Control 300/400<br>翮<br>田<br>由<br>Station HMI SIMATIC<br>E.<br>Station PC SIMATIC<br>田 |             | 曰(0) UR<br>^<br>$\overline{c}$<br>3<br>4<br>5<br>6<br>$\overline{7}$ |

Figure III- 23 : Châssis « RACK-300 »

 Deuxième étape : L'emplacement N°1 est réservé pour le module d'alimentation, on sélectionne PS 307 5A.

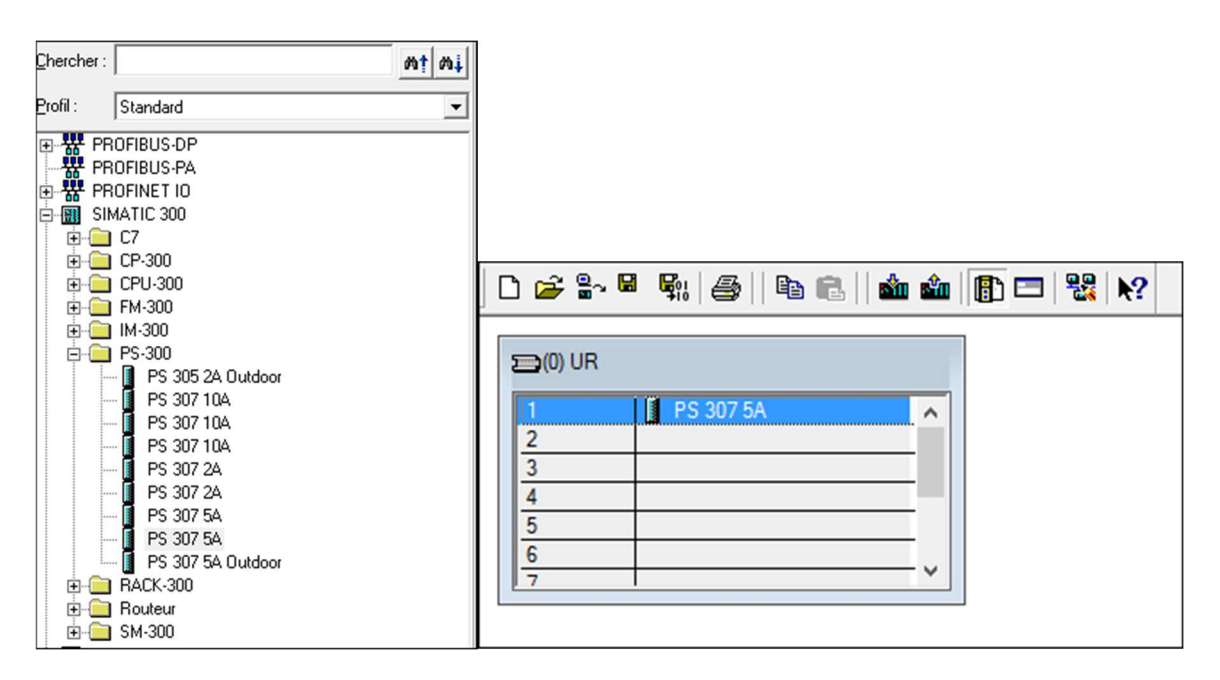

Figure III- 24 : Alimentation PS 307 5A

• Troisième étape : L'emplacement  $N^{\circ}2$  est réservé pour la CPU, alors on choisit

CPU 314C-2 PN/DP, qui contient 24 entrées numérique (DI) et 16 sorties numérique (DO).

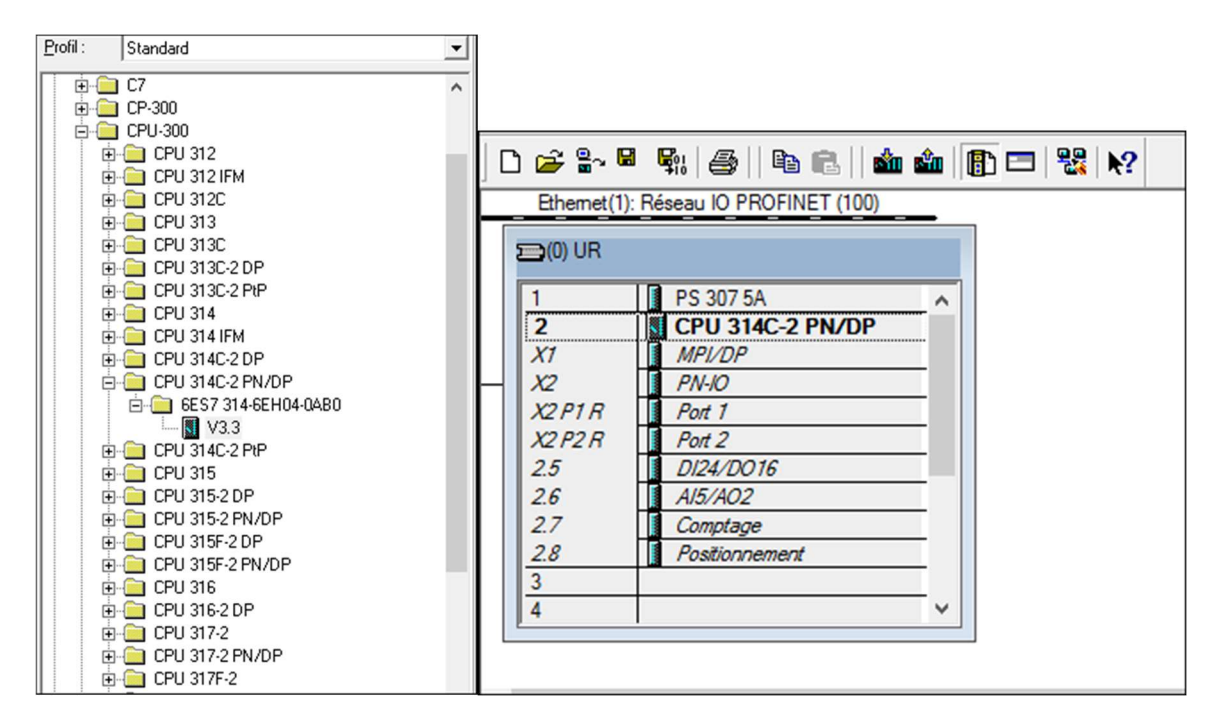

Figure III- 25 : CPU 314C-2 PN/DP

 $\checkmark$  Quatrième étape : Après on va enregistrer et compiler.

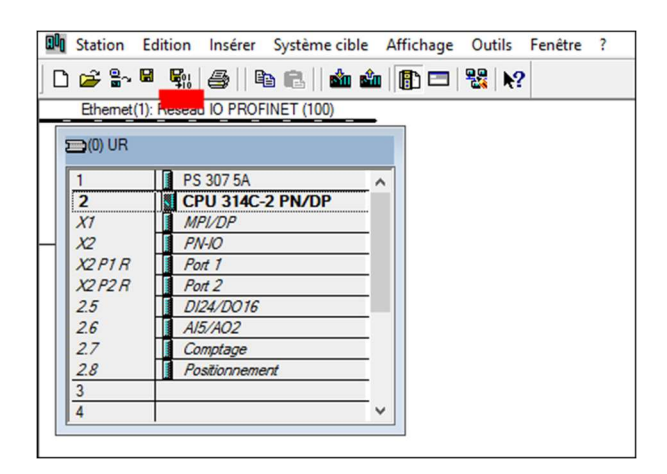

Figure III- 26 : Enregistrer et compiler.

# 4.5 Règles pour la disposition des modules (SIMATIC 300)

Vous disposez les modules dans le châssis en veillant à ne pas laisser d'emplacement vide.

 Dans une configuration comportant un profilé support, vous devez laisser un emplacement d'enfichage de la table de configuration vide (réservé pour le module de couplage). Pour S7-300, il s'agit de l'emplacement d'enfichage 3, pour M7-300 de l'emplacement vient immédiatement après le groupe de modules (CPU accompagnée de ses modules d'extension). Il pourra donc s'agir dans ce cas de l'emplacement 3, 4, 5 ou 6). Dans la configuration réelle, il ne doit pas y avoir d'emplacement vide, sans quoi le bus interne serait interrompu. [30]

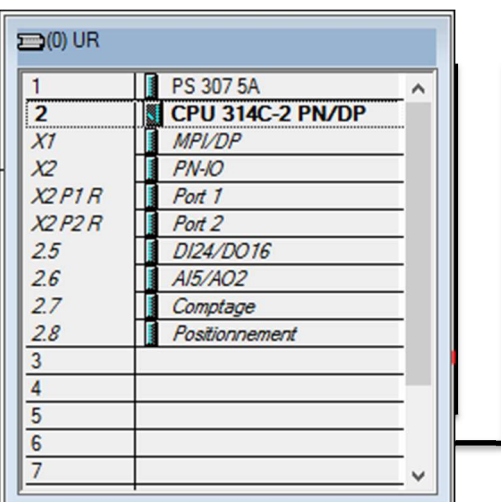

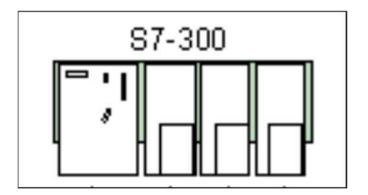

Profilé support 0 : Figure III- 27 : Règles pour la disposition des modules (SIMATIC 300)

 Emplacement 1 : réservé pour le module d'alimentation (par exemple : alimentation de 24 V. PS 307 5A).

 Emplacement 2 : réservé pour l'unité centrale (par exemple : CPU314C-2DP/PN).

- Emplacement 3 : module de couplage ou vide.
- Emplacements 4 à 11 : modules de signaux ou modules fonctionnels,

processeurs de communication ou vide.

# 4.6 Intégrer deux CPU dans le même projet

On suit les mêmes étapes précédentes de la création d'un projet sur step7

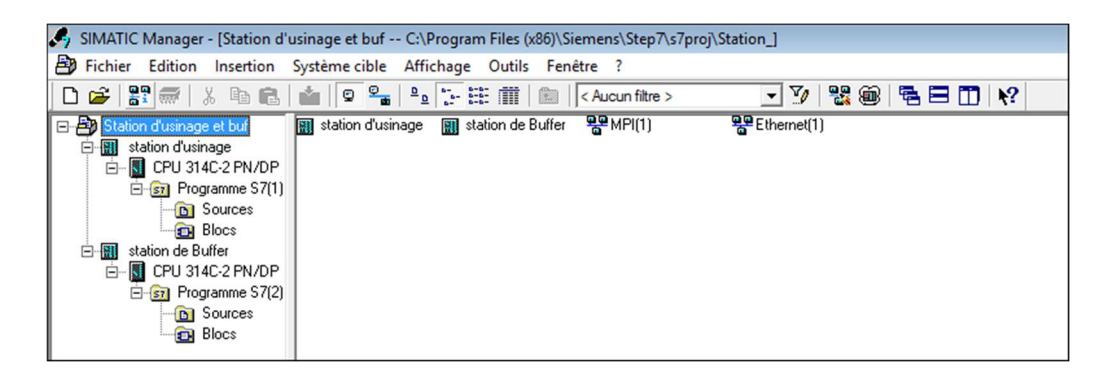

Figure III- 28 : Intégrer deux CPU dans le même projet

# 4.7 Programmation :

#### 4.7.1 Création de la table mnémonique :

Dans un programme STEP 7, vous utilisez des opérandes comme des signaux d'E/S, des mémentos, des compteurs, des temporisations, des blocs de données et des blocs fonctionnels. Vous pouvez accéder à ces opérandes par adressage absolu dans votre programme.

#### 4.7.1.1 Structure et éléments de la table des mnémoniques :

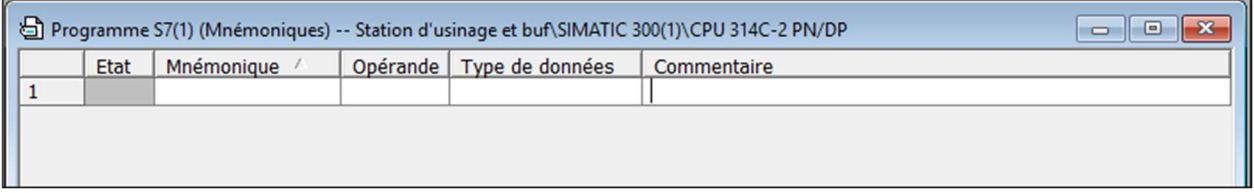

#### Figure III- 29 : Table des mnémoniques

Etat :

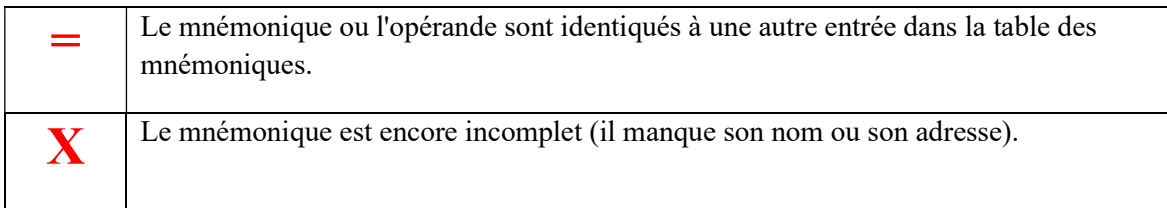

### Mnémonique :

En écrire le nom d'entrée/sortie, le nom du mnémonique ne doit pas dépasser 24 caractères.

# Opérande :

Il s'agit de l'adresse d'un opérande précis par exemples :

- Entrée : E124.0
- Sortie : A124.0
- $\bullet$  Mémoire interne : M0.0
- Mémoire WORD : MW10

La syntaxe de l'opérande est vérifiée lors de la saisie.

# Type de données :

Vous pouvez choisir parmi les différents types de données que STEP 7 met à votre disposition. Un type de données pris par défaut est inscrit dans ce champ, mais vous pouvez le modifier. Si votre modification n'est pas compatible avec l'opérande ou que la syntaxe est erronée, un message d'erreur s'affiche lorsque vous quittez le champ.

# Commentaire :

Vous pouvez affecter des commentaires à tous les mnémoniques. La combinaison de mnémoniques courts et de commentaires détaillés permet d'assurer une bonne documentation du programme ainsi qu'une programmation efficace. Un commentaire ne doit pas dépasser 80 caractères.

|                |             |                   |           |       |             | $\begin{array}{c c c c c c} \hline \multicolumn{3}{c }{\mathbf{C}} & \multicolumn{3}{c }{\mathbf{S}} & \multicolumn{3}{c }{\mathbf{S}} & \multicolumn{3}{c }{\mathbf{S}} & \multicolumn{3}{c }{\mathbf{S}} & \multicolumn{3}{c }{\mathbf{S}} & \multicolumn{3}{c }{\mathbf{S}} & \multicolumn{3}{c }{\mathbf{S}} & \multicolumn{3}{c }{\mathbf{S}} & \multicolumn{3}{c }{\mathbf{S}} & \multicolumn{3}{c }{\mathbf{S}} & \multicolumn{3}{c }{\mathbf$<br>Programme S7(2) (Mnémoniques) -- Projet IHM\station de buffer\CPU 314C-2 PN/DP |              |
|----------------|-------------|-------------------|-----------|-------|-------------|----------------------------------------------------------------------------------------------------|--------------|
|                | <b>Etat</b> | Mnémonique /      |           |       |             | Opérande   Type de d   Commentaire                                                                                                    | ^            |
| $\mathbf{1}$   |             | <b>1B1</b>        | E         | 124.0 | <b>BOOL</b> |                                                                                                    |              |
| $\overline{2}$ |             | 1B2               | E         | 124.1 | <b>BOOL</b> |                                                                                                    |              |
| 3              |             | 1M1               | A         | 124.0 | <b>BOOL</b> |                                                                                                    |              |
| 4              |             | <b>B2</b>         | E         | 124.2 | <b>BOOL</b> |                                                                                                    |              |
| 5              |             | <b>B3</b>         | E         | 124.3 | <b>BOOL</b> |                                                                                                    |              |
| $6\phantom{1}$ |             | Depl pie          | <b>MW</b> | 30    | <b>WORD</b> |                                                                                                    |              |
| $\overline{7}$ |             | G7_STD_3          | <b>FC</b> | 72    | FC<br>72    |                                                                                                    |              |
| 8              |             | <b>GENT</b>       | A         | 124.4 | <b>BOOL</b> |                                                                                                    |              |
| 9              |             | $IP$ $FI$         | E         | 124.4 | <b>BOOL</b> |                                                                                                    |              |
| $\mathbf{1}$   |             | IP_N_OF           | A         | 124.1 | <b>BOOL</b> |                                                                                                    |              |
| $\mathbf{1}$   |             | K1                | A         | 124.2 | <b>BOOL</b> |                                                                                                    |              |
| $\mathbf{1}$   |             | mm                | м         | 1.0   | <b>BOOL</b> |                                                                                                    |              |
| $\mathbf{1}$   |             | mm1               | М         | 5.5   | <b>BOOL</b> |                                                                                                    |              |
| $\mathbf{1}$   |             | mm2               | М         | 5.6   | <b>BOOL</b> |                                                                                                    |              |
| $\mathbf{1}$   |             | <b>OUT/MAN</b>    | E         | 125.1 | <b>BOOL</b> |                                                                                                    |              |
| $\mathbf{1}$   |             | Part_AV           | E         | 124.5 | <b>BOOL</b> |                                                                                                    |              |
| $\mathbf{1}$   |             | piec 1            | М         | 2.1   | <b>BOOL</b> |                                                                                                    |              |
| $\mathbf{1}$   |             | piec 2            | м         | 2.2   | <b>BOOL</b> |                                                                                                    |              |
| $\mathbf{1}$   |             | piec 3            | M         | 2.3   | <b>BOOL</b> |                                                                                                    |              |
| $\overline{2}$ |             | piec <sub>4</sub> | М         | 2.4   | <b>BOOL</b> |                                                                                                    |              |
| $\overline{2}$ |             | <b>RESAT M</b>    | М         | 5.0   | <b>BOOL</b> |                                                                                                    |              |
| $\overline{2}$ |             | <b>RESET</b>      | E         | 125.0 | <b>BOOL</b> |                                                                                                    |              |
| $\overline{2}$ |             | <b>ROG</b>        | A         | 124.5 | <b>BOOL</b> |                                                                                                    |              |
| $\overline{2}$ |             | STAR M            | М         | 5.1   | <b>BOOL</b> |                                                                                                    |              |
| $\overline{2}$ |             | <b>START</b>      | E         | 124.7 | <b>BOOL</b> |                                                                                                    | $\checkmark$ |
|                |             |                   |           |       |             |                                                                                                    |              |

Chapitre 3 : Présentation et la configuration des Outils utilisé pour établir Notre IHM

Figure III- 30 : La table mnémonique de la station d'usinage

#### 4.7.2 Programme de la station d'usinage et station de Buffer :

La partie programme utilisateur est constituée de "blocs" dans STEP 7, le programme contient une partie principale nommé OB1 (bloc d'organisation)" qui sera chargée d'appeler les « sous-programmes » (qui pourront être des fonctions ou des blocs fonctionnels).

Cette appellation se fait via DB1 (Data Bloc) afin de faire la liaison entre OB1 (bloc d'organisation) et ces sous programmes (des fonctions ou des blocs fonctionnels)

#### La structure du programme de la station d'usinage :

Nous avons utilisé langage CONT et diagramme fonctionnel GRAFCET (Graphe Fonctionnel de Commande Etape Transition)

| By Fichier Edition Insertion Système cible Affichage Outils Fenêtre ?                                                                                                    |                                                      |                                     |                                      |                                   |                                         |                                 |                    |                    |                         | $ E$ $\times$ |
|----------------------------------------------------------------------------------------------------|------------------------------------------------------|-------------------------------------|--------------------------------------|-----------------------------------|-----------------------------------------|---------------------------------|--------------------|--------------------|-------------------------|---------------|
|                                                                                                    |                                                      |                                     |                                      | - 7 2 8 5 6 7 7 8                 |                                         |                                 |                    |                    |                         |               |
| <b>E</b> Projet IHM<br>由 图 station de buffer<br>FC49<br>白图 station de production<br>SFC42<br><b>B-</b> CPU 314C-2 PN/DP<br>E-ST Programme S7(1)<br><b>D</b> Sources<br><b>Blocs</b><br><b>⊞ H CP 342-5</b> | Données système <b>DB1</b><br><b>S</b> FC72<br>SFC46 | <b>B</b> 0880<br>$B = DB1$<br>SFC51 | $\bigoplus$ OB82<br>$B$ DB2<br>SFC59 | <b>BB83</b><br>$B = DB3$<br>SFC64 | <b>B</b> 0B85<br>$\Box$ -DB49<br>SFC106 | <b>B</b> 0B86<br>DBS0<br>SFC107 | $E = FB1$<br>SFB52 | $E = FB2$<br>SFB54 | <b>SILFB49</b><br>SFC41 |               |

Figure III- 31 : Les Blocs des bases de la station d'usinage OB1, FB1, DB1

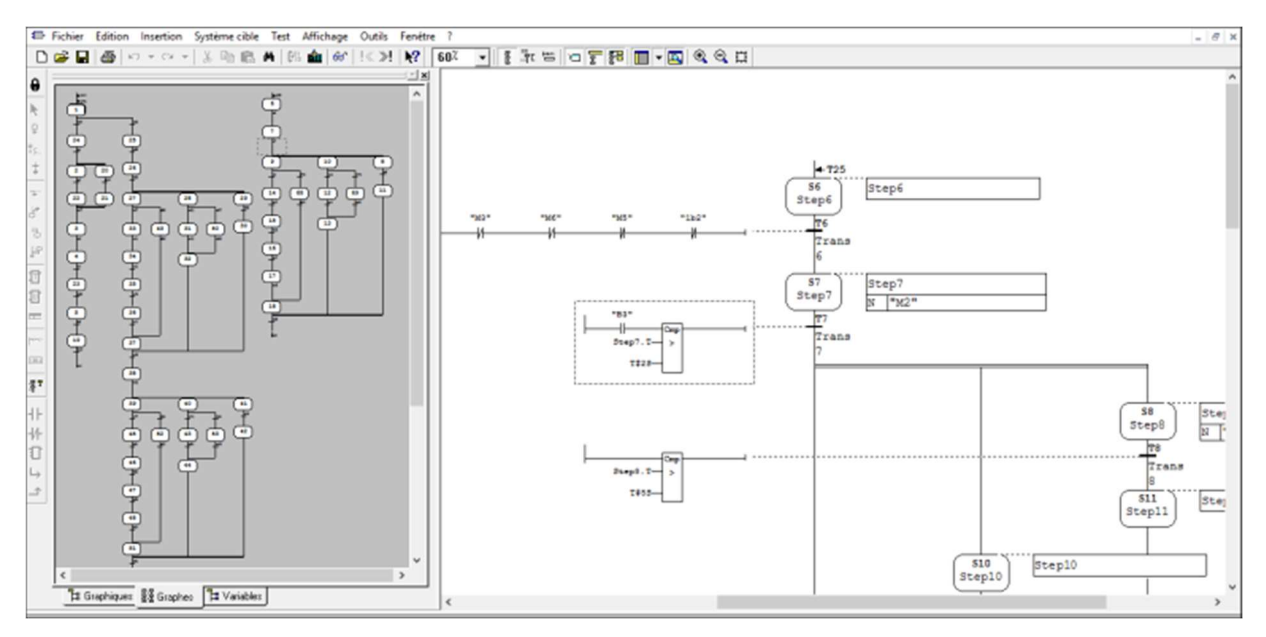

Figure III- 32 : GRAFCET de la station d'usinage

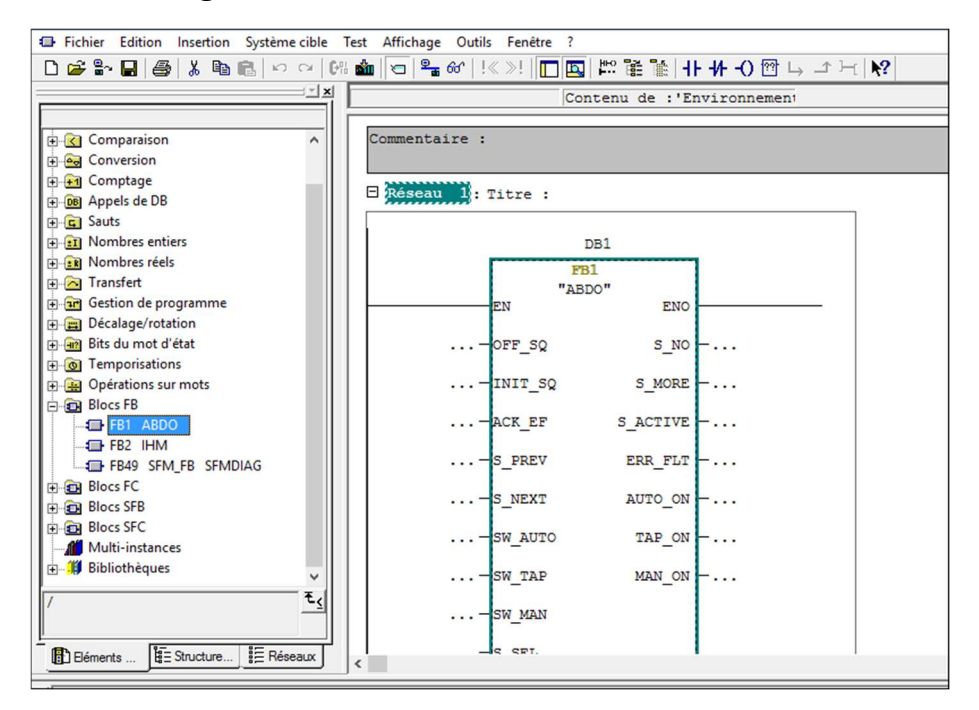

Figure III- 33 : Appel du bloc FB par OB1 via DB1 de station d'usinage

### La structure du programme de la station Buffer :

Nous avons utilisé langage CONT et diagramme fonctionnel GRAFCET (Graphe de

Commande Etape Transition)

| Fichier Edition Insertion Système cible Affichage Outils Fenêtre ?                                                                                                    |                              |              |           |                           |       |           |       | $ 5x$ |
|----------------------------------------------------------------------------------------------------|------------------------------|--------------|-----------|---------------------------|-------|-----------|-------|-------|
|                                                                                                    |                              |              |           | <u> 기7 명3 명 명 그 미 12 </u> |       |           |       |       |
| <b>B</b> Projet IHM<br>白 <b>图</b> station de buffer<br>□ CPU 314C-2 PN/DP<br>白 <b>ST</b> Programme S7(2)<br><b>D</b> Sources<br><b>Block</b><br>日 <mark>报</mark> CP 342-5 | Données système <b>1 0B1</b> | <b>C</b> FB1 | $E = FB2$ | F C 72                    | CPDB1 | $B = DB2$ | SFC64 |       |
| station de production                                                                                                    |                              |              |           |                           |       |           |       |       |

Figure III- 34 : Les Blocs des bases de la station de Buffer OB1, FB1, DB1

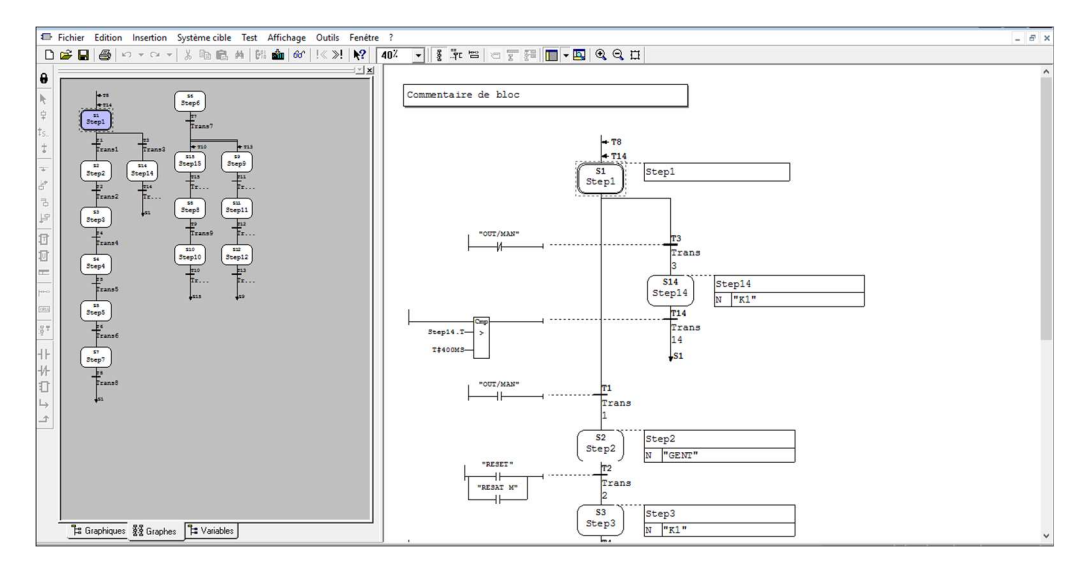

Figure III- 35 : GRAFCET de la station de Buffer

| Fichier Edition Insertion Système cible Test Affichage Outils Fenêtre ? |                                                                                                    |  |  |  |  |  |  |  |  |
|-------------------------------------------------------------------------|----------------------------------------------------------------------------------------------------|--|--|--|--|--|--|--|--|
|                                                                         | <b>◘ ☞ ₩ ◘   ⊕   ∦ ጫ ₪  </b> ∽ ∼   애 ଈ   ◘   º= ∞   !≪ ≫!   □   □    ₩ Ҡ ╟    + + -() @ ! → 그 H   № |  |  |  |  |  |  |  |  |
| ∃ ⊻l                                                                    | Contenu de : 'Environnement                                                                         |  |  |  |  |  |  |  |  |
|                                                                         |                                                                                                    |  |  |  |  |  |  |  |  |
| <b>HRO</b> Nouveau réseau<br>۸<br>Figure Opérations sur bits            | OB1 : "Main Program Sweep (Cycle)"                                                                  |  |  |  |  |  |  |  |  |
| <b>E</b> Comparaison                                                    | Commentaire :                                                                                       |  |  |  |  |  |  |  |  |
| <b>E-</b> <sup>a</sup> Conversion                                       |                                                                                                    |  |  |  |  |  |  |  |  |
| F-41 Comptage                                                           |                                                                                                    |  |  |  |  |  |  |  |  |
| <b>F-DBI</b> Appels de DB                                               | Réseau 1: Titre :                                                                                   |  |  |  |  |  |  |  |  |
| E Sauts                                                                 |                                                                                                    |  |  |  |  |  |  |  |  |
| E Mombres entiers                                                       | DB1                                                                                                 |  |  |  |  |  |  |  |  |
| E Nombres réels                                                         | FB1                                                                                                 |  |  |  |  |  |  |  |  |
| F-1 Transfert                                                           | <b>ENO</b><br>EN                                                                                    |  |  |  |  |  |  |  |  |
| an Gestion de programme                                                 |                                                                                                    |  |  |  |  |  |  |  |  |
| Décalage/rotation                                                       | $\ldots$ $\vdash$ OFF SQ<br>$SNO - \ldots$                                                          |  |  |  |  |  |  |  |  |
| Fi-Final Bits du mot d'état                                             |                                                                                                    |  |  |  |  |  |  |  |  |
| + o] Temporisations                                                     | $\ldots$ - $\text{INIT}_\text{SQ}$ s_MORE $\vdash \ldots$                                           |  |  |  |  |  |  |  |  |
| Opérations sur mots                                                     | $\ldots$ - ACK EF SACTIVE -                                                                         |  |  |  |  |  |  |  |  |
| Blocs FB                                                                |                                                                                                    |  |  |  |  |  |  |  |  |
| <b>EB1</b>                                                              | $\ldots$ $\vdash$ S PREV ERR FLT $\vdash \ldots$                                                    |  |  |  |  |  |  |  |  |
| $\Box$ FB2                                                              |                                                                                                    |  |  |  |  |  |  |  |  |
| <b>E-EDI Blocs FC</b><br><b>E-Blocs SFB</b>                             | $\ldots -$ S NEXT<br>$AUTOON - \ldots$                                                              |  |  |  |  |  |  |  |  |
| <b>E-BI Blocs SFC</b>                                                   |                                                                                                    |  |  |  |  |  |  |  |  |
| Multi-instances                                                         | $\ldots$ $\leftarrow$ sw_auto TAP_ON $\leftarrow \ldots$                                            |  |  |  |  |  |  |  |  |
| WE WILL SEA                                                             |                                                                                                    |  |  |  |  |  |  |  |  |
|                                                                         | $MAN ON$ $\vdash \dots$<br>$\ldots$ - SW TAP                                                        |  |  |  |  |  |  |  |  |
|                                                                         | $\ldots$ -SW MAN                                                                                    |  |  |  |  |  |  |  |  |
| $\mathbf{E}$ Structure<br>$E = R$ éseaux<br>E Eléments                  |                                                                                                    |  |  |  |  |  |  |  |  |
|                                                                         | $\hat{}$                                                                                            |  |  |  |  |  |  |  |  |

Figure III- 36 : Appel du bloc FB par OB1 via DB1 de la station de Buffer

# 4.8 Le simulateur S7-PLCSIM pour les deux stations :

L'utilisation du simulateur de modules physiques S7-PLCSIM nous permet d'exécuter et de tester le programme dans un automate de simulation que nous simulons dans un ordinateur ou dans une console de programmation. La simulation étant complètement réalisée avec le logiciel STEP7.

Le S7-PLCSIM dispose d'une interface simple nous permettant de visualiser et de forcer les déférents paramètres utilisés par le programme (comme activer ou désactiver des entrées.). Tout en exécutant le programme dans l'API de simulation, nous avons également la possibilité de mettre en œuvre les diverses applications du logiciel STEP7 comme, par exemple, le test de bloc afin de visualiser les variables d'entrées et de sorties.

Pour lancer le Simulateur on clique sur **ou** ou on sélectionne la commande Outils > simulation de modules.

Dans le gestionnaire de projet SIMATIC, cliquez sur une ou choisir la commande Système cible> (charger) pour charger le dossier blocs dans l'API de simulation.

Après le chargement du programme dans la CPU du simulateur et la mise de cette dernière en mode « RUN » le STEP 7 nous permet de visualiser l'état du programme soit en

66 cliquant sur l'icône ou on sélectionnant la commande Test > Visualiser.

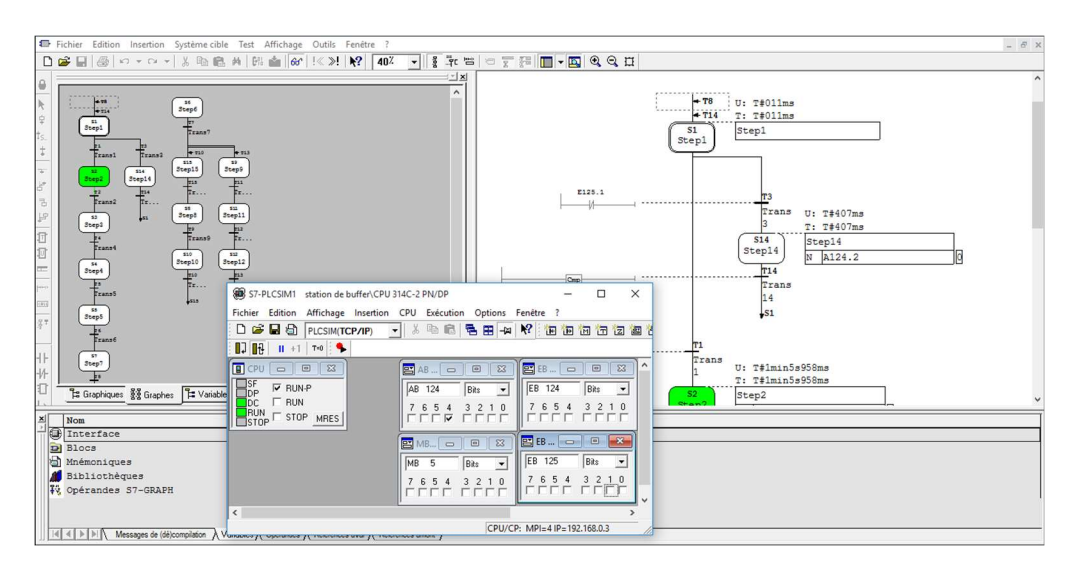

Figure III- 37 : Visualisation de l'état du programme de la station de buffer

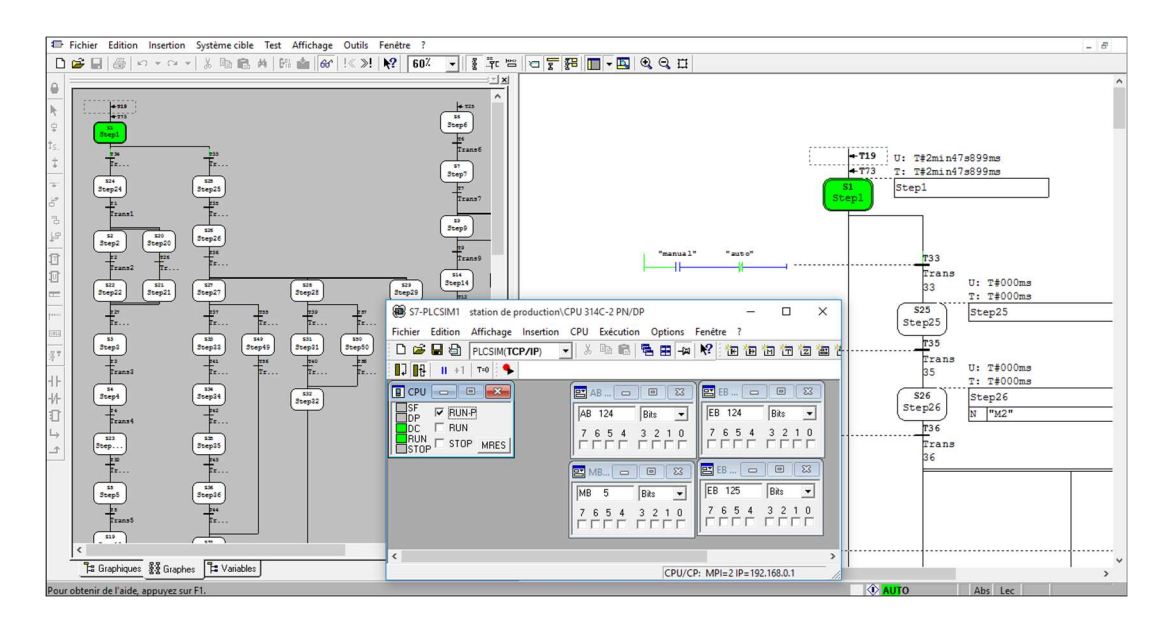

Figure III- 38 : Visualisation de l'état du programme de la station d'usinage

 Une fois que toutes les fenêtres d'entrées et de sorties sont prêtes, nous activons les entrées voulues pour lire l'état des sorties. Dans notre cas, par exemple, pour faire active ou désactive les capteurs voir la figure III.40.

| S7-PLCSIM1<br>station de production\CPU 314C-2 PN/DP                                                                                       |                                                                                                    |                                                                                                    | п                                                                                                    | ×             |
|----------------------------------------------------------------------------------------------------|----------------------------------------------------------------------------------------------------|----------------------------------------------------------------------------------------------------|----------------------------------------------------------------------------------------------------|---------------|
| <b>Edition</b><br>Affichage Insertion CPU<br><b>Fichier</b>                                                                                | Exécution Options                                                                                                    | Fenêtre ?                                                                                                    |                                                                                                    |               |
| e H S<br>PLCSIM(TCP/IP)<br>$\blacktriangledown$                                                                                            | 电尾<br>8                                                                                                    | <b>龟田-2 K 柏柏柏石石石</b>                                                                                                    |                                                                                                    |               |
| 07 OB<br>$T=0$ :<br>$II + 1$                                                                                                    |                                                                                                    |                                                                                                    |                                                                                                    |               |
| n<br>$\overline{\text{23}}$<br>CPU<br>回<br>SF<br>$\Box$ RUN-P<br>ηP<br>$\nabla$ RUN<br>DC<br>RUN<br>$-$ STOP<br><b>MRES</b><br><b>STOP</b> | $\overline{\text{23}}$<br><b>PS</b> AB<br>$\Box$<br>AB 124<br>Bits<br>$\blacktriangledown$<br>3<br>$\overline{c}$<br>0<br>5<br>6<br>$\nabla \Gamma$<br>$\boxed{2}$ MB $\boxed{0}$ $\boxed{X}$<br>MВ<br>5<br>Bits<br>$\blacktriangledown$<br>5 4<br>3, 2, 1<br>$\theta$<br>7<br>6<br>⊽⊺ | $B$ EB<br>$\Box$<br>EB 124<br>6 5<br>$\overline{4}$<br>⊽<br><b>PS EB </b><br>$\Box$<br>EB 125<br>$5\phantom{.0}$<br>7<br>6<br>4 | $\Sigma$<br>回<br>Bits<br>$\blacktriangledown$<br>3<br>n<br>$\Sigma$<br>$\Box$<br>Bits<br>$\overline{\phantom{a}}$<br>3<br>$\overline{\vee}\,\overline{\vee}\,\overline{\vee}$ |               |
| $\hat{}$                                                                                                    |                                                                                                    |                                                                                                    |                                                                                                    | $\mathcal{P}$ |
|                                                                                                    |                                                                                                    |                                                                                                    |                                                                                                    |               |
|                                                                                                    |                                                                                                    | CPU/CP: MPI=2 IP=192.168.0.1                                                                                                    |                                                                                                    |               |

Figure III- 39 : Simulateur S7-PLCSIM

# 5. Partie de supervision Win CC :

La supervision est une technique industrielle permettant de suivre, contrôler, commander et visualiser le bon fonctionnement des systèmes automatisés.

Elle facilite aussi le travail en donnant à l'opérateur la possibilité d'observer et analyser le système en temps réel et cela permet une intervention rapide au cas d'une panne ou un défaut au niveau du système.

# 5.1 Création de projet :

Pour commencer la supervision il est nécessaire de créer un projet sous WinCC flexible en suivant les étapes montrées dans le Figure III.41

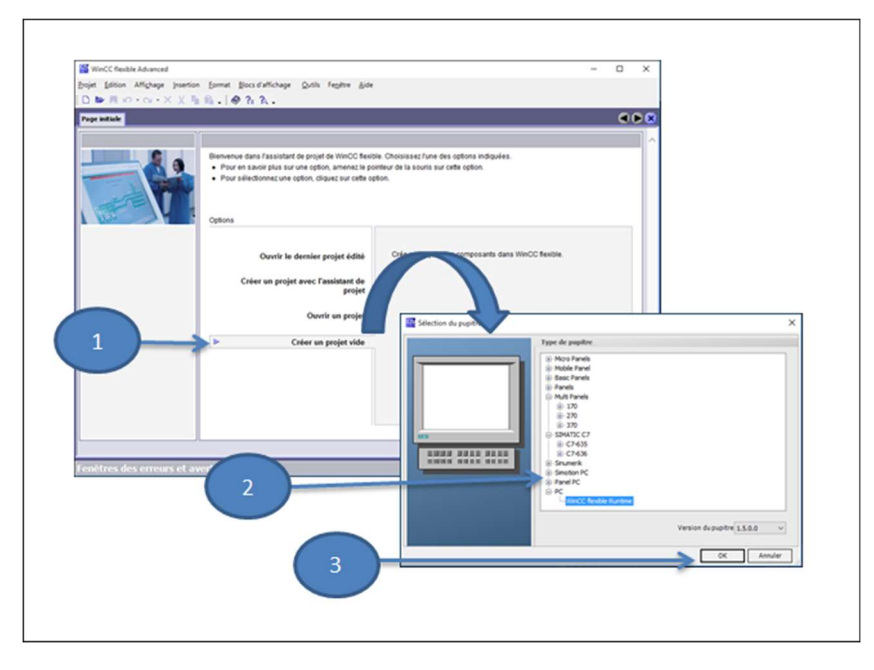

Figure III- 40 : Création d'un projet

Nous commençons par choisir de créer un projet vide ensuite nous devons choisir le pupitre que nous voulons travaillé avec parmi les différents pupitres proposés et nous validons.

# 5.2 Intégration projet WinCC Flexible à Step7 Manager :

Après avoir créé le projet nous devons l'intégrer dans notre projet STEP7 et cela en cliquant à "intégrer dans le projet STEP7 " dans la fenêtre projet, ensuite nous choisissons notre projet et nous validons.

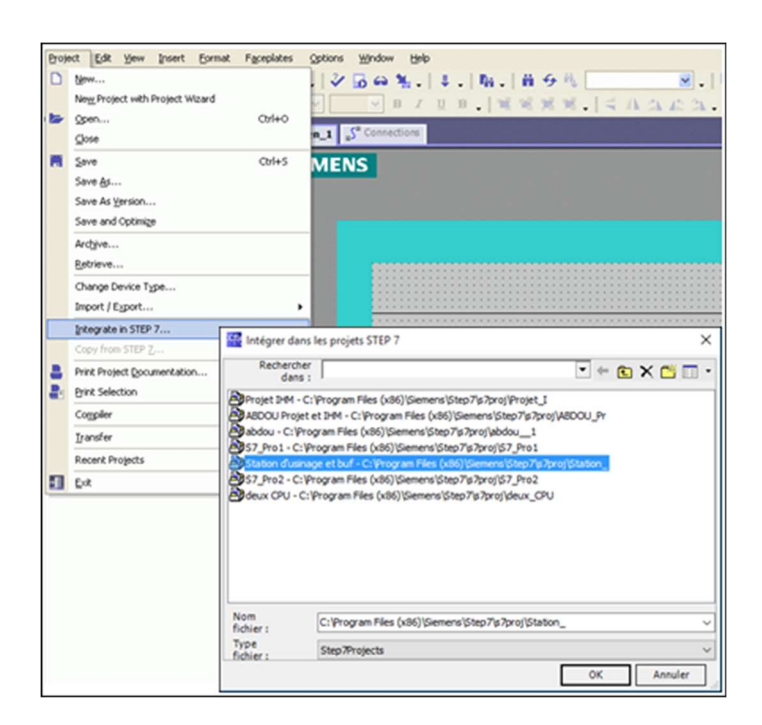

Figure III- 41 : Intégration projet WinCC Flexible à Step7 Manager

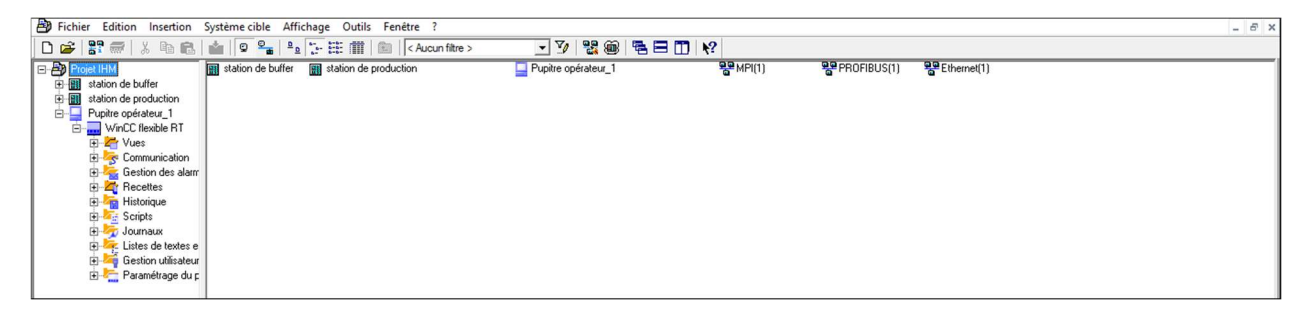

Figure III- 42 : Intégration projet WinCC Flexible à Step7 Manager

# 5.3 La liaison entre IHM et STEP7 :

Pour pouvoir communiquer entre WinCC et STEP7 nous devons établir une liaison entre eux, si nous allons directement dans la fenêtre de "liaison" de WinCC, nous trouvons la liaison non connecté, pour cela nous allons à la fenêtre "configuration de réseau" STEP 7, nous connectons les stations entre eux via des câbles ( PROFINET, PROFIBUS,MPI), puis nous revenons à la fenêtre liaison situé dans le dossier communication du notre projet , nous choisissons la station du notre projet STEP 7 et la faire connecter avec WinCC et tout ça en vérifiant l'état du pilote de communication, la station , le partenaire, le nœud s'ils sont en ligne. La figure suivante montre la liaison entre les stations S7-300 et la station de supervision IHM.

|                      |                     |                          |                                                 |            | LIAISONS       |                            |          |
|----------------------|---------------------|--------------------------|-------------------------------------------------|------------|----------------|----------------------------|----------|
| Nom                  | Actif               | Pilote de communication  | <b>Station</b>                                  | Partenaire |                | Noeud                      |          |
| Liaison_1            | Activé              | ▼ SIMATIC S7 300/400     | ▼ Vrojet IHM station de p ▼ CPU 314C-2 PN/DP    |            |                | $\blacktriangledown$ PN-IO | $\hat{}$ |
| Liaison <sub>2</sub> | Activé              | SIMATIC S7 300/400       | \Projet IHM\station de prod CPU 314C-2 PN/DP    |            |                | PN-IO                      |          |
| Liaison <sub>3</sub> | Désactivé           | SIMATIC S7 300/400       | VProjet IHM \station de buffer CPU 314C-2 PN/DP |            |                | $PN-IO-1$                  |          |
| Liaison 4            | Activé              | SIMATIC S7 300/400       | VProjet IHM\station de buffer CPU 314C-2 PN/DP  |            |                | $PN-IO-1$                  | $\vee$   |
|                      |                     | $\overline{\phantom{a}}$ |                                                 |            |                | $\rightarrow$              |          |
| <b>Paramètres</b>    | Pointeurs de zone   |                          |                                                 |            |                |                            |          |
| MP 270 10" Touch     | Interface<br>HMI IE | $\check{~}$              | Non connecté                                    |            | <b>Station</b> |                            |          |

Figure III- 43 : Liaison non connecté

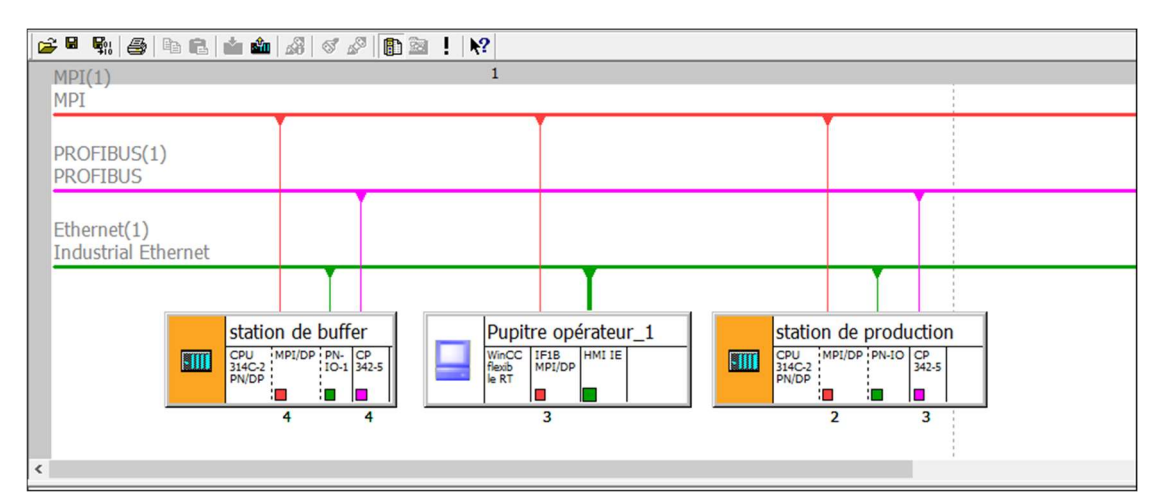

Figure III- 44 : Configuration de réseau

|                      |                            |                                 |                                                |            | LIAISONS                   |           |
|----------------------|----------------------------|---------------------------------|------------------------------------------------|------------|----------------------------|-----------|
| <b>Nom</b>           | Actif                      | Pilote de communication Station |                                                | Partenaire |                            | Noeud     |
| Liaison_1            | Activé                     | SIMATIC S7 300/400<br>▾         | Vrojet IHM\station de p ▼ CPU 314C-2 PN/DP     |            | $\blacktriangledown$ PN-IO | $\wedge$  |
| Liaison <sub>2</sub> | Activé                     | SIMATIC S7 300/400              | \Projet IHM\station de prod CPU 314C-2 PN/DP   |            |                            | PN-IO     |
| Liaison 3            | Désactivé                  | SIMATIC S7 300/400              | Vrojet IHM\station de buffer CPU 314C-2 PN/DP  |            |                            | $PN-IO-1$ |
| Liaison 4            | Activé                     | SIMATIC S7 300/400              | VProjet IHM\station de buffer CPU 314C-2 PN/DP |            |                            | $PN-IO-1$ |
|                      |                            | $\checkmark$                    |                                                |            |                            | $\,$      |
| <b>Paramètres</b>    | Pointeurs de zone          |                                 |                                                |            |                            |           |
|                      |                            |                                 |                                                |            |                            |           |
| MP 270 10" Touch     |                            |                                 |                                                |            | Station                    |           |
|                      | Interface<br><b>HMI IE</b> | $\checkmark$                    |                                                |            |                            |           |

Figure III- 45 : Liaison connectée

# 5.4 Variables HMI :

:

On distingue deux types de variables, les variables externes et les variables internes
Les variables externes permettent de communiquer et d'échanger des données entre les composants d'un processus automatisé, entre un pupitre opérateur et un automate.

 Les variables internes ne possèdent aucun lien avec l'automate, elles sont enregistrées dans la mémoire du pupitre.

|          |                  |                      |                 |                  | VARIABLES                        |
|----------|------------------|----------------------|-----------------|------------------|----------------------------------|
|          | <b>Nom</b>       | <b>Connexion</b>     | Type de données | Mnémonique       | <b>Adresse</b>                   |
| ≣        | <b>GENT</b>      | Liaison <sub>4</sub> | Bool            | <b>GENT</b>      | $\hat{\phantom{a}}$<br>Q 124.4   |
| ≣        | $IP - FI$        | Liaison <sub>2</sub> | Bool            | $IP-FI$          | I 137.2                          |
| ≣        | IP-MFE           | Liaison <sub>2</sub> | Bool            | <b>IP-MFE</b>    | Q 137.2                          |
| ≣        | <b>LED G</b>     | Liaison <sub>2</sub> | <b>Bool</b>     | <b>LED G</b>     | $Q$ 136.7                        |
| ≣        | LED <sub>R</sub> | Liaison <sub>2</sub> | <b>Bool</b>     | <b>LED R</b>     | Q 137.0                          |
| ≣        | <b>LED V</b>     | Liaison <sub>2</sub> | Bool            | LED <sub>V</sub> | Q 137.1                          |
| $\equiv$ | $M1-$            | Liaison <sub>2</sub> | <b>Bool</b>     | $M1-$            | Q 136.1                          |
| ≣        | $M1+$            | Liaison <sub>2</sub> | Bool            | $M1+$            | Q 136.0                          |
| ≣        | M <sub>2</sub>   | Liaison <sub>2</sub> | Bool            | M <sub>2</sub>   | $Q$ 136.2                        |
| Ħ        | M <sub>3</sub>   | Liaison <sub>2</sub> | <b>Bool</b>     | M <sub>3</sub>   | Q 136.3                          |
| $\equiv$ | M <sub>4</sub>   | Liaison <sub>2</sub> | <b>Bool</b>     | M <sub>4</sub>   | Q 136.4                          |
| ≣        | M <sub>5</sub>   | Liaison_2            | Bool            | M <sub>5</sub>   | $Q$ 136.5                        |
| ≣        | M6               | Liaison <sub>2</sub> | Bool            | M6               | Q 136.6                          |
| ≣        | manual           | Liaison <sub>2</sub> | <b>Bool</b>     | manual           | I 137.4                          |
| ≣        | mm               | Liaison <sub>4</sub> | Bool            | mm               | M 1.0                            |
| ≣        | <b>OUT/MAN</b>   | Liaison <sub>4</sub> | Bool            | <b>OUT/MAN</b>   | I 125.1                          |
| ≣        | Part AV          | Liaison <sub>2</sub> | Bool            | Part AV          | I 137.1                          |
| ≣        | Part AV          | Liaison <sub>4</sub> | <b>Bool</b>     | Part_AV          | I 124.5                          |
| ≣        | piec 1           | Liaison <sub>4</sub> | Bool            | piec 1           | M <sub>2.1</sub><br>$\checkmark$ |
| ≣        |                  | $\hat{}$             |                 |                  | $\,$                             |

Figure III- 46 : Les variables externes

|   |                  |                                       |                 |                        | <u>VARIABLES</u>         |
|---|------------------|---------------------------------------|-----------------|------------------------|--------------------------|
|   | <b>Nom</b>       | <b>Connexion</b>                      | Type de données | Mnémonique             | <b>Adresse</b>           |
| ≣ | fecolate IP-FI 1 | <variable interne=""> Bool</variable> |                 | <indéfini></indéfini>  | <pas d'adresse=""></pas> |
| ≣ | fecplate IP-N 0  | <variable interne=""> Bool</variable> |                 | <indéfini></indéfini>  | <pas d'adresse=""></pas> |
| ≣ | fecolate IP-N 1  | <variable interne=""> Bool</variable> |                 | $\leq$ indéfini $\geq$ | <pas d'adresse=""></pas> |
| ≣ | fecplate par 0   | <variable interne=""> Bool</variable> |                 | <indéfini></indéfini>  | <pas d'adresse=""></pas> |
| ≣ | fecplate par 1   | <variable interne=""> Bool</variable> |                 | <indéfini></indéfini>  | <pas d'adresse=""></pas> |
| ≣ | fecplate_1b1_1   | <variable interne=""> Bool</variable> |                 | <indéfini></indéfini>  | <pas d'adresse=""></pas> |
| ≣ | fecplate 1b10    | <variable interne=""> Bool</variable> |                 | <indéfini></indéfini>  | <pas d'adresse=""></pas> |
| ≣ | fecplate_1b2_0   | <variable interne=""> Bool</variable> |                 | <indéfini></indéfini>  | <pas d'adresse=""></pas> |
| ≣ | fecplate 1b2 1   | <variable interne=""> Bool</variable> |                 | <indéfini></indéfini>  | <pas d'adresse=""></pas> |
| ≣ | fecplate B10     | <variable interne=""> Bool</variable> |                 | <indéfini></indéfini>  | <pas d'adresse=""></pas> |
| ≣ | fecplate B11     | <variable interne=""> Bool</variable> |                 | <indéfini></indéfini>  | <pas d'adresse=""></pas> |
| ≣ | fecplate B2 0    | <variable interne=""> Bool</variable> |                 | <indéfini></indéfini>  | <pas d'adresse=""></pas> |
| ≣ | fecplate_B2_1    | <variable interne=""> Bool</variable> |                 | <indéfini></indéfini>  | <pas d'adresse=""></pas> |
| ≣ | fecplate B30     | <variable interne=""> Bool</variable> |                 | <indéfini></indéfini>  | <pas d'adresse=""></pas> |
| ≣ | fecplate B3 1    | <variable interne=""> Bool</variable> |                 | <indéfini></indéfini>  | <pas d'adresse=""></pas> |
| ≣ | fecplate B4 0    | <variable interne=""> Bool</variable> |                 | <indéfini></indéfini>  | <pas d'adresse=""></pas> |
| ≣ | fecplate B4 1    | <variable interne=""> Bool</variable> |                 | <indéfini></indéfini>  | <pas d'adresse=""></pas> |
| ≣ | fecplate M1 0    | <variable interne=""> Bool</variable> |                 | <indéfini></indéfini>  | <pas d'adresse=""></pas> |
| ≣ | fecplate M1 1    | <variable interne=""> Bool</variable> |                 | <indéfini></indéfini>  | <pas d'adresse=""></pas> |
| ≣ |                  | $\overline{\phantom{a}}$              |                 | $\cdots$               | $\rightarrow$            |

Figure III- 47 : Les variables internes

## 5.5 Réalisations de l'IHM (Interface Homme Machine) :

## 5.5.1 Réalisé le pupitre d'opérateur :

Nous prenons comme exemple comment créer un bouton START, ensuit nous l'appliquons la même chose à tous les boutons :

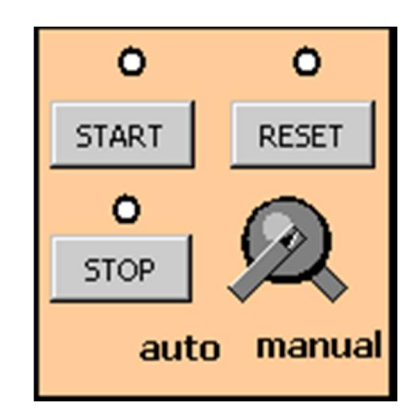

Figure III- 48 : Pupitre d'opérateur

 $\checkmark$  On ouvre la fenêtre « Objets simples » dans la barre d'outils.

 $\checkmark$  On choisit "bouton".

 $\checkmark$  Dans la Fenêtre de propriétés, sélectionné « Evénement », cette étape est divisée en deux parties (presser et relâche)

 Presser : après avoir appuyé sur le bouton « Presser » en sélectionner « Edition de bits » puis « Positionnerbit », En fin, entrer la variable de START.

 Relâche : après avoir appuyé sur le bouton « Relâche » en sélectionner « Edition de bits » puis «Razbit », Et entrer la même variable.

La figure suivante représente comment crée le bouton START d'un pupitre d'opérateur dans la station de supervision IHM.

Chapitre 3 : Présentation et la configuration des Outils utilisé pour établir Notre IHM

| Modèle_Bouton_1 (Bouton)                                                                                              | .<br><b><i><u>A</u></i> A A A A A A</b><br>$\circ$<br>$\circ$<br><b>B</b> start<br><b>RESET</b><br><b>Committee</b><br>$\circ$<br><b>STOP</b><br>auto manual<br>08/09/2020 18:04:25<br>Vue 2<br>Vue 3<br>$-1 - 1 - 1$<br>$\sim$<br><b><i><u>ALCO</u></i></b><br>The contract of the contract of the contract of the contract of the contract of the contract of the contract of the contract of the contract of the contract of the contract of the contract of the contract of the contract o<br><b>Contractor of the contractor of the contractor of the contractor</b><br>.<br>(x) | Ellipse<br>,<br>Cercle<br>Rectangle<br>A Champ de texte<br>ab) Champ E/S<br>Champ date/heure<br>6 Champ E/S graphi<br>Champ E/S symbol<br>Affichage graphique |
|----------------------------------------------------------------------------------------------------|----------------------------------------------------------------------------------------------------|----------------------------------------------------------------------------------------------------|
| Général<br>Propriétés<br>Evenements<br>3<br><b>Presser</b><br><b>B Relativer</b><br>Activer<br>Désactiver<br>Modifier | <b>Liste des fonctions</b><br>$x + 1$<br>PositionnerBit 4<br>1<br>5.<br>start M<br>Variable (Entree/Sortie)<br><aucune fonction=""><br/><math>\overline{2}</math></aucune>                                                                                                    | OK Bouton<br>Communeca<br>Bargraphe<br>Objets complexes                                                                                                    |

Figure III- 49 : Création de bouton START

### 5.5.2 Déplacement :

Pour établir un déplacement (vertical, horizontal, diagonal, direct) dans le WinCC il faut suivre les étapes suivantes :

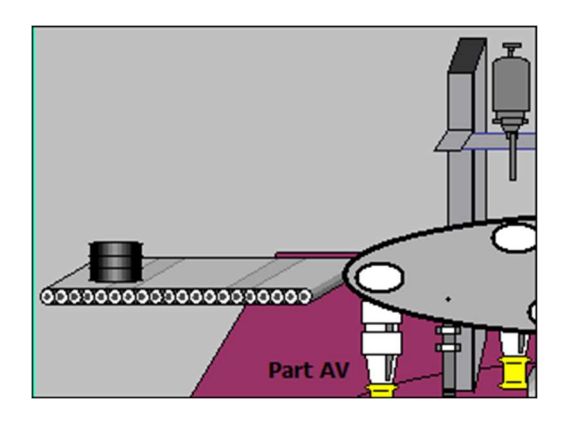

Figure III- 50 : Déplacement de pièce

\* Première étape : Nous créons un petit programme sur logiciel STEP 7 :

- Ouvrire un nouveau bloc FB2 (Bloc Fonctionnel) spéciale pour les déplacements dans WinCC.

- Choisir le langage de programmation CONT.

- Sélectionner le « comptage » et choisie « Z-VORW ».
- Ecrire les informations nécessaires.

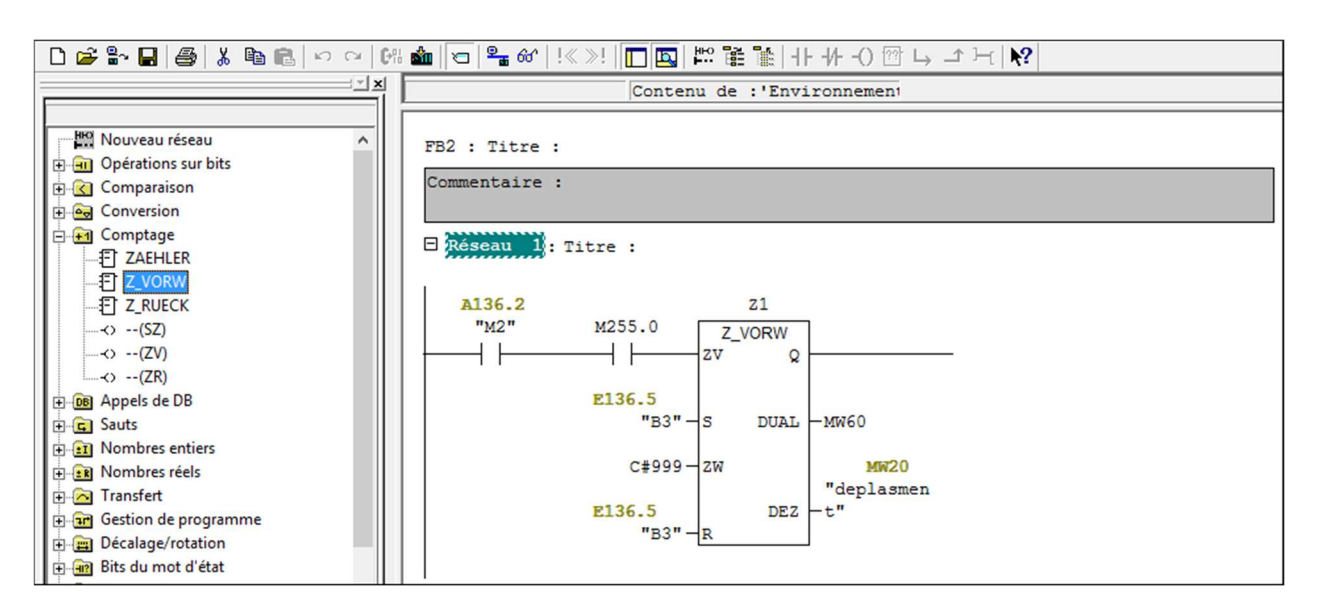

Figure III- 51 : Programme STEP 7 d'un déplacement de WinCC

Deuxième étape : déplacement de WinCC

- Dans la barre d'outils, on choisit « bibliothèque icône ».

- Puis choisit un (convoyeur, pièce, moteurs, capteur…ext), ou nous le dessinons sur l'interface de WinCC.

- Ensuite appuyer sur « Animation » puis sur les déplacements que nous voulons « vertical, horizontal, diagonal, direct ».

- En fin, nous saisissons les informations nécessaires (les coordonnées, plage, variables).

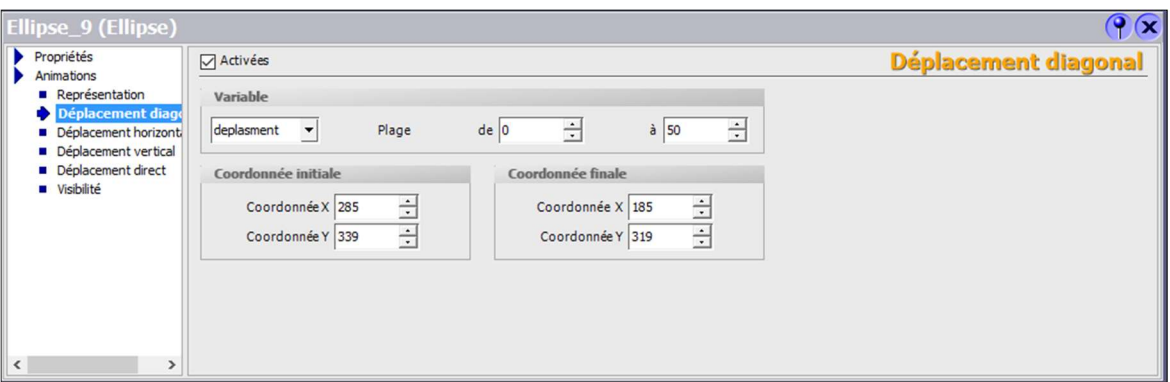

Figure III- 52 : Crée un déplacement sur WinCC

# 5.6 Les stations en mode simulateur Runtime et mode Simulateur S7- PLCSIM :

Dans cette partie, nous simulerons l'IHM de la station d'usinage et le buffer avec les deux simulateurs S7-PLCSIM et Runtime, afin d'observer les différentes évolutions de la station, en ajoutant les différentes positions d'entrée au niveau du simulateur S7-PLCSIM. Appuyez les boutons (START, STOP, RESET) dans l'interface IHM en mode de fonctionnement. Pour la simulation, On charge d'abord le projet dans STEP 7, puis on démarre le système Runtime.

Quand on clique sur « Démarrer système Runtime »<sup>5</sup>, ouvrire une fenêtre principale HOME.

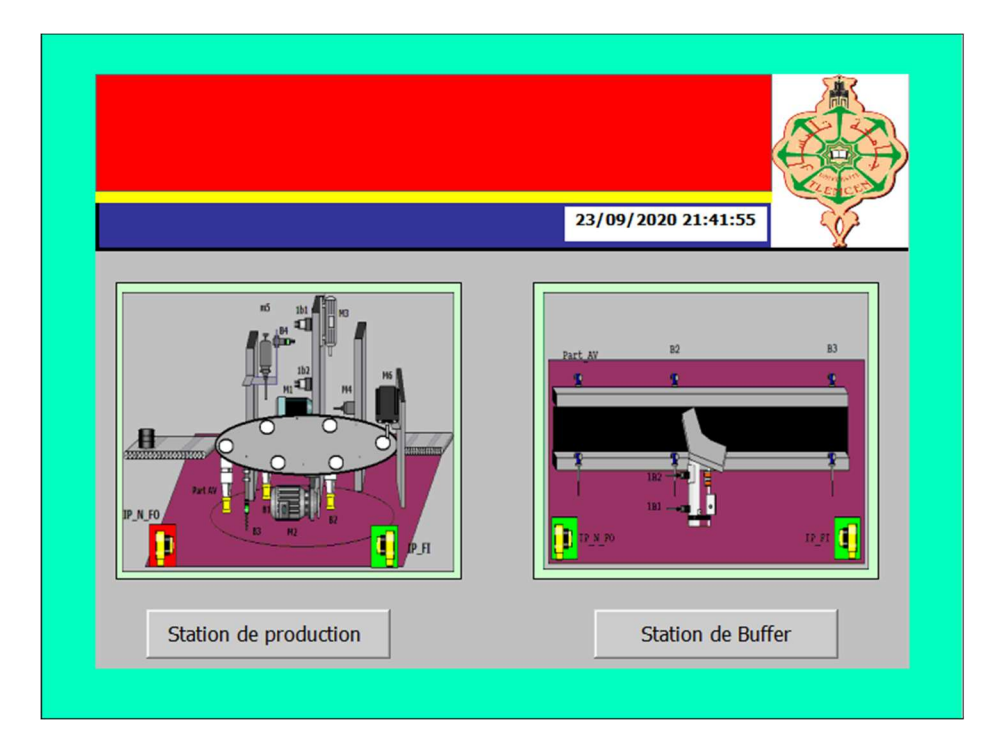

Figure III- 53 : Première vue de l'IHM « HOME »

Dans cette fenêtre, nous nous permettons de nous rendre sur deux destinations différentes, soit pour aller à la station d'usinage soit à la station de Buffer, en cliquant sur le bouton de la station vers laquelle nous souhaitons aller, les deux figures suivantes montrent la station d'usinage et la station Buffer.

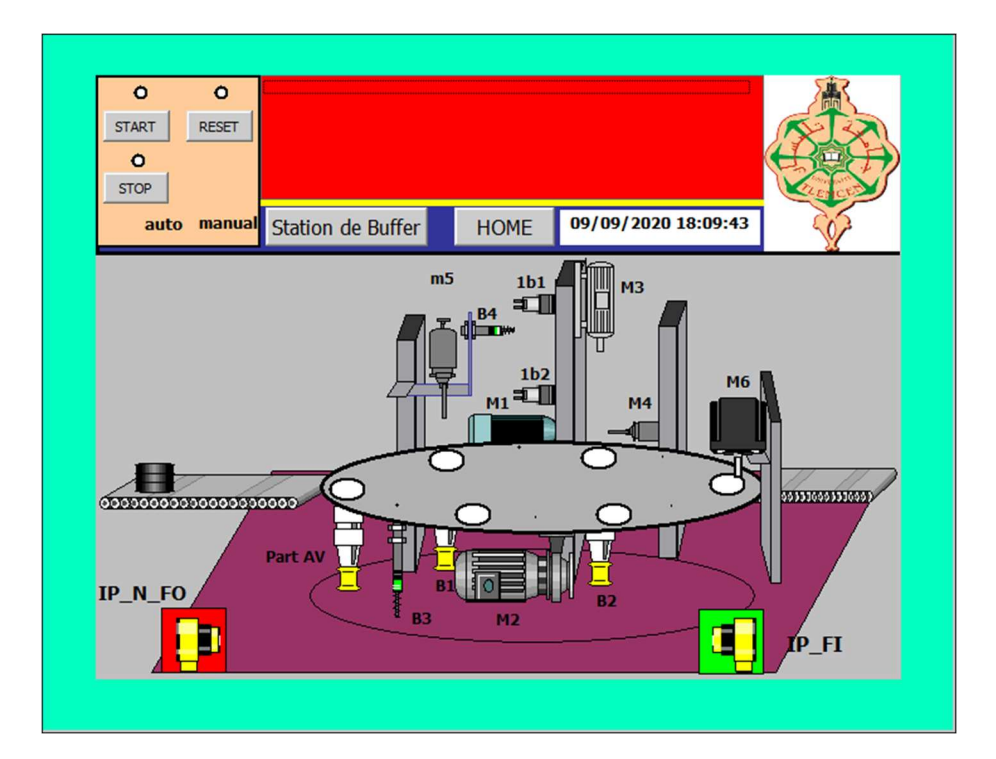

Figure III- 54 : L'IHM de la station d'usinage

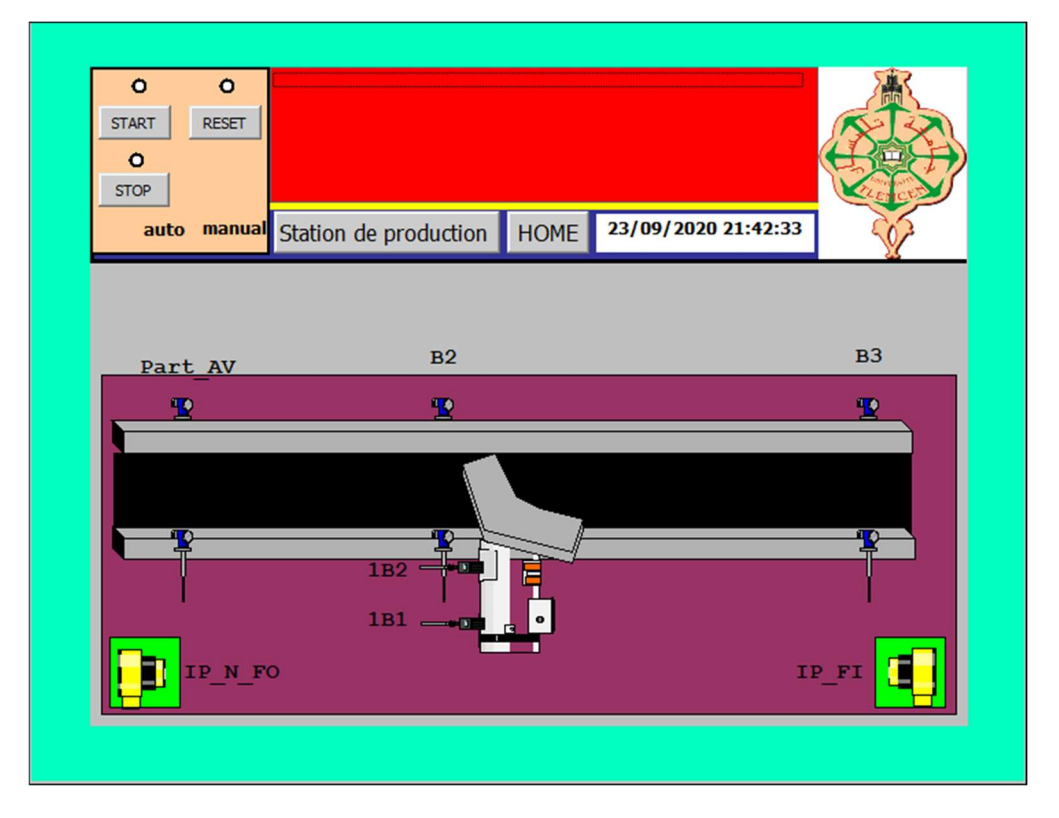

Figure III- 55 : L'IHM de la station Buffer

Cette interface nous permet de basculer entre les stations, elle nous permet de revenir à la fenêtre précédente via le bouton "HOME", ou de passer à la fenêtre où se trouve la deuxième station (station d'usinage ou station Buffer).

## 5.7 Présentation de l'IHM :

Dans l'écran de IHM, nous avons essayé qu'il soit le plus proche de la station réelle, avec son dessin élaboré dans les moindres détails. Cet écran montre plusieurs détails, si vous regardez de près, nous trouverons une icône spéciale pour les boutons de fonctionnement de la station, où nous pouvons activer ou arrêter la station uniquement en appuyant sur ces boutons (START, STOP, RESET) et suivi de deux boutons écrits sur la première station de Buffer et sur le second HOME. Si on appuie sur l'un d'eux, cela nous mènera à une autre fenêtre, et on trouve aussi une petite barre pour l'heure et le calendrier, on retrouve aussi le logo de l'Université de Tlemcen.

En dessous de cette barre on trouve une illustration de la station d'usinage, la figure III.57 montre les actionneurs et capteurs sont à l'arrêt, s'ils sont dans un état actif, nous voyons un clignotement vert pour les capteurs et bleu pour les actionneurs comme indiqué sur les (figures III.61 et III.62).

Il y a aussi une fonctionnalité qui nous montre l'état des capteurs et des actionneurs, si on clique sur un capteur ou un actionneur, une petite fenêtre s'ouvre pour nous montrer l'état de l'actionneur

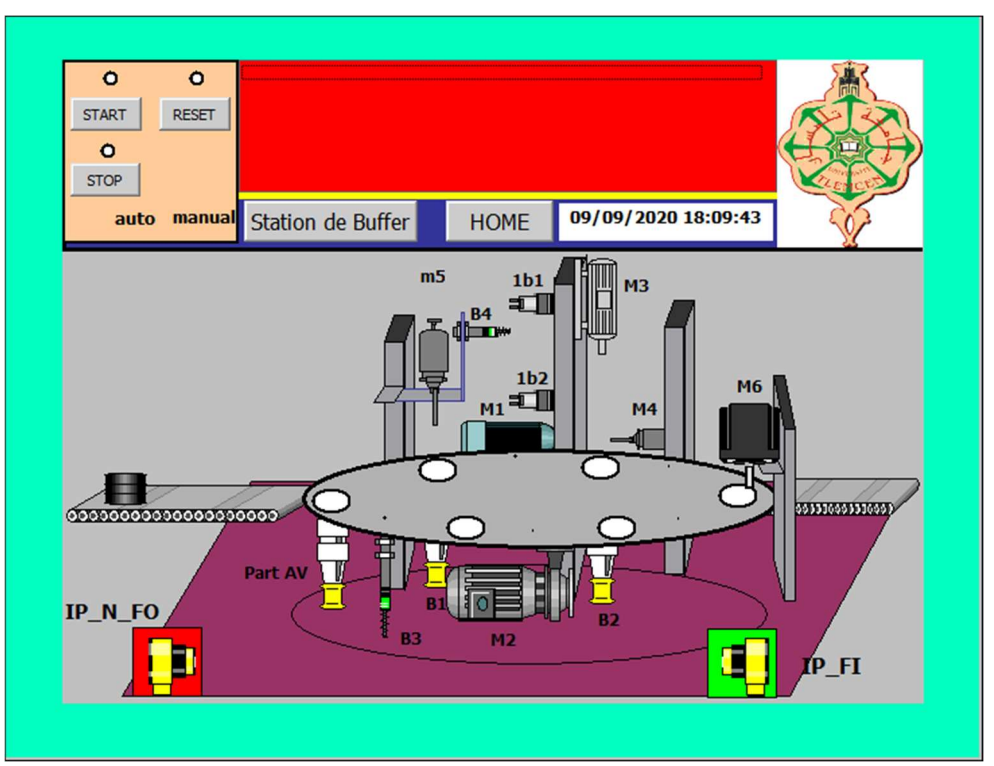

Figure III- 56 : Station d'usinage dans l'IHM

ou du capteur s'il est en état d'activité ou d'arrêt, et dans la même fenêtre on retrouve l'icône

si nous cliquons dessus, une deuxième fenêtre apparait, qui contient des informations sur le capteur ou l'actionneur sur lequel nous avons cliqué, les (figures III.63 et III.64) nous apportent une image plus détaillée de cette fonctionnalité.

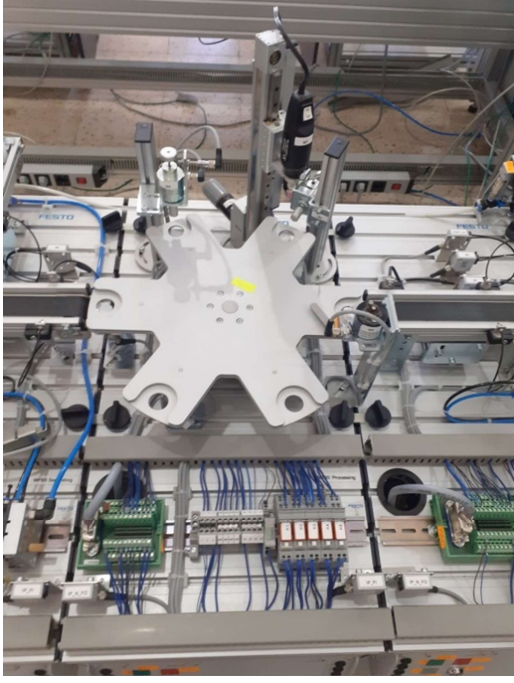

Figure III- 57 : Station d'usinage

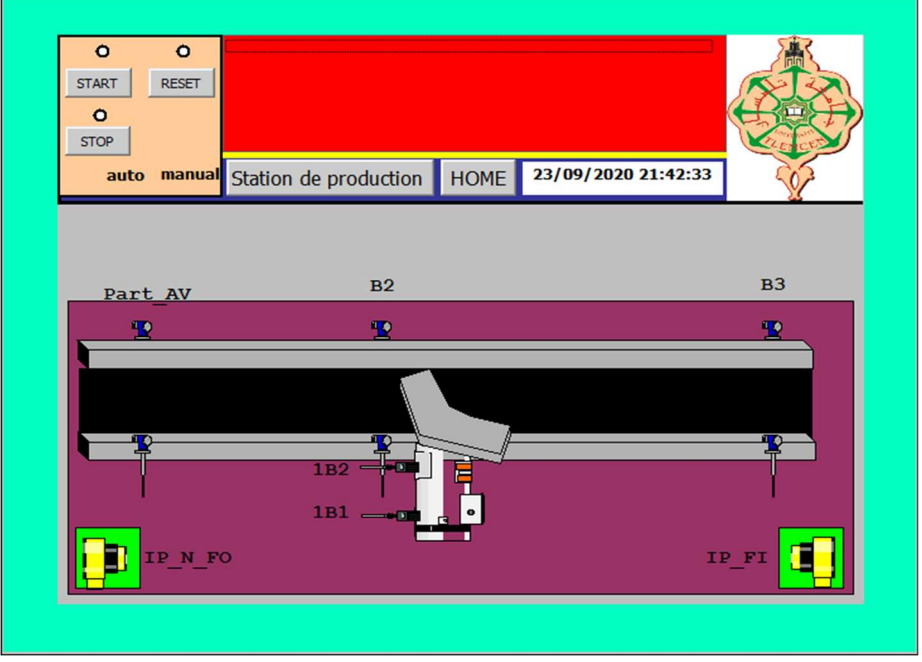

Figure III- 58 : Station de Buffer dans l'IHM

Chapitre 3 : Présentation et la configuration des Outils utilisé pour établir Notre IHM

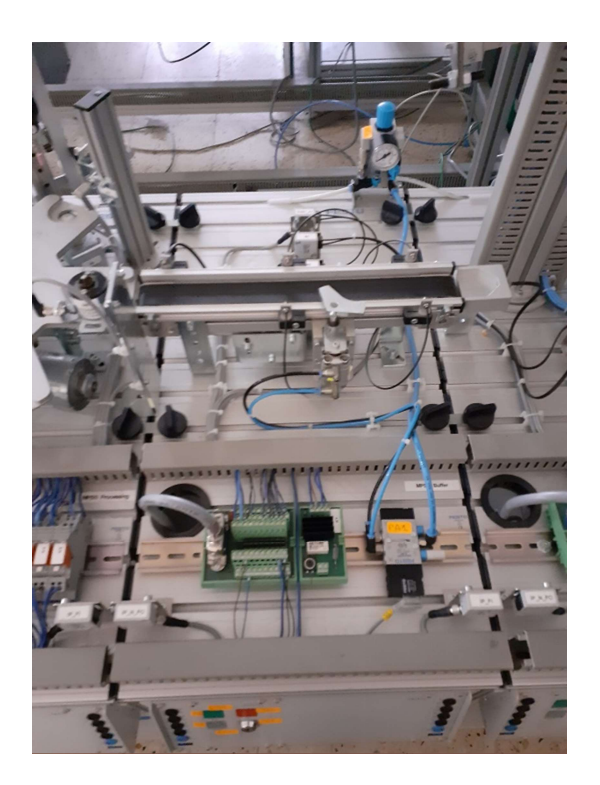

Figure III- 59 : Station de Buffer

Chapitre 3 : Présentation et la configuration des Outils utilisé pour établir Notre IHM

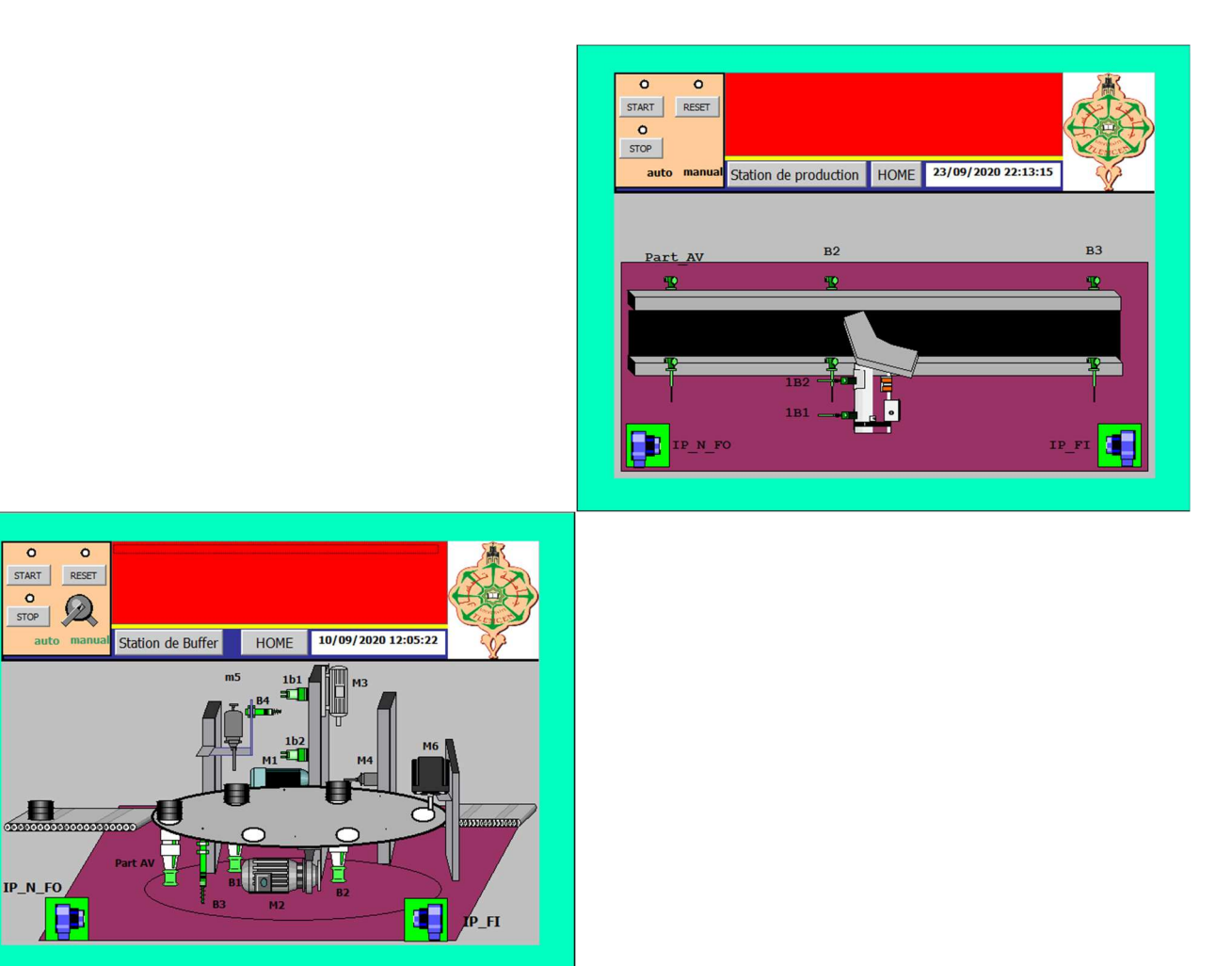

Figure III- 60 : Les capteurs à l'état actif

Chapitre 3 : Présentation et la configuration des Outils utilisé pour établir Notre IHM

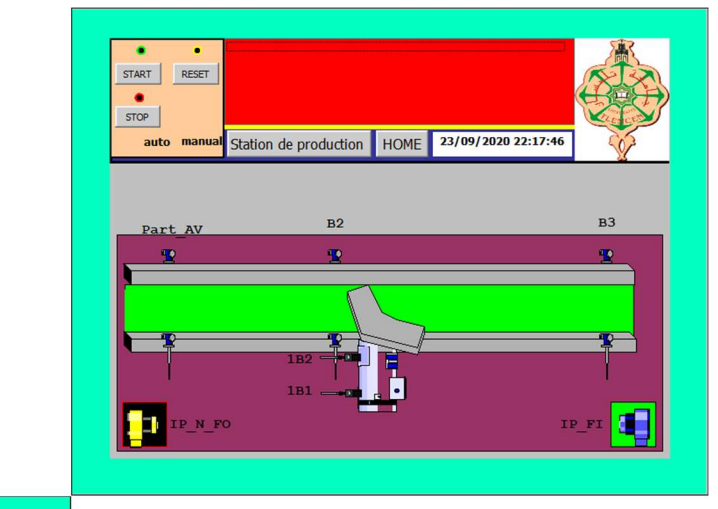

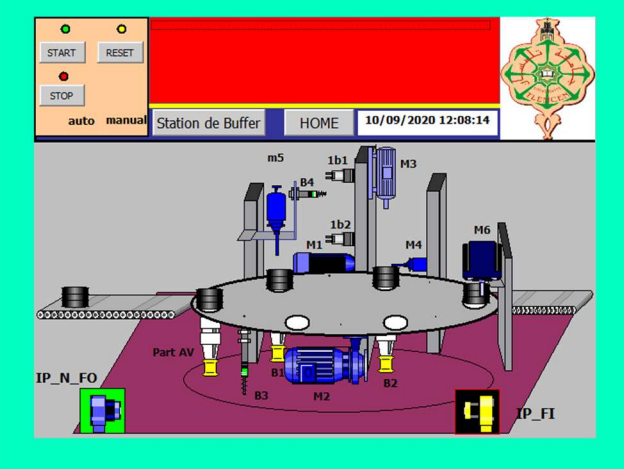

Figure III- 61 : Les actionneurs à l'état actif

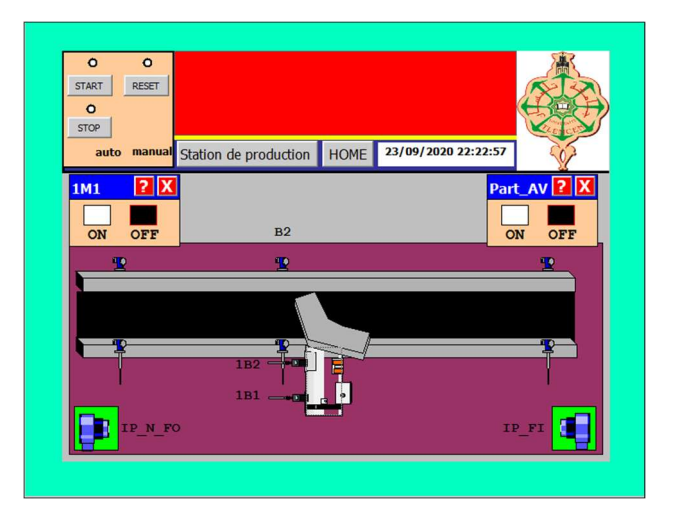

Chapitre 3 : Présentation et la configuration des Outils utilisé pour établir Notre IHM

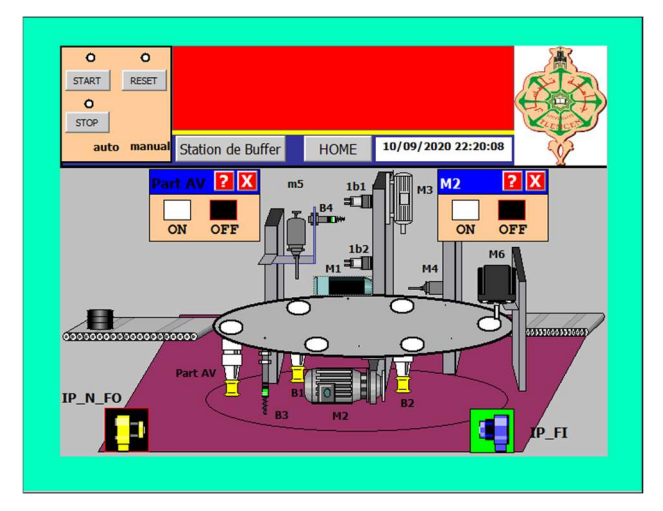

Figure III- 62 : L'état du capteur ou de l'actionneur

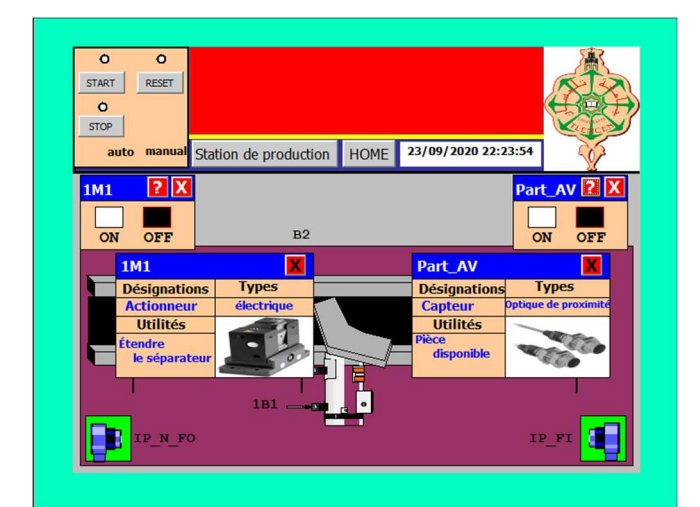

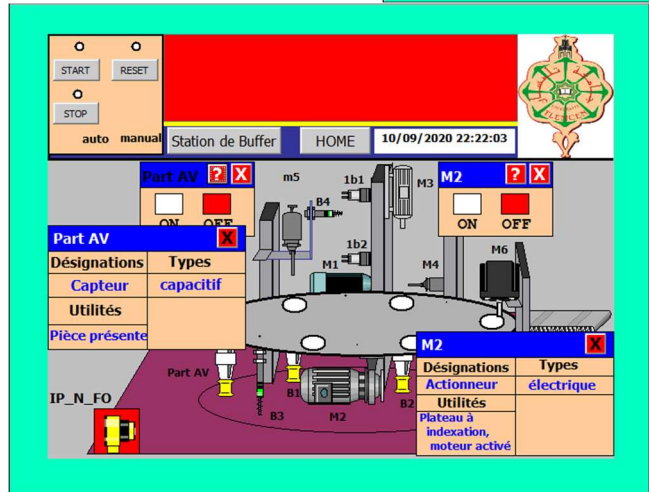

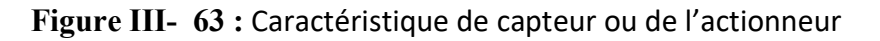

### 6. Conclusion :

Dans ce chapitre nous avons étudié les stations Usinage et Buffer, tous d'abord nous les avons présenté on expliquent leurs fonctionnement et donnant leurs composants, puis on

a étudié la partie programmation de ces deux stations, ce programmes sont écrit sur le logiciel STEP7 où nous avons parlé du logiciel STEP7 comment l'installer et le configurer avec l'automate S7300 et sa CPU 314-C 2DP/PN, nous avons donné aussi dans la table des mnémoniques qui contient les différents capteurs et actionneurs qui composent les deux stations étudiées avec leur types et adresses.

La dernière partie du chapitre était consacrée au développement de l'Interface Homme-Machine IHM, dans laquelle nous avons présenté le logiciel WinCC Flexible, sa configuration et sa liaison avec le STEP7. Ensuite nous avons montré les différentes vues de l'IHM développée avec des explications sur son fonctionnement.

# Conclusion générale :

### Chapitre 3 : Présentation et la configuration des Outils utilisé pour établir Notre IHM

Ce projet de fin d'étude que nous avons réalisé dans le laboratoire de recherche de productique de Tlemcen MELT nous a permis de nous rapprocher du monde industriel et d'apprendre beaucoup de choses dans le domaine de l'automatisation industrielle et d'absorber le travail des systèmes automatiques.

Nous avons également brisé la barrière entre être étudiant et être responsable d'une chaine de production dans une entreprise, puisque les systèmes automatisés de production modernes contiennent tous des équipements et des composants semblables à ceux qui existe dans le système FESTO sur lequel on a réalisé notre projet.

 Dans ce travail, nous avons utilisé deux logiciels très utilisés dans le domaine industriel moderne et qui sont STEP7 le logiciel de programmation et de configuration de Siemens. Ce dernier est utilisé par tous les automates programmables de Siemens qui sont utilisé dans un grand nombre d'atelier et d'usine à travers tout le monde.

Le deuxième logiciel est le WinCC Flexible qui est le logiciel par excellence de Siemens aussi pour la supervision, le contrôle et l'acquisition des données SCADA.

Dans ce mémoire nous avons expliqués tous d'abord les différents types d'industrie à travers le temps, puis nous avons parlé des automatismes, des capteurs, des actionneurs avant de parler des automates programmables industriels et de leurs utilités dans l'industrie, puis on parlé de la supervision. Dans la dernière partie du mémoire on a entamé l'objectif de notre travail qui est de développer des interfaces homme machines IHM pour la supervision des stations d'un système FESTO et qui sont commandé par des automates programmables Siemens.

## Références bibliographiques

[1] « définition et mise en œuvre vers l'usine connectée »industrie 4.0 édition 08/09/2018

[2] Iraila Broin « La contribution de la technologie à la transformation de l'industrie » 14/8/2019

- [3] « Qu'est-ce que l'industrie 4.0? | BDC.ca ». https://www.bdc.ca/fr/articlesoutils/technologie/investir-technologie/pages/quest-ce-que-industrie-4.aspx# (consulté le sept.1, 2020).
- [4]I. System, « Quelles sont les technologies au coeur de l'industrie 4.0 ? », Integral System, déc. 20, 2017. https://blog.integral-system.fr/nouvelles-technologies-industrie-4/ (consulté le sept. 1, 2020).

[5] « Astuces indispensables pour protéger ses photos personnelles sur le Cloud ». https://www.tuxboard.com/protection-photos-personnelles/ (consulté le sept. 2, 2020).

[6] « internet des objets futura TECH » Édition 12/2019

[7] « Astuces indispensables pour protéger ses photos personnelles sur le Cloud » HIGH-TECH 2014

- [8] « Qu'est-ce que l'intelligence artificielle » digital guide /01/2020
- [9] « réalité augmentée futura TECH» Édition 8/2020
- [10]Nina flexio « maintenance 4.0 » édition 2019
- [11] « réalité virtuelle futura TECH » édition 8/2019
- [12] Source: BUTS de l'automatisation
- [13] « Objectif de l'automatisation d'un système de production Projet tutoré : Système automatisé de production ». https://sites.google.com/site/pt2systautoprod/objectif-de-lautomatisation-d-un-systeme-de-production (consulté le sept.5, 2020).

[14] « Interface Homme-Machine définition : tout savoir sur les IHM ». https://www.lebigdata.fr/interface-homme-machine-tout-savoir-sur-les-ihm (consulté le sept. 5, 2020).

[15] Manuels SIEMENS, « WinCC flexible 2008 », SIMATIC HMI, 2008.

[16] « Automates Programmables Industriels - Définition d'un Automate Programmable ». https://www.uvt.rnu.tn/resources-uvt/cours/Automates/chap2/co/Module\_chap2\_7.html (consulté le sept. 6, 2020).

[17] T. AZZOUG et R Kermiche , " Etude simulé et supervision d'automatisation d'une ligne de stérilisation 5000 litre/h" Mémoire de Master en automatique, université A. Mira de Bejaia, 2016.

[18] "guides des automatismes version 9.1 " Edition 2001.

[19] " Manuelle siemens SIMATIC" Edition 06/2008.

[20] " Aiguillage  $\dot{a}$  clapet pneumatique type wamgroup" documentation **VAP-Industrie**,

Edition 2000.

[21] " Manuelle General Emballage " documentation SRP-EUROPE, Edition 2016.

[22] D. Taher, » Etude et automatisation d'une station de nettoyage en place de quatre ligne »

Mémoire de master en automatisme, université A. Mira de Bejaia, 2010

[23] Cour Mr. Sari.Z CIMII master I en filière à recrutement national génie industriel Tlemcen Algérie Année 2016-2017

[24] "Manuelle siemens " documentation Siemens, Edition 2008

[25] E. J. M. G. S. M. T. +447534307696 S. an e-mail, « What is PROFIBUS? », Procentec. https://procentec.com/products/profibus/ (consulté le sept. 6, 2020).

- [26] « What is the Difference Between Profibus and Profinet? | RealPars », PLC Programming Courses for Beginners | RealPars, nov. 19, 2018. https://realpars.com/difference-between-profibus-and-profinet/ (consulté le sept. 5, 2020).
- [27] "hybride automation ", Festo Didactic GmbH & Co. KG Teciam 3.0

 [28] « Station d'usinage MPS®: actionneurs électriques CC en production - Stations - MPS® Le système de production modulaire - Systèmes d'apprentissage - Festo Didactic ». https://www.festo-didactic.com/int-en/learning-systems/mps-the-modular-productionsystem/stations/mps-processing-station-electric-dc-actuators-in-

production.htm?fbid=aW50LmVuLjU1Ny4xNy4xOC42MDYuMzk0NQ (consulté le sept. 8, 2020).

[29] « LesCapteurs ».http://philippe.berger2.free.fr/automatique/cours/cpt/les\_capteurs.htm (consulté le sept. 8, 2020)

[30] Manuel « Programmer avec STEP 7 ». Edition 05/2010

[31] "Manuelle siemens " Configuration matérielle et communication dans STEP 7, Edition, 05/2010

## Références des figures

- [1] « DER SPIEGEL | Online-Nachrichten ». https://www.spiegel.de/consent-a- ?targetUrl=https%3A%2F%2Fwww.spiegel.de%2Ffotostrecke%2Fvon-der-industrie-1-0-bis-4-0-fotostrecke-125537.html&ref=https%3A%2F%2Fwww.google.com%2F (consulté le oct. 11, 2020).
- [2] « Was ist Industrie 4.0 | Pepperl+Fuchs Blog », Pepperl+Fuchs-Blog, oct. 16, 2019. https://blog.pepperl-fuchs.de/\_blog/2019/10/16/was-ist-industrie-4-0/ (consulté le sept. 1, 2020).
- [3] « Datei:Bundesarchiv B 145 Bild-F003562-0006, Sindelfingen, Mercedes Autowerk.jpg », Wikipedia. Consulté le: oct. 11, 2020. [En ligne]. Disponible sur: https://de.wikipedia.org/wiki/Datei:Bundesarchiv\_B\_145\_Bild-F003562- 0006, Sindelfingen, Mercedes Autowerk.jpg.
- [4] « ÇAVA, Inc.: Économie et éthique Pourquoi la mondialisation est-elle un mal nécessaire? », ÇAVA, Inc. https://cavainc.blogspot.com/2011/04/economie-et-ethiquepourquoi-la.html (consulté le sept. 1, 2020).
- [5] « Qu'est ce que l'industrie 4.0 ? Explication super facile pour tout le monde ». https://lab4sys.com/fr/quest-ce-que-lindustrie-4-0-explication-super-facile-pour-toutle-monde/ (consulté le sept. 1, 2020).
- [6] C. Numérique, « Explication du métier de développeur web | Culture Numérique ». http://www.culturenumerique.net/explication-du-metier-de-developpeur-web/ (consulté le sept. 1, 2020).
- [7] « L'internet des objets: l'innovation au service du consommateur et des entreprises ». https://www.rudebaguette.com/2017/05/linternet-des-objets-linnovation-au-service-duconsommateur-et-des-entreprises/ (consulté le oct. 11, 2020).
- [8] « Le Blog Gladys », Gladys. https://gladys.com/community/gladys/le-bloggladys/014120e5fdc79542b0d360bbd15fa3c3 (consulté le oct. 11, 2020).
- [9] « définition et mise en œuvre vers l'usine connectée »industrie 4.0 édition 08/09/2018
- [10]« Terrorisme et télécommunications en Afrique : L'Afrique restera-t-elle spectatrice ? [Avis d'expert\*] - Digital Business Africa ». https://www.digitalbusiness.africa/terrorisme-et-telecommunications-en-afriquelafrique-restera-t-elle-spectatrice-avis-dexpert/ (consulté le oct. 11, 2020).
- [11] « Qu'est-ce que l'intelligence artificielle » digital guide /01/2020
- [12]Nina flexio « maintenance 4.0 » édition 2019
- [13] « ABB's Collaborative Robot -YuMi Industrial Robots from ABB Robotics ». https://new.abb.com/products/robotics/industrial-robots/irb-14000-yumi (consulté le oct. 11, 2020).
- [14] « Supervision industrielle ». https://www.automation-sense.com/blog/supervisionindustrielle.html (consulté le oct. 10, 2020).

[15] L. Y.Brahim, « Les automates programmables industriels (API) - ». http://byautomatique.over-blog.com/article-les-automates-programmables-industriels-api-64265644.html (consulté le oct. 10, 2020).

[16] « Table des matières - page 3 ». https://m.20-bal.com/law/5874/index.html?page=3 (consulté le oct. 10, 2020).

[17] « PLC S7-300 Module Configuration | Control engineering, Programmable logic controllers, Distributed control system », Pinterest. https://www.pinterest.com/pin/541698661421382850/ (consulté le oct. 10, 2020).

[18] Cour Mr. Sari. Z CIMII master I en filière à recrutement national génie industriel Tlemcen Algérie Année 2016-2017

[19] « Pré-actionneur [Chaîne fonctionnelle] ». http://siitannarelli.com/contenus\_opale/chaine\_fonctionnelle\_gen\_auroraW/co/famille\_preactionne ur.html (consulté le oct. 10, 2020).

[20] "Manuelle siemens " documentation Siemens, Edition 2008

[21] E. J. M. G. S. M. T. +447534307696 S. an e-mail, « What is PROFIBUS? », Procentec. https://procentec.com/products/profibus/ (consulté le sept. 6, 2020).

[22] « AFB factory - Usine-école, systèmes CIM/FMS - Systèmes d'apprentissage - Festo Didactic ». https://www.festo-didactic.com/int-fr/systemes-d-apprentissage/usineecole,systemes-cim-fms/afb-factory/?fbid=aW50LmZyLjU1Ny4xNi4yMC45OTc (consulté le oct. 10, 2020).

[23] "hybride automation ", Festo Didactic GmbH & Co. KG • Teciam 3.0

[24] « Siemens 6ES7313-6BG04-0AB0 PLC Controller, SIMATIC S7 300 CPU Module: Amazon.fr: Commerce, Industrie & Science ». https://www.amazon.fr/Siemens-6ES7313-6BG04-0AB0-Controller-SIMATIC-Module/dp/B088WHZKRG (consulté le oct. 10, 2020).

[25] « LesCapteurs ».http://philippe.berger2.free.fr/automatique/cours/cpt/les\_capteurs.htm (consulté le sept. 8, 2020)

### Résumé :

Dans ce projet, nous avons étudié la composition et le fonctionnement des stations du systèmes AFB de FESTO ainsi que les programmes API de ce système de production qui sont développés via le logiciel SIMATIC STEP 7 de Siemens.

Par la suite nous avons développé des interfaces homme machine afin de superviser et commander les sous stations usinage et buffer de ce système via le logiciel WinCC Flexible.

Mots clés : STEP7, WinCC Flexible, Supervision, Simulation, AFB de FESTO, IHM.

#### Abstract:

In this project, we have studied the composition and operation of the stations of the FESTO AFB system as well as the PLC programs of this production system, which are developed using the SIMATIC STEP 7 software from Siemens.

Subsequently, we developed a Human-Machine Interfaces to monitor and control the processing and buffering substations of this system via the WinCC Flexible software.

Keywords: STEP7, WinCC Flexible, Supervisory, Simulation, AFB of FESTO, HMI.

الملخص :

في هذا المشروع ، سنقوم بتصميم وتطوير برنامج PLC لمصنع إنتاج المخزن المؤقت لنظام AFB من FESTO عبر برنامج 7STEP من شركة Siemens.

لقد كتبنا أيضًا تقريرًا شاملاً عن طريقة شاملة ومفصلة لإنشاء HMI من

الإشراف على نظام AFB عبر برنامج WinCC المرن وتكون قادًرا على التحكم في محطتي AFB (مخزن مؤقت للإنتاج)

> الكلمات المفتاحية : HMI, AFB FESTO, WINCC Flexible, STEP7, المحاكاة,الأشراف